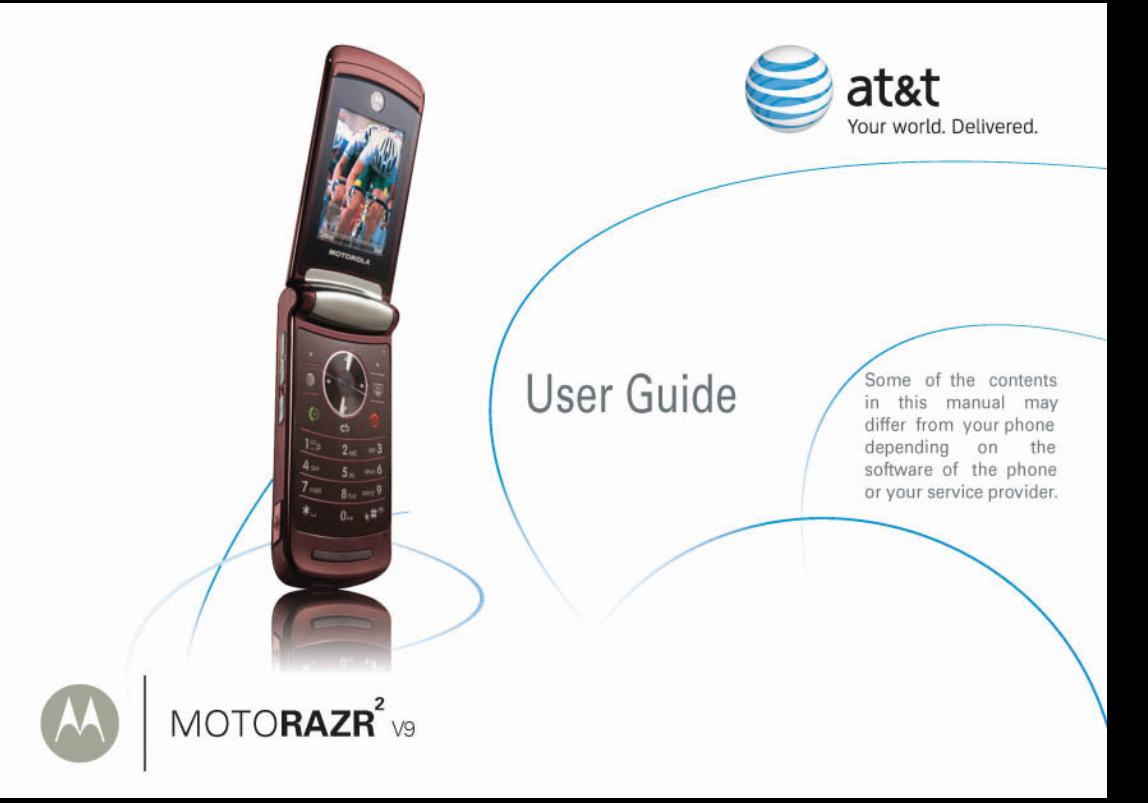

# HELLOMOTO

The MOTO**RAZR<sup>2</sup>** V9 mixes a slim design with media power. The large external display lets you play music without opening the flip. Precision craftsmanship delivers the best of beauty, dependability and THIN!!

**The Perfect Mobile Form**—Sculpted, contoured and molded into the perfect form – the MOTO**RAZR<sup>2</sup>** rock-solid physique is lean and provocative.

**Interaction Attraction**—The touch input on the large external display provides controls you need at your fingertips—contextual interaction when you want (see page 26).

**AT&T Music™ Portfolio**—Listen to your music, discover the latest songs, music news, concert updates, streaming music, ringtones, Answer Tones™, and music videos (see page 39).

**Your Personal Paparazzi**—Use the 2 Megapixel camera to capture video & still images (see page 44), store them on removable microSD memory (see page 49), and keep every precious moment in high definition.

**Wireless Broadband Speed**—Enjoy even faster browsing, data transfer, and modem linking.

For more information: To learn even more about your phone's features, see the Web tutorial online at **www.motorola.com/support/v9**.

Introducing your new MOTO**RAZR<sup>2</sup>** V9 3G wireless phone. Here's a quick anatomy lesson.

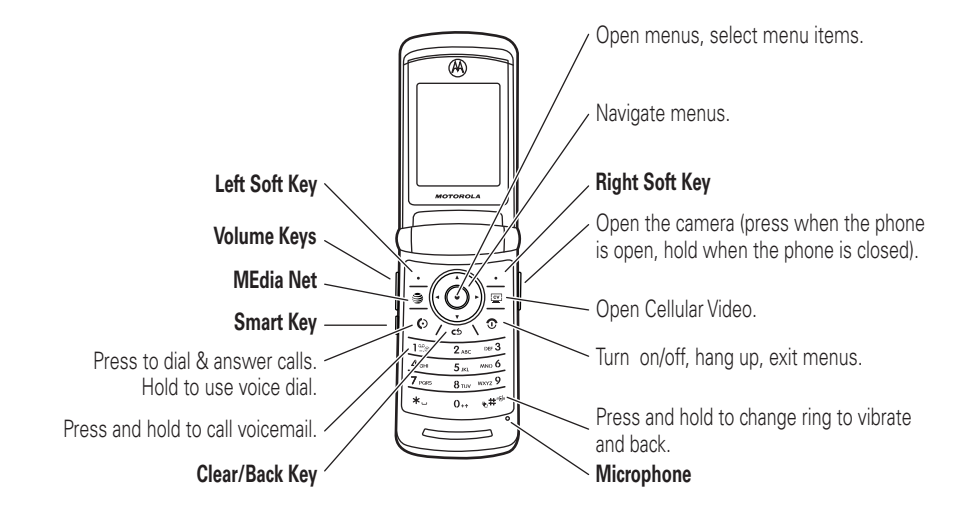

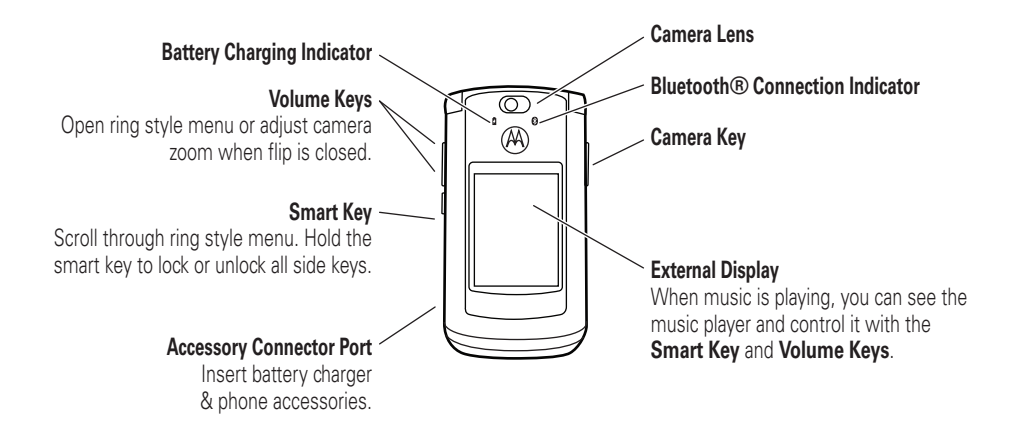

#### **Home Screen**

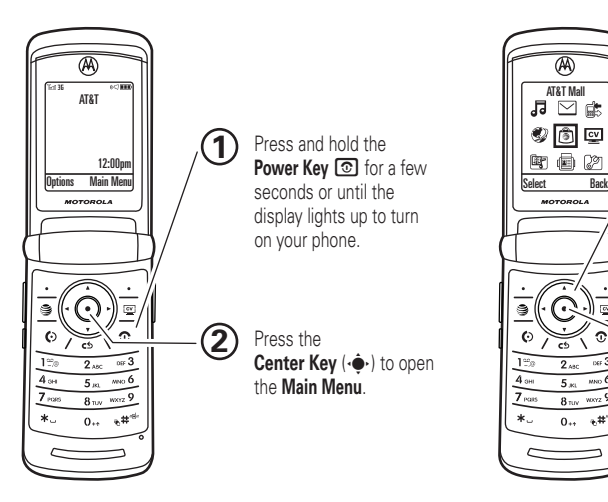

**Main Menu**

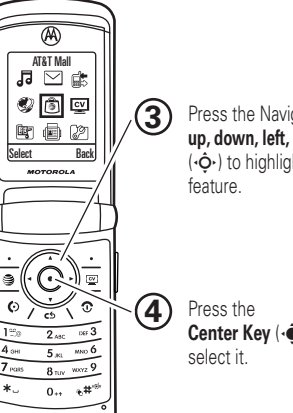

Press the Navigation Key **up, down, left, or right**  $(\cdot \hat{\mathbf{Q}})$  to highlight a menu

Center Key ( $\cdot \hat{\bullet}$ ) to

To change your home screen shortcuts and your main menu appearance, see page 33.

Motorola, Inc. Consumer Advocacy Office 1307 East Algonquin Road Schaumburg, IL 60196

#### **www.hellomoto.com**

1-800-331-6456 (United States)

1-888-390-6456 (TTY/TDD United States for hearing impaired)

1-800-461-4575 (Canada)

Certain mobile phone features are dependent on the capabilities and settings of your service provider's network. Additionally, certain features may not be activated by your service provider, and/or the provider's network settings may limit the feature's functionality. Always contact your service provider about feature availability and functionality. All features, functionality, and other product specifications, as well as the information contained in this user's guide are based upon the latest available information and are believed to be accurate at the time of printing. Motorola reserves the right to change or modify any information or specifications without notice or obligation.

MOTOROLA and the Stylized M Logo are registered in the US Patent & Trademark Office. All other product or service names are the property of their respective owners. The Bluetooth trademarks are owned by their proprietor and used by Motorola, Inc. under license. America Online, AOL, the America Online & Design logo, the AOL & Design logo, and the Triangle Logo, are registered trademarks of America Online, Inc. in the United States and/or

other countries. Instant Messenger and Buddy List are trademarks of America Online, Inc. Java and all other Java-based marks are trademarks or registered trademarks of Sun Microsystems, Inc. in the U.S. and other countries. Microsoft, Windows and Windows Me are registered trademarks of Microsoft Corporation; and Windows XP is a trademark of Microsoft Corporation.

AT&T, AT&T logo and Your World. Delivered. are trademarks of AT&T Knowledge Ventures.

© Motorola, Inc., 2007.

**Caution:** Changes or modifications made in the radio phone, not expressly approved by Motorola, will void the user's authority to operate the equipment.

Manual Number: 6809512A42-A

# contents

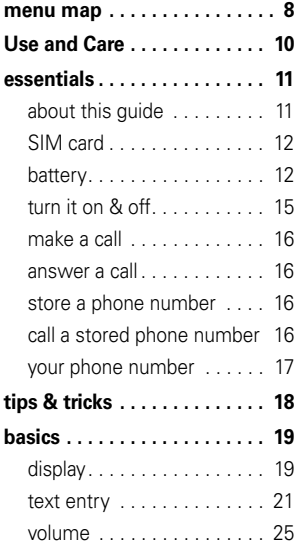

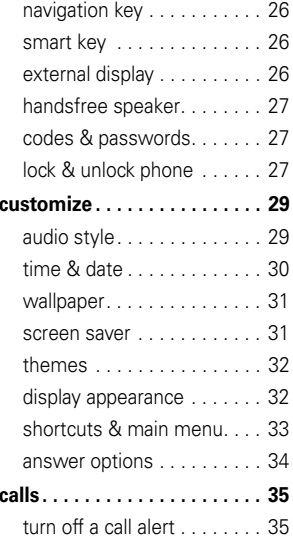

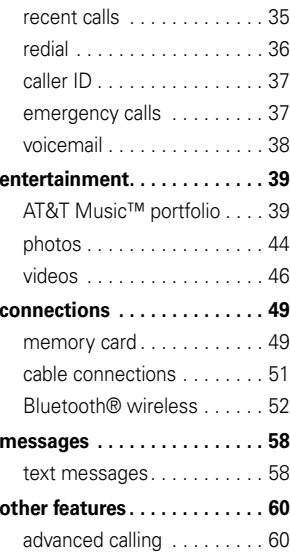

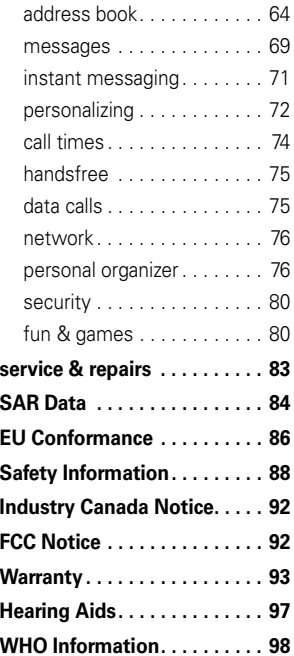

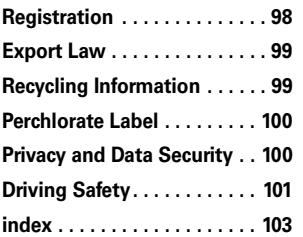

# menu map

## main menu

### Â **AT&T Music**

- Music Player
- Shop Music
- MusicID
- Streaming Music
- Music Videos
- The Buzz
- Community
- Music Apps

#### $\boxdot$  Messaging

- Create Message
- Message Inbox
- IM
- Voicemail
- Outbox
- Templates
- Drafts
- Browser Msgs
- Create Voice Message

d. **Recent Calls**

### $\bullet$  (press the  $\mathbf{\odot}$  or  $\mathbf{\cancel{H}}$  to scroll

through recent, dialed, received, and missed calls)

**MEdia Net**

### Á **AT&T Mall**

- Shop Music
- Shop Games
- Shop Graphics • Shop Multimedia
- Shop Applications
- MEdia Net Home

#### **CV Cellular Video**

#### 所 **My Stuff**

- Media Finder
	- Music
	- Pictures
	- Videos
	- Voice Notes
	- Ring Tones
	- Wallpapers
- Games & Apps
- Tools
	- Alarm Clock
	- World Clock
	- Calendar
	- Dialing Services
	- Calculator
- Camera
- Video Camera
- Voice Record

#### = **Address Book**

- } **Settings**
	- (see next page)
- \* dependent on your SIM card

#### **To change your home screen shortcuts and your main menu appearance, see page 33.**

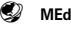

## settings menu

## **L** Personalize

- Home Screen• Main Menu
- Voice Dial Setup
- Skin
- Greeting
- Wallpaper
- Screen Saver
- 

#### **写** Themes

#### t **Audio**

- Style
- *(style)* Detail

#### L **Connection**

- Bluetooth® Link
- USB Settings

### H **Call Forward \***

- Voice Calls
- Cancel All
- Forward Status
- Push to Call Fwd Number \*

### **<sup><sup>1</sup><sub>8</sub>O** In-Call Setup</sup>

- Date and Time
- In-Call Timer
- My Caller ID
- Answer Options
- Call Waiting
- MSG Alert

#### **Initial Setup**

- Time and Date
- Speed Dial
- Display Timeout
- •Backlight
- •Charging Lights
- TTY Setup
- Scroll
- Text Marquee
- •Language
- •**Brightness**
- DTMF
- Master Reset
- Master Clear

#### **Phone Status**

- My Tel. Numbers
- Battery Meter
- •User Accounts
- Download Location
- •Storage Devices
- Voice Dial Languages
- •Software Update
- Other Information

#### S **Headset**

- Auto Answer
- Ringer Options
- Voice Dial

#### **Car Settings**

- Auto Answer
- Auto Handsfree
- Power-off Delay
- Charger Time

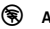

#### % **Airplane Mode**

- Airplane Mode
- Prompt at Power Up

#### $\mathbf{\Omega}$ **Network \***

- Service Tone
- Call Drop Tone

#### <u>කි</u> Security

- Phone Lock
	- External Key Lock
	- Lock Application
	- Hide/Show Private Entries \*
	- Fixed Dial
	- Restrict Calls \*
	- SIM PIN
	- SIM PIN2
	- New Passwords
	- Certificate Mgmt \*
- c **Java™ Settings**

#### á **Web Access**

- MEdia Net
- Bookmarks
- Stored Pages
- History
- Go To URL
- Browser Setup
- Web Sessions
- \* dependent on your SIM card

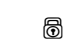

# Use and Care

To care for your Motorola phone, please keep it away from:

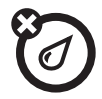

#### **liquids of any kind dust and dirt**

Don't expose your phone to water, rain, extreme humidity, sweat, or other moisture. If it does get wet, don't try to accelerate drying with the use of an oven or dryer, as this may damage the phone.

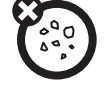

Don't expose your phone to dust, dirt, sand, food, or other inappropriate materials.

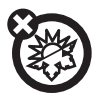

#### **extreme heat or cold**

Avoid temperatures below 0°C/32°F or above 45°C/113°F.

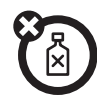

#### **cleaning solutions**

To clean your phone, use only a dry soft cloth. Don't use alcohol or other cleaning solutions.

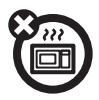

#### **microwaves**

Don't try to dry your phone in a microwave oven.

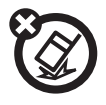

#### **the ground**

Don't drop your phone.

**CAUTION:** Before using the phone for the first time, read the Important Safety and Legal Information included in the grayedged pages at the back of this guide.

# about this guide

This guide shows how to open a menu feature as follows:

 $\mathsf{Find}\ \mathsf{it}\colon \hat{\mathsf{\bullet}}\mathsf{\small\textsf{>}}>\,\cong\,\mathsf{Message}$ 

This means that, from the home screen:

**11** Press the *center key* ∙◆ to open the menu.

- **2**2 Press the *navigation key* ⋅ **O**⋅ to scroll to **Example 3 Messaging, and press the** *center key* • to select it.
- **33** Press the navigation key  $\cdot \hat{Q}$  to scroll to Create Message, and press the center key  $\cdot \hat{\blacklozenge} \cdot$  to select it.

#### **symbols**

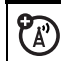

This means a feature is network, SIM card, or subscription dependent and may not be available in all areas. Contact your service provider for more information.

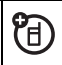

This means a feature requires an optional accessory.

# SIM card

**Caution:** Don't bend or scratch your SIM card. Keep it away from static electricity, water, and dirt.

Your *Subscriber Identity Module* (SIM) card contains personal information like your phone number and address book entries. It can also contain your voicemail, text message, and Internet access settings. If you put your SIM card in another phone, that phone uses your phone number.

To insert and use a **memory card**, see page 49.

**Turn off your phone and remove your battery before you install or remove a SIM card.**

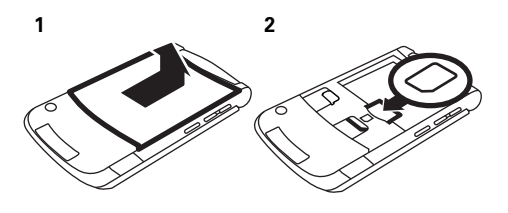

battery

battery installation

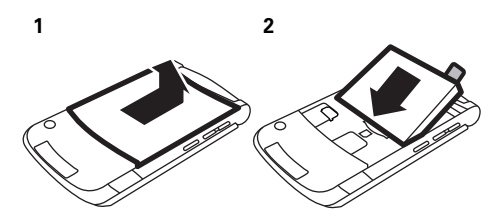

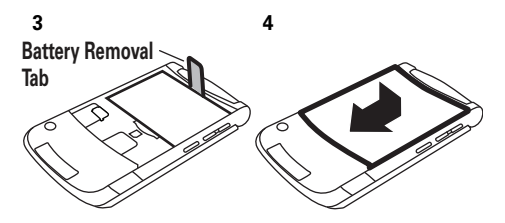

Make sure that the

#### **Battery Removal Tab**

sticks out from under the battery.

## battery charging

New batteries are not fully charged. Plug the battery charger into your phone and an electrical outlet. Your phone might take several seconds to start

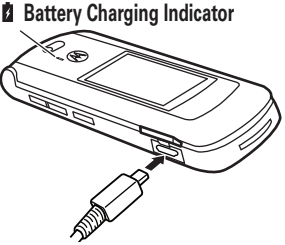

charging the battery. When finished, your display shows Charge Complete.

**Tip:** Relax, you can't overcharge your battery. It will perform best after you fully charge and discharge it a few times.

The battery charger shipped with this device is designed for Motorola 3G mobile phones. Other chargers might take longer to charge your battery, or cause your calls to fail during charging.

## battery tips

Battery life depends on the network, signal strength, temperature, features, and accessories you use.

**•** Always use Motorola Original batteries and chargers. The warranty does not cover damage caused by non-Motorola batteries and/or chargers.

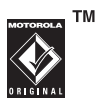

- **•** New batteries or batteries stored for a long time may take more time to charge.
- **•**When charging your battery, keep it near room temperature.

When storing your battery, keep it uncharged in a cool, dark, dry place.

- **•** Never expose batteries to temperatures below 0°C (32°F) or above 45°C (113°F). Always take your phone with you when you leave your vehicle.
- **•**It is normal for batteries to gradually wear down and require longer charging times. If you notice a change in your battery life, it is probably time to purchase a new battery.

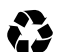

Contact your local recycling center for proper battery disposal.

**Warning:** Never dispose of batteries in a fire because they may explode.

Before using your phone, read the battery safety information in the "Safety and General Information" section included in this guide.

### conserve battery life

- **•** To make your **backlight** turn off sooner, press  $\cdot \hat{\blacklozenge}$  >  $\oslasheq$  Settings > Initial Setup > Backlight  $\rm{>5}$  seconds
- **•** To make your **display** turn off sonner, press ↔ > ② Settings > Initial Setup > Display Timeout <sup>&</sup>gt; 1 minute
- **•** To turn off your **screen saver**, press  $\cdot \hat{\mathord{\bullet}}\text{->}\mathcal{Q}$  Settings  $>$  Personalize  $>$  Screen Saver > Delay <sup>&</sup>gt; Off
- **•** To turn off **Bluetooth®** power when you're not using it, press  $\cdot \hat{\blacklozenge} \cdot > \textcolor{red}{\textcircled{\mathbb{Z}}}$  Settings > Connection > Bluetooth Link <sup>&</sup>gt; Setup <sup>&</sup>gt; Power <sup>&</sup>gt; Off

# turn it on & off

**Caution:** Some phones ask for your SIM card PIN code when you turn them on. If you enter an incorrect PIN code three times before the correct code, your SIM card is disabled, and your display shows SIM Blocked. Contact your service provider.

**To turn on your phone**, press and hold  $\textcircled{\textbf{1}}$  for a few seconds or until the keypad or display lights up. If prompted, enter your eight-digit

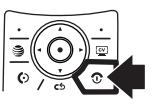

SIM card PIN code and/or four-digit unlock code.

To turn off your phone, press and hold **o** for a few seconds.

# make a call

**To make a call**, enter a phone number and press **©**. **To "hang up,"** close the flip or press O.

# answer a call

**To answer a call** when your phone rings and/or vibrates, just open the flip or press N. **To "hang up,"** close the flip or press O.

# store a phone number

You can store a phone number in your **Address Book:** 

- **1**Enter a phone number in the home screen.
- **2**Press the Store key.

Select Create New Contact, if necessary.

- **3** Enter a name and other details for the phone number. To select a highlighted item, press the *center key* s.
- **4**Press the Done key to store the number.

To **edit** or **delete** a stored Address Book entry, see page 65.

To store a new Address Book entry with an **email** address: From the home screen, press  $\hat{\varphi}$  >  $\text{d}$  Address Book. Scroll to Create Contact and select it. Enter the new contact's name and Email information.

# call a stored phone number

**Find it: ·** $\hat{\blacklozenge}$ **·**  $>$  **led**) Address Book

**1**Scroll to the address book entry. **Shortcut:** In the address book, press keypad keys to enter the first letters of an entry you want. For example, press  $\boxed{5}$  three times to go to entries that start with "L."

**2**Press  $\odot$  to call the entry.

**Note:** You can show contacts stored in your phone's memory or on your SIM card. To choose which contacts you see, press  $\cdot \hat{\bullet}$  >  $\circ$  Address Book, then press Options <sup>&</sup>gt; View. You can select Phone & SIM Card, SIM Card, or Phone Contacts. Contacts on the SIM card only have a Name and Number. To choose where you store contacts, go back to the home screen and press  $\cdot \hat{\bullet}$ . > **i** Address Book, then press Options > Setup  $>$  Store Contacts To  $>$  Phone  $\circ$ r SIM Card.

# your phone number

From the home screen, press *the clear key*  $\boxed{\text{c9}}$  then  $\boxed{\text{#}}$ , then select Line 1 to see your number.

**Tip:** Want to see your phone number while you're on a call? Press Options <sup>&</sup>gt; My Tel. Number.

You can edit the name and phone number stored on your SIM card. From the home screen, press  $\boxed{\text{c}5}$   $\boxed{\text{#}}$ , select an entry, press the View key, press the Options key, and select Edit. If you don't know your phone number, contact your service provider.

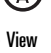

# tips & tricks

In the *home screen* (shown on page 19):

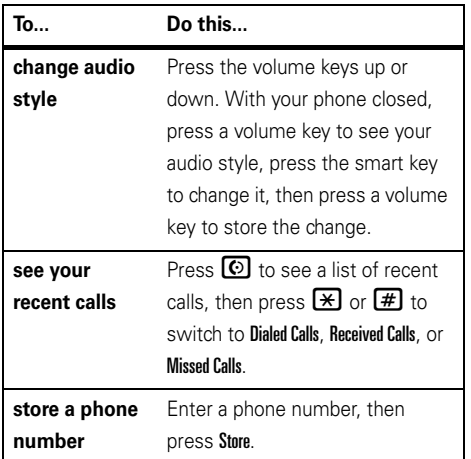

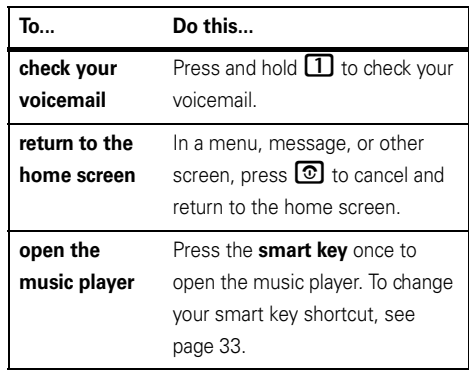

# basics

See page 1 for a basic phone diagram.

# display

The *home screen* appears when you turn on the phone.

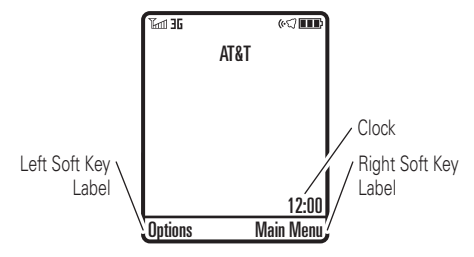

**Note:** Your home screen might look different from the one shown, depending on your service provider.

To dial a number from the home screen, press number keys and  $\textcircled{\textbf{0}}$  .

Press  $\dot{\varphi}$  up, down, left, or right in the home screen to open basic menu features. To change your home screen shortcuts, see page 33.

Press the *center key* •• to open the menu. *Soft Key Labels* show the current soft key functions. For soft key locations, see page 1.

Status indicators can show at the top of the home screen:

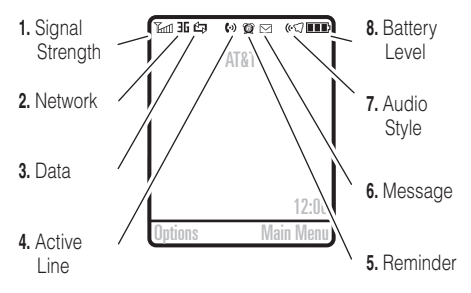

- **1 Signal Strength Indicator –** Vertical bars show the strength of the network connection. You can't make or receive calls when  $\mathbb {Y}$  or  $\mathbb {Y} {\mathcal O}$  appears.
- **2 Network Indicator –** Shows when your U) phone is using a network that is 3G ( $\mathbf{H}$ ), *Enhanced Data for GSM Evolution* (EDGE, ,), or *General Packet Radio Service* (GPRS, B).

**3 Data Indicator –** Shows connection status.

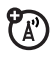

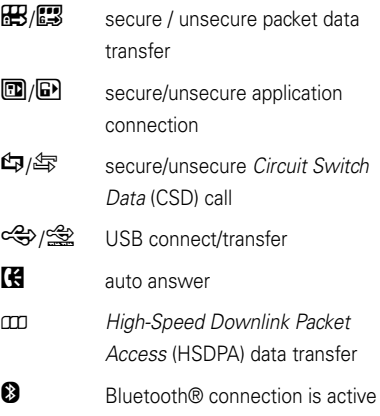

**4 Active Line Indicator –** Shows  $\langle \cdot \rangle$  to indicate an active call, or  $\mathbf{\mathsf{f}}\mathbf{\Rightarrow}$  to indicate when call forwarding is on.

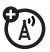

- **5 Reminder Indicator –** Shows  $\mathbf{Q}$  when you set an alarm, or an alert for a datebook event. Shows  $\stackrel{\text{\tiny{(4)}}}{\bigcirc}$  when a Java™ application is active.
- **6 Message Indicator –** Shows when you receive a new message. Indicators can include:

 $\boxdot$  text or MMS message  $\boxdot$  voice message So voice & text message

**7 Audio Indicator –** Shows the audio style setting.

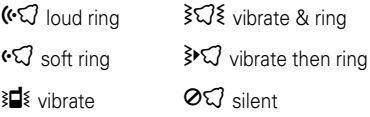

**8 Battery Level Indicator –** Vertical bars show the battery charge level. Recharge the battery when your display shows Low Battery.

# text entry

ረঘ

Some features let you enter text.

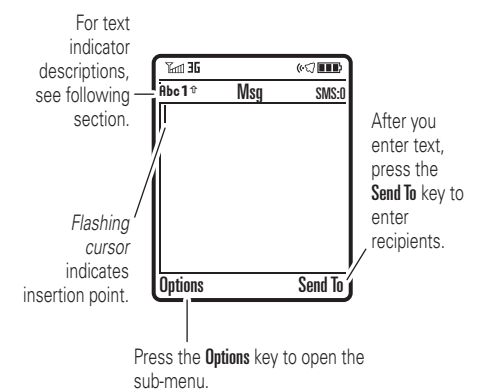

Press  $\boxed{\#}$  in a text entry view to select an entry mode:

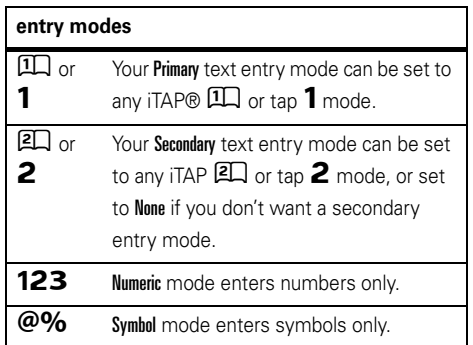

To set your primary and secondary text entry modes, press Options <sup>&</sup>gt; Text Setup in a text entry view and select Primary Text or Secondary Text.

## iTAP® and tap mode tips

- Press **1** in a text entry view to change text case to all capital letters  $(ABC)$ , no capitals  $(abc)$ , or next letter capital  $(Abc)$ .
- **•** To enter numbers quickly, just hold a number key until the number appears. Now, you're in numeric mode. To change back to iTAP or Tap mode, just hold a key again.
- Press  $\Box$  to enter punctuation or other characters.
- **•** Press  $\cdot \hat{Q}$  to move the flashing cursor to enter or edit message text.
- **•** Press  $\text{C5}$  to delete the character to the left of the cursor. Hold  $\overline{\text{c}}$  to delete the word.
- To cancel your message, press **3**.

## iTAP® mode

Press  $\left[\text{#}\right]$  in a text entry view to switch to iTAP mode. If you don't see  $\square\hspace{-0.1cm}\square$  or  $\square\hspace{-0.1cm}\square$  , press Options  $>$  Text Setup to set iTAP mode as your primary or secondary text entry mode.

iTAP mode lets you enter words using one keypress per letter. The iTAP software combines your keypresses into common words and predicts each word as you enter it.

For example, if you press  $\boxed{7}$  $\boxed{7}$  $\boxed{6}$  $\boxed{4}$ , your display shows:

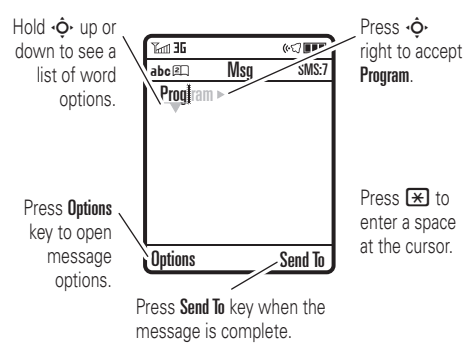

If you want a different word (such as Progress), continue pressing keypad keys to enter the remaining letters.

**Tip:** Don't worry if you forget how iTAP works. In a text entry display, you can press

 $0$ utions  $>$  Text Setup  $>$  Text Tutorial to see an explanation.

## tap and tap extended modes

Press  $\boxed{\text{#}}$  in a text entry view to switch to tap mode. If you don't see  $\mathsf{Rbc1}$  or  $\mathsf{Rbc2}$ , press **Options > Text Setup to set tap mode as your primary or** secondary text entry mode.

To enter text in Tap mode, press a keypad key repeatedly to cycle through the letters and number on the key. Repeat this step to enter each letter. The Tap Extended mode works the same way, but includes more special characters and symbols.

For example, if you press  $\Box$  one time, your display shows:

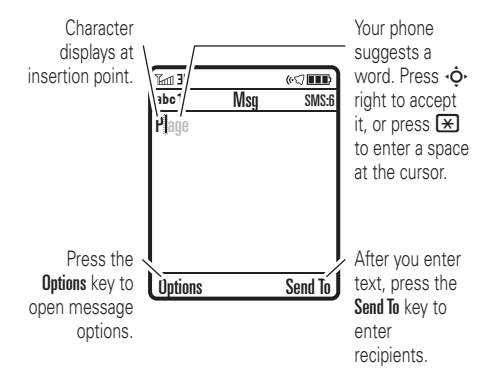

The first character of every sentence is capitalized. If necessary, press  $\dot{\varphi}$  down to change the character to lowercase before the cursor moves to the next position.

## numeric mode

Press  $\overline{\bm{H}}$  in a text entry view until you see  $\bm{123}$ . Press the number keys to enter the numbers you want.

**Shortcut:** You can press and hold a number key to temporarily switch to numeric mode from iTAP® or Tap modes. Press the number keys to enter the numbers you want. Enter a space to change back to iTAP mode.

## symbol mode

Press  $\left[\text{\#}\right]$  in a text entry view until your display shows a list of symbols. Scroll to the symbol you want, then **press the** *center key* **•••••••** 

# volume

Press the volume keys to:

**•**turn off an incoming call alert

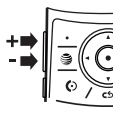

- **•** change the earpiece volume during calls
- **•** change the ringer volume from the home screen

**Tip:** Sometimes silence really is golden. That's why you can quickly set your ringer to Vibrate or Silent by holding the down volume key while you are in the home screen. You can also switch to *Vibrate* or back by holding  $\boxed{\textbf{\#}}$  in the home screen.

To change your ringer volume when your phone is closed, see page 26.

# navigation key

Press the *navigation key* ∙**ं** up, down, left, or right to scroll to items in the display. When you scroll to an item, press the *center key* •• to select it.

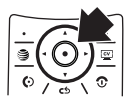

# smart key

The smart key gives you another way to do things. For example, when you scroll to a menu item, you can press the smart key to select it (instead of pressing the *center key*  $\cdot \bullet \cdot$ ). The smart key usually does the same thing as pressing the *center key* s. To find the smart key, see page 1. To change what the smart key does in the home screen, see page 73.

# external display

When you close your phone, the external display shows the date, status indicators, and notifications for incoming calls and other events. For a list of phone status indicators, see page 20. Some status indicators do not appear in the external display.

**Note:** You can use your external display to play music with your phone closed (see page 41).

## set phone audio style in external display

- **1**Press a volume key to see **Audio** styles.
- **2** Press the smart key repeatedly, until the style you want appears.
- **3**Press a volume key to return to the home screen.

# handsfree speaker

You can use your phone's handsfree speaker to make calls without holding the phone to your ear.

To turn the handsfree speaker on during a call, press the Speaker key (if available), or Options <sup>&</sup>gt; Speakerphone On. Your display shows Sokrohone On until you turn it off or end the call.

**Note:** The handsfree speaker won't work when your phone is connected to a handsfree car kit or headset, or if your phone is closed.

# codes & passwords

Your phone's four-digit **unlock code** is originally set to **1234**. The six-digit **security code** is originally set to **000000**. If your service provider didn't change these codes, you should change them:

 $\mathsf{Find} \; \mathsf{it} \colon \hat{\P} > \mathbb{Z}$  Settings  $>$  Security  $>$  New Passwords

You can also change your SIM PIN2 or Private Entries Code.

**If you forget your unlock code:** At the Enter Unlock Code prompt, try entering 1234 or the last four digits of your phone number. If that doesn't work, press  $\phi$  and enter your six-digit security code instead.

**If you forget other codes:** If you forget your security code, SIM PIN code or PIN2 code, contact your service provider.

# lock & unlock phone

You can lock your phone to keep others from using it. To lock or unlock your phone, you need the four-digit unlock code.

To **manually lock** your phone:  $\text{Press } \cdot \hat{\blacklozenge} \cdot > \text{ } \textcircled{2} \textcircled{} \text{ Settings } > \text{Security } > \text{ } \text{Phone Lock } > \text{ Lock Now,}$ then enter your four-digit unlock code.

To **automatically lock** your phone whenever you turn it off: Press  $\cdot \hat{\blacklozenge}{}' > \textcolor{red}{\textcircled{\mathbb{Z}}}$  Settings  $>$  Security  $>$  Phone Lock > Automatic Lock <sup>&</sup>gt; On, then enter your four-digit unlock code.

**Note:** You can make emergency calls on a locked phone (see page 37). A locked phone still rings or vibrates for incoming calls or messages, **but you need to unlock it to answer**.

# customize

# audio style

Each audio style profile uses a different set of sounds or vibrations for incoming calls and other events. Here are the profiles you can choose:

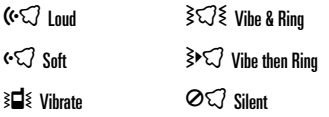

The audio style profile's indicator appears at the top of your home screen. To choose your profile:

**Find it:**  s <sup>&</sup>gt; } Settings <sup>&</sup>gt; Audio <sup>&</sup>gt; Style: *style name*

**Shortcut:** To change your audio style profile from the **home screen**, just press the volume keys up or down. With your **phone closed**, press a volume key to see

your audio style profile, press the smart key to change it, then press a volume key to store the change.

**Tip:** Do you get a lot of text messages? If you don't want to hear incoming message alerts during phone calls, press ••••• > ② Settings > In-Call Setup > MSG Alert > Not in Call.

## change alerts in an audio style

You can change the alerts for incoming calls and other events. Your changes are saved in the current audio style profile.

**Find it:**  s <sup>&</sup>gt; } Settings <sup>&</sup>gt; Audio <sup>&</sup>gt; *style* Detail

**Note:** *Style* represents the current audio style. You can't set an alert for the Silent audio style setting.

- **1**Scroll to **Calls** (or **Line 1** or **Line 2** for dual-line phones) then press the Change key to change it.
- **2** Scroll to an alert type (such as Sound, Music, or Vibration Pattern), then press the Open key to see a list of alerts.
- **3** Scroll to the alert you want, then press the *center kev*  $\cdot \bullet$ .

**Note:** Your phone can use song files **up to 300 kb in size** for an alert.

# time & date

Your phone can automatically update your time zone, time, and date. It uses the time and date for the calendar.

To **synchronize** the time zone, time, and date  $P_A$ with the network: Press  $\cdot \bullet$  >  $\mathcal{D}$  Settings > Initial Setup <sup>&</sup>gt; Time and Date <sup>&</sup>gt; Autoupdate <sup>&</sup>gt; Time & Time Zone. If

you don't want your phone to automatically update your time zone, choose Time Only instead.

Your phone uses the time zone city to adjust for *Daylight Savings Time* (DST). Some cities have unique DST rules. For example, if you choose "Chicago" and then travel to Mexico City, the phone will still not switch Time Zones because both cities are in the GMT-6 time zone. However, Mexico City has unique DST rules, so you should change Autoupdate to Time Only and select "Mexico City."

To **manually set** the time zone, time, and date, turn off Autoupdate, then: Press  $\cdot \hat{\bullet}$  >  $\mathbb{Z}$  Settings > Initial Setup > Time and Date <sup>&</sup>gt; Time Zone, *time* or *date*. To jump to a city in the time zone list, enter the first letter of its name by pressing keypad keys.

**Tip:** To choose three time zones for easier access,  $press \cdot \hat{\bullet}$  >  $\text{or}$  My Stuff > Tools > World Clock. When you open World Clock, you can press the Options key to see the Map View of time zones.

To choose an **analog or digital** clock for your home screen, press  $\hat{\P} > \textcolor{red}{\mathscr{C}}$  Settings  $>$  Personalize  $>$  Home Screen > Clock.

# wallpaper

Set a photo, picture, or animation as a wallpaper (background) image in your home screen.

**Note:** Your *theme* can also set your wallpaper (page 32).

**Find it:**  $\cdot \hat{\bullet}$  **> 2 Settings > Personalize > Wallpaper** 

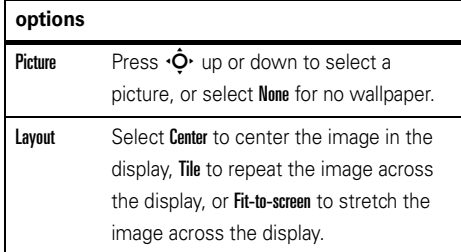

## screen saver

Set a photo, picture, or animation as a screen saver. The screen saver appears when the flip is open and no activity is detected for a specified time.

**Note:** Your *theme* can also set your screen saver (page 32).

**Tip:** This feature helps save your screen, but not your battery. To extend battery life, turn off the screen saver.

**Find it:**  s <sup>&</sup>gt; } Settings <sup>&</sup>gt; Personalize <sup>&</sup>gt; Screen Saver

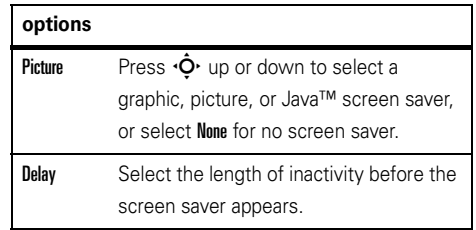

# themes

A *phone theme* is a group of image and sound  $P_A$ files that you can apply to your phone. Most themes include a wallpaper image, screen saver image, and ring tone. Your phone may come with some themes, and you can download more.

To **apply** a theme, press  $\cdot \hat{\blacklozenge} \cdot > \textcolor{red}{\oslash}$  Settings  $>$  Themes > *theme*.

#### To **delete themes you downloaded**, press

 $\cdot \bullet$  >  $\mathbb{Z}$  Settings > Themes, scroll to the theme, and press Options <sup>&</sup>gt; Delete or Delete All.

To **preview** a theme, press  $\hat{\bullet}$  >  $\hat{\mathscr{L}}$  Settings > Themes, scroll to the theme, and press **Options > Preview.** 

# display appearance

To choose a phone **skin** that sets the look and feel of your phone's display: Press  $\cdot \hat{\blacklozenge}{}' > \textcolor{red}{\textcircled{\mathbb{Z}}}$  Settings > Personalize > Skin. Your *theme* can also set your phone skin (page 32).

To set your display **brightness**: Press  $\cdot \hat{\blacklozenge} \cdot$   $>$   $\mathcal{D}$  Settings > Initial Setup <sup>&</sup>gt; Brightness.

To save battery life, your keypad **backlight** turns off when you're not using your phone. The backlight turns on when you open the flip or press any key. To set how long your phone waits before the backlight turns off:

### $\text{Press } \cdot \hat{\blacklozenge} \cdot > \textcolor{red}{\textcircled{\mathbb{Z}}} \text{ \textit{Setting}} > \text{Initial Setup } > \text{Backlight}.$

To save battery life, the **display** can turn off when you're not using your phone. The display turns back on when you open the flip or press any key. To set how long your phone waits before the display turns off:

Press  $\cdot \hat{\mathord{\bullet}}\text{-}>\mathcal{D}$  Settings  $>$  Initial Setup  $>$  Display Timeout.

# shortcuts & main menu

## home screen shortcuts

In the home screen, you can press the navigation key, soft keys, or smart key as **shortcuts** to your favorite features. You can change the features that these keys open. For key locations, see page 1.

 $\mathsf{Find} \; \mathsf{it} \colon \hat{\P} > \mathbb{B}^\mathbb{Q}$  Settings  $>$  Personalize  $>$  Home Screen > Home Kevs

**options**

Icons Show or hide your navigation key shortcut icons in the home screen.

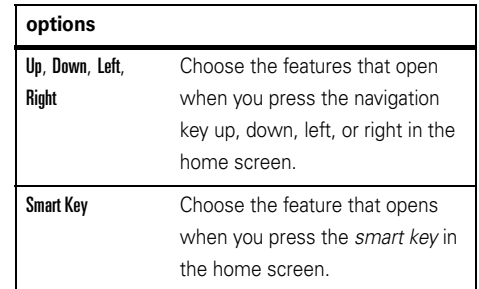

## main menu appearance

To make your **main menu appearance** either graphic icons or a text-based list, press  $\cdot \hat{\mathord{\bullet}} \cdot > \mathbb{S} \mathbb{Y}$  Settings

> Personalize <sup>&</sup>gt; Main Menu <sup>&</sup>gt; View <sup>&</sup>gt; Icons or List.

To change your **main menu order**,

press •●• > 鄙 Settings > Personalize > Main Menu > Reorder.

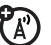

# answer options

You can use different ways to answer an incoming call. To turn on or turn off an answer option:

**Find it:**  $\cdot \hat{\mathbf{\Theta}}$  $>$  $\mathbb{Z}$  **Settings**  $>$  **In-Call Setup**  $>$  **Answer Options** 

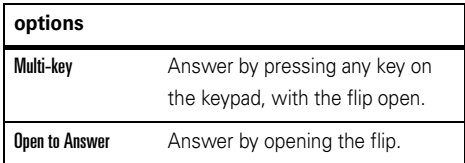
# calls

To make and answer calls, see page 16.

# turn off a call alert

You can press the volume keys to turn off a call alert before answering the call.

## recent calls

Your phone keeps lists of incoming and outgoing calls, even for calls that didn't connect. The most recent calls are listed first. The oldest calls are deleted as new calls are added.

**Shortcut:** Press  $\textcircled{S}$  from the home screen to see a list of recent calls, then press  $\mathbb{R}$  or  $\mathbb{H}$  to switch to Dialed Calls, Received Calls, or Missed Calls.

**Find it:**  $\cdot \hat{\bullet}$  >  $\hat{\mathbb{R}}$  Recent Calls, then press  $\hat{\mathbb{R}}$  or  $\hat{\mathbb{H}}$  to switch to Dialed Calls, Received Calls, or Missed Calls

Scroll to a call.  $A \vee$  next to a call means the call connected.

- To call the number, press  $\textcircled{\textbf{0}}$ .
- **•** To see call details (like time and date), press the *center*  $key \cdot \hat{\bullet}$ .
- **•** To see the Last Calls Menu, press Options. This menu can include:

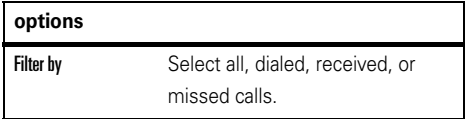

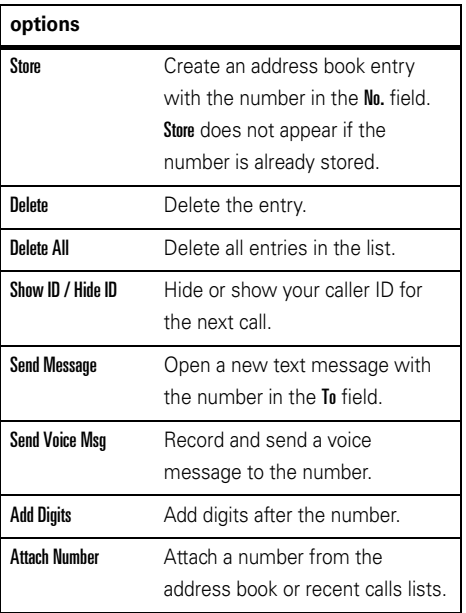

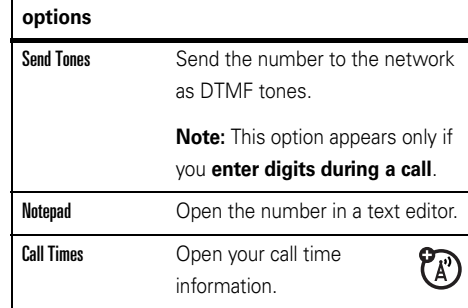

# redial

- **1**Press  $\textcircled{\textcirc}$  from the home screen to see a list of recent calls.
- **2** Scroll to the entry you want to call, then press  $\boldsymbol{\odot}$

If you hear a **busy signal**, and you see Call Failed, you can press  $\textcircled{\textcircled{\textcirc}}$  or the Retry key to redial the number. When the call goes through, your phone rings

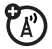

or vibrates one time, shows Redial Successful, and connects the call.

# caller ID

*Calling line identification* (caller ID) shows the phone number for an incoming call in your external and internal displays.

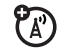

Your phone shows the caller's name and picture when they're stored in your address book, or Incoming Call when caller ID information isn't available.

You can set your phone to play a different ringer ID for an entry stored in your address book (see page 66).

To show or hide **your phone number** from the next person you call, enter the phone number and press Options <sup>&</sup>gt; Hide ID/Show ID.

# emergency calls

Your service provider programs one or more emergency phone numbers, such as 911 or 112, that you can call under any circumstances, even when your phone is locked or the SIM card is not inserted.

**Note:** Emergency numbers vary by country. Your phone's preprogrammed emergency number(s) may not work in all locations, and sometimes an emergency call cannot be placed due to network, environmental, or interference issues.

- **1** Press the keypad keys to dial the emergency number.
- **22** Press  $\textcircled{S}$  to call the emergency number.

# voicemail

Your network stores the voicemail messages you receive. To listen to your messages, call your voicemail number.

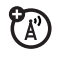

**Note:** Your service provider may include additional information about using this feature.

When you **receive** a voicemail message, your phone shows the voicemail message indicator  $\boxdot$  and New Voicemail. Press the Call key to listen to the message.

To **check** voicemail messages:

### **Find it:**  $\cdot \hat{\mathbf{\Theta}} \cdot$   $>$   $\quad$  Messaging  $>$  Voicemail

**Shortcut:** From the home screen, press and hold **1** to check your voicemail.

Your phone may prompt you to store your voicemail phone number. If you don't know your voicemail number, contact your service provider.

**Note:** You can't store a p (pause), w (wait), or <sup>n</sup> (number) character in this number. If you want to store a voicemail number with these characters, create an address book entry for it. Then you can use the entry to call your voicemail.

# AT&T Music™ portfolio

AT&T Music™ is the ultimate, integrated, ረይ on-the-go music experience. Wherever you go, AT&T Music will connect you to your music with a touch of a button. You can listen to your music, discover the latest songs, music news, concert updates, streaming music, ringtones, Answer Tones™, and watch the latest music videos.

You can access all AT&T Music features by selecting Â AT&T Music in the main menu.

**Note:** The **Streaming Music** application uses a large amount of data, and you are responsible for all data charges incurred. AT&T strongly recommends that you subscribe to a **MEdia Max** data bundle with unlimited

MEdia Net **in addition** to this purchase. Call AT&T at 611 to sign up for the MEdia Max package.

## music player

Your phone can play and store MP3 and AAC song files. You can use a removable memory card with your phone to store more songs (see page 49).

**Find it:**  $\cdot \hat{\mathbf{\Theta}}$ **,**  $> 5$  AT&T Music  $>$  Music Player

शि

Press  $\cdot \hat{O}$  up or down to scroll to an option, and press the *center* key  $\cdot \hat{\bullet}$  to select it. Press  $\overline{\text{c}}$  to return to the menu:

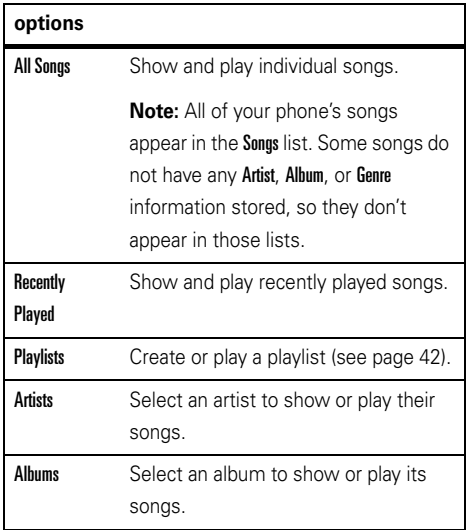

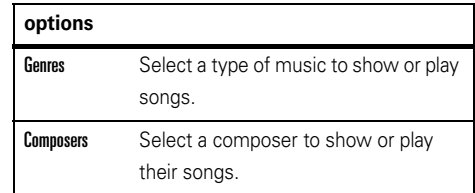

When music is playing **with the phone open:**

- **• To control the music player**, press the *center* key  $\cdot \bullet \cdot$  to play/ pause  $\blacktriangleright$ / $\blacksquare$ , press  $\cdot \hat{\mathbf{O}}$ left for previous  $\blacksquare$ , or press  $\cdot \hat{O}$  right for next  $\blacktriangleright$ . Hold  $\cdot \hat{O}$  left or right to rewind or fast forward.
- **• To change the volume**, press the *volume keys* on the left side of your phone.
- **• To close the music player** and leave the music playing, press **Options** > Hide. To reopen the hidden music player, press  $\cdot \hat{Q}$  down and

select the song again. To stop the music press  $\textcircled{\small{\textbf{3}}}.$ 

**•If you receive a call**, the music pauses, then resumes after the call.

You can use **Bluetooth® A2DP stereo headphones** to listen to music files you store on your phone (see page 52).

**Tip:** You can listen to tunes on your way. Use *airplane mode* to make your phone safe to use with a wired headset, even while you're on a plane. See page 82.

## play music with your phone closed

The Music Player keeps playing when you close and open your phone. To start the music player with your phone closed:

- **1**Press the *smart key* to open the player menu.
- **2**Press the *volume* keys to scroll to an option, such as Songs.

**3**Press the *smart key* to select the option.

To close the music player, press and hold the center *display key*, or press the *smart key* and select Exit.

When music is playing **with the phone closed:**

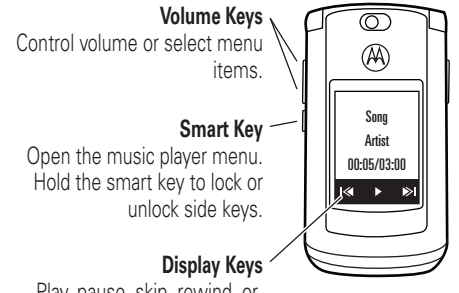

Play, pause, skip, rewind, or fast forward your songs.

**• To control the music player**, press the *display keys*.

- **• To change the volume**, press the *volume keys*.
- **• To open the music player menu**, press the *smart key*. To **close** the music player, select Exit.
- **• To lock the side keys** and prevent accidental key presses, press and **hold** the *smart key*.
- **•If you receive a call**, the music pauses, then resumes after the call.

### create a playlist

## **Find it:**  s <sup>&</sup>gt; Â AT&T Music <sup>&</sup>gt; Music Player <sup>&</sup>gt; Playlists > [Create New Playlist]

- **1**Select a song list, such as **All Songs**. Your display shows a list of song titles.
- **2** Scroll to each song you want and press the *center key* •◆ to select it.
- **3**Press the Done key to store the list.
- **4**Enter a name for the playlist.
- **5**Press the **OK** key to store the name and the playlist.

To hear your playlist, highlight it under **Playlists** and press the *center key* •◆ twice.

## music sources

### copy music from a computer

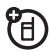

To copy music from your computer to your phone, you need the following:

- **•** computer with MP3 or AAC music files, and a program that manages them (for more details, see **www.att.com/mobile-music**)
- **•** microSD memory card (see page 49)
- **•** USB data cable (see page 51)

Once you have these, see page 51 to copy music from your computer to your phone's memory card.

#### **42**entertainment

## shop music **Find it:**  $\cdot \hat{\mathbf{\Theta}}$  **>**  $>$  $J$ **a AT&T Music**  $>$  **Shop Music**

Shop Music launches the browser to a page where you can purchase music and ring tones from third-party stores, and personalization content from AT&T.

### stream music

### **Find it:**  $\cdot \hat{\mathbf{\Theta}}$  **>**  $>$  $\sqrt{\mathbf{3}}$  **AT&T Music**  $>$  **Streaming Music**

Streaming Music is a Java™ application that lets you listen to dozens of channels of digital radio on your mobile phone. Get unlimited access to commercial-free music, the latest Hip Hop, R&B, Rock, Jazz, Country anywhere you go.

**Note:** The **Streaming Music** application uses a large amount of data, and you are responsible for all data charges incurred. AT&T strongly recommends that you subscribe to a **MEdia Max** data bundle with unlimited MEdia Net **in addition** to this purchase. Call AT&T at 611 to sign up for the MEdia Max package.

## identify music

Ever wonder what song is playing? Now you will know! MusicID will listen to music playing and tell you what song it is! It knows more than 3 million songs of most types of music, so use it as much as you want for one monthly fee! Use it in a bar, at the movies, in the car... anywhere music is playing.

## **Find it: ·拿· > ♬ AT&T Music > MusicID**

Choose the **ID song!** option, then hold your phone toward the speaker so it can hear the music. MusicID listens to a sample of the music, analyzes the sample, then shows you the song title and artist.

## music videos**Find it:**  s <sup>&</sup>gt; Â AT&T Music <sup>&</sup>gt; Music Videos

Music Videos launches a browser that takes you directly into the Music Video section of  $\mathbf{\mathbb{Q}}$ . From this menu, you have access to music videos from the latest artists, as well as programming from AT&T, MTV, VH1, and CMT, among others. Simply click on a video and begin watching!

## music news $\mathsf{Find}\,\, \mathsf{it}\colon \hat{\bullet}^\centerdot > \mathsf{J}\!\!\!\;\mathsf{\overline{d}}$  AT&T Music  $>$  The Buzz

The Buzz launches a Java™ application that gives you music industry news and information, including charts, news, and concert locations.

## music community **Find it:**  s <sup>&</sup>gt; Â AT&T Music <sup>&</sup>gt; Community

Community launches the browser to a user community where you can interact with your friends and the community, as well as review artist fan sites.

## music applications **Find it:**  $\cdot \hat{\mathbf{\Theta}}$  **>**  $>$  $\vec{\Theta}$  **AT&T Music > Music Apps**

Music Apps launches the browser to an area where you can purchase music-related applications from AT&T's **Media Mall**. This folder includes applications that are not part of the core AT&T Music offering, such as Podcasting, non-preloaded streaming apps, and music games.

# photos

To view, edit, or delete photos you've taken, see page 80.

Your camera lens is on the back of your phone when the phone is open. **To get the clearest pictures, wipe the lens clean with a dry cloth before you take a picture.**

**1**Press  $\hat{\bullet}$  >  $\hat{F}$  My Stuff > Camera to see the camera viewfinder.

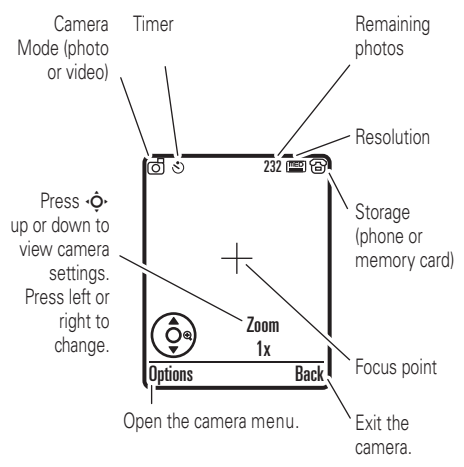

- **2**Press the *center*  $\ker \mathbf{e} \cdot \mathbf{e}$  to take the photo in the viewfinder. You can:
	- **•**Press the **Ontions** key to store the photo.

If you press **Options > Print**, you can print the picture over a Bluetooth® connection (see page 55).

**•** Press the Send key to send the photo in a message.

Your phone might tell you that this is a **Multimedia Msg**, since it has a picture in it. Some other phones or networks do not support picture messages. Press the Yes key to send the message.

**•**Press  $\overline{c}$  to discard the photo and return to the active viewfinder.

Before you capture the photo, you can press Options to open the camera menu:

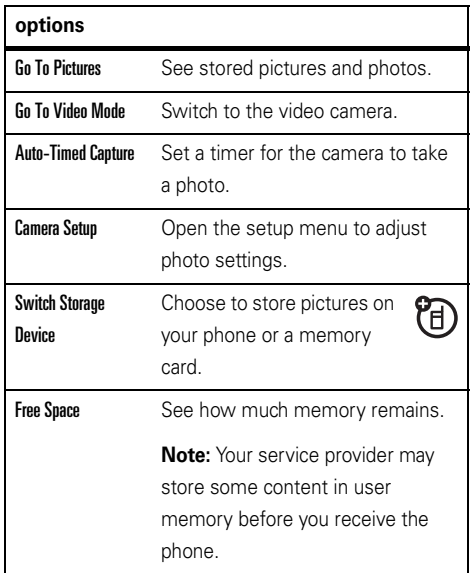

## self portrait

If you close your phone while the viewfinder is active, the external display shows the image. Press the volume keys to zoom, or press the smart key to capture and store the image.

# videos

## record a video

To view, delete, or manage videos you've recorded, see page 81.

Your camera lens is on the back of your phone, when your phone is open. **To get the clearest videos, wipe the lens clean with a dry cloth before you capture a video.**

Press  $\hat{\bullet}$  >  $\hat{F}$  My Stuff > Video Camera to see the video viewfinder.

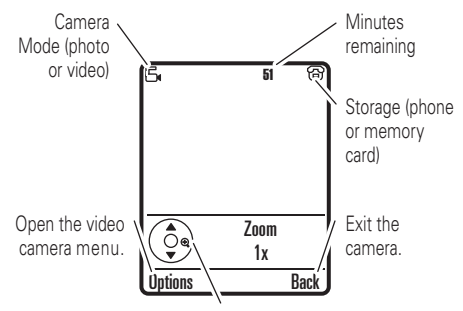

Press  $\cdot \hat{\mathbf{O}}$  up or down to view camera settings. Press left or right to change.

**Note:** The number of minutes remaining is an estimate.

**Tip:** If you want to send your video in a message, the video length must be set to MMS. To set length, press Options  $>$  Video Camera Setup  $>$  Video Length  $>$  MMS.

- **1**Press the *center*  $key \oplus$  to start recording the video in the viewfinder.
- **2** Press the Stop key to stop recording the video. You can:
	- **•**Press the **Options** key to store, discard, or preview the video.

To play a stored video from the home screen,  $press \cdot \hat{\bullet}$  >  $\mathbb{F}$  My Stuff > Media Finder > Videos > All Videos <sup>&</sup>gt; *video name*.

**•** Press the Send key to send the video in a message.

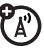

Enter text and press Send To, then scroll to a recipient address and press the *center key* • ♦• to select it. Press the **Options** key to enter a new number. To send the message, press the Send key.

**Note:** Some other phones or networks do not support messages with videos.

**•**Press <a> to discard the video and return to the active viewfinder.

## watch videos online

You can use Cellular Video to watch video clips  $\mathbb{Z}$ from your favorite programs, breaking news stories, sports, and more. Cellular Video is available with a MEdiaNet subscription, wherever 3G service is available.

Just press <mark>@</mark> to launch **Cellular Video**.

# connections

# memory card

You can use a removable microSD memory ? card (up to **2GB**) with your phone to store and retrieve multimedia objects (such as photos and sounds).

**Note:** If you download a copyrighted file and store it on your memory card, you can use the file only while your memory card is inserted in your phone. You cannot send, copy, or change copyrighted files.

## install or remove a memory card

- **1** Remove the battery door (see page 12).
- **2 To install the memory card**,

make sure the memory card's' metal contacts are facing down, lift up the rubber memory

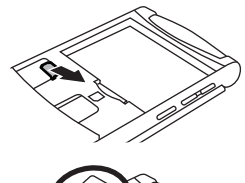

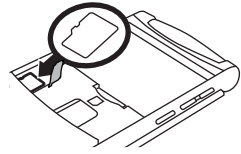

card grommet, and slide the top of the memory card under the metal band.

**To remove the memory card**, lift up the rubber grommet and slide the card back out of the holder.

**3**Replace the battery door.

## see and change memory card information

To **see the files** stored on your memory card and on your phone, open a file list, such as Pictures (see page 80). Icons can indicate if a file is stored in your phone memory ( $\textcircled{\textbf{B}}$ ) or on your memory card ( $\textsf{\textbf{D}}$ ). To copy or move a file from your phone to your memory card, highlight it in the list and press Options <sup>&</sup>gt; Manage > Copy or Move > Memory Card. You cannot copy or move some copyrighted files.

To **copy files** between your memory card and a computer, you can use a cable connection (see page 51) or a Bluetooth connection (see page 54). To see your **memory card name, available memory,** and other information about the card:

## **Find it:**  $\cdot \hat{\mathbf{\Theta}}$  **>**  $>$  **(2) Settings**  $>$  **Phone Status**  $>$  **Storage Devices**

- **11** Press  $\Phi$  to scroll to the memory card that is installed.
- **22** Press the *center key* •  $\hat{\blacklozenge}$  to see the memory card information. Your phone stores any content that you add, like ring tones or games, in *user memory*. Your service provider may store some content in user memory before you receive the phone.

#### **or**

Press Options to see the Storage Device menu, which lets you Format or Rename the memory card.

# cable connections

O Your phone has a micro-USB port so you can connect it to a computer to transfer data.

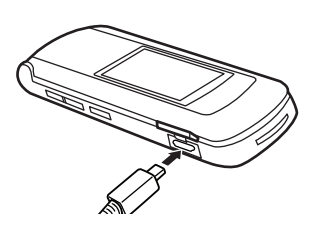

**TM** 

**Note:** Motorola Original USB data cables and supporting software may be sold separately. Check your computer or hand-held device to determine the type of cable you need. To make **data calls** through a connected computer, see page 75.

## connect your memory card to a computer

You can use a cable connection to access your phone's memory card with a PC.

**Note:** When your phone is connected to a computer, you can only access the memory card through the computer.

### On your phone:

**Disconnect the cable** from your phone, if it is connected, then press  $\cdot \hat{\blacklozenge} \cdot > \textcolor{red}{\textcircled{2}}$  Settings  $>$  Connection > USB Settings <sup>&</sup>gt; Default Connection <sup>&</sup>gt; Memory Card.

This directs the USB connection to your memory card.

**Connect the cable** to your phone and to an available USB port on your computer. Then follow these steps:

## On your computer:

- **1** Open your "My Computer" window, where your phone's memory card appears as a "Removable Disk" icon.
- **2** Click on the "Removable Disk" icon to access the files on your phone's memory card.

**3** To store the desired files (up to **2GB**) onto the memory card, drag and drop them as follows: **audio or ring files:** <sup>&</sup>gt; mobile <sup>&</sup>gt; audio **screen savers:** <sup>&</sup>gt; mobile <sup>&</sup>gt; picture **wallpapers:** <sup>&</sup>gt; mobile <sup>&</sup>gt; picture **video clips:** <sup>&</sup>gt; mobile <sup>&</sup>gt; video

**Note:** Your phone may not play MP3 files that have a bit rate higher than 128 kbps. If you try to download or play one of these files, your phone might show you an error or ask you to delete the file. Ring alert files must be 300 KB or smaller.

- **4**When you finish, disconnect your phone by selecting the "Safely Remove Hardware" icon in the system tray at the bottom of your computer screen. Then disconnect the "USB Mass Storage Device."
- **5** Disconnect the cable from your phone and computer.

### On your phone:

To return to Data as your USB default connection, press  $\cdot \hat{\bullet}$  >  $\mathbb{Z}$  Settings > Connection > USB Settings > Default Connection > Data Connection.

# Bluetooth® wireless

Your phone supports Bluetooth wireless connections. You can connect your phone with a Bluetooth headset or car kit to make handsfree calls. You can also connect your phone with a phone or computer that supports Bluetooth connections to exchange files.

You can use Bluetooth A2DP stereo headphones to listen to music files you store on your phone.

**Note:** The use of wireless phones while driving may cause distraction. Discontinue a call if you can't concentrate on driving. Additionally, the use of wireless devices and their accessories may be

prohibited or restricted in certain areas. Always obey the laws and regulations on the use of these products.

**For maximum Bluetooth security**, you should always connect Bluetooth devices in a safe, private environment.

## use a headset or handsfree car kit

### **Before you try to connect your phone with a**

**handsfree device**, make sure the device is **on** and **ready** in *pairing* or *bonding* mode (see the user's guide for the device).

 $\mathsf{Find} \; \mathsf{it} \colon \hat{\bullet}^\centerdot > \mathbb{Z}$  Settings  $>$  Connection > Bluetooth Link <sup>&</sup>gt; [Add Audio Device]

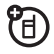

**Shortcut:** From the home screen, you can also press  $\Omega$ otions > Bluetooth Link > [Add Audio Device] to look for devices.

Your phone lists the devices it finds within range.

- **1** Scroll to a device in the list and press the *center key* s.
- **2**Press the Yes or OK key to connect to the device.
- **3** If necessary, enter the device passkey (such as 0000) and press the OK key.

When your phone is connected, the Bluetooth indicator  $\bm{\mathfrak{B}}$  appears in the home screen.

You cannot play some copyrighted files over a Bluetooth connection.

**Shortcut:** When your phone's Bluetooth power is on, your phone can automatically connect to a handsfree device you have used before. Just turn on the device, or move it near the phone. If the device doesn't connect, turn it off and back on. During a call, you can press Options <sup>&</sup>gt; Use Bluetooth to connect to a headset or handsfree device you have used before.

**Tip:** Want to know more about your headset or car kit? For specific information about a device, refer to the instructions that came with it. For more Bluetooth support, see:

#### **www.motorola.com/support/Bluetooth**

## copy files to another device

You can copy a media file, address book entry, calendar event, or Web Bookmark from your phone to a computer or other device.

**Note:** You can't copy some copyrighted objects.

- **1** On your phone, scroll to the object that you want to copy to the other device.
- **2**Press **Ontions**, then select:
	- **•** Send <sup>&</sup>gt; viaBluetooth for media files.
	- **•** Share <sup>&</sup>gt; Number or Contact <sup>&</sup>gt; Use Bluetooth for address book entries.
	- **•Send > with Bluetooth** for calendar events.
- **54**connections

**3**Select a recognized device name, or **[Look For Devices]** to search for the device where you want to copy the file.

**If your phone could not copy the file to the other** 

**device**, make sure the device is **on** and **ready** in *discoverable* mode (see the user's guide for the device). Also, make sure the device is not busy with another similar Bluetooth connection.

**Note:** Once you connect your phone to a Bluetooth device, that device can start similar Bluetooth connections with your phone. Your display shows the Bluetooth indicator  $\bm{\mathsf{\Xi}}$  at the top when there is a Bluetooth connection. To change a device's Access setting, see page 57.

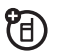

## receive files from another device

If you do not see the Bluetooth indicator  $\bm{\mathfrak{B}}$  at 佰 the top of your phone display, turn on your phone's Bluetooth feature by pressing (◆ > ② Settings > Connection <sup>&</sup>gt; Bluetooth Link <sup>&</sup>gt; Setup <sup>&</sup>gt; Power <sup>&</sup>gt; On.

**1** Place your phone near the device, and send the file from the device.

If your phone and the sending device don't recognize each other, place your phone in discoverable mode so the sending device can locate it: press  $\cdot \hat{\blacklozenge} \cdot > \textcolor{red}{\oslash}$  Settings > Connection  ${\rm >}$  Bluetooth Link  ${\rm >}$  Find Me.

**2**Press the **Accept** key on your phone to accept the file from the other device.

Your phone notifies you when file transfer is complete. If necessary, press the Save key to save the file.

## send files to a printer

You can use a Bluetooth connection to send a picture, message, address book entry, or calendar view from your phone to a printer.

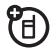

**Note:** You cannot print message Templates or an address book Mailing List.

**1** On your phone, scroll to the object that you want to print, then press Options <sup>&</sup>gt; Print <sup>&</sup>gt; Bluetooth. In the calendar, you can print the month, week, or day.

**Tip:** If you see it, you can print it. After you capture a picture in the camera, you can press the Options key and select Print.

**2** If available, choose additional objects or print options.

**3**Select a recognized printer name listed in the Printers menu, or **[Look For Devices]** to search for the printer where you want to print the object.

**Note:** If you see Service Not Supported when you try to print, select Options <sup>&</sup>gt; Manage<sup>&</sup>gt; Copy <sup>&</sup>gt; Bluetooth instead. Always use this option to print 4x6 photos.

## advanced Bluetooth features

A device is *recognized* after you connect to it once (see page 53).

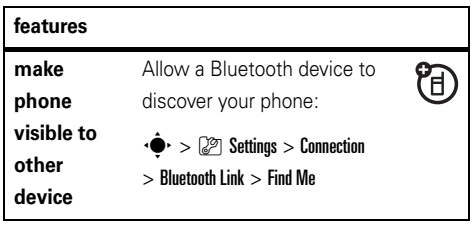

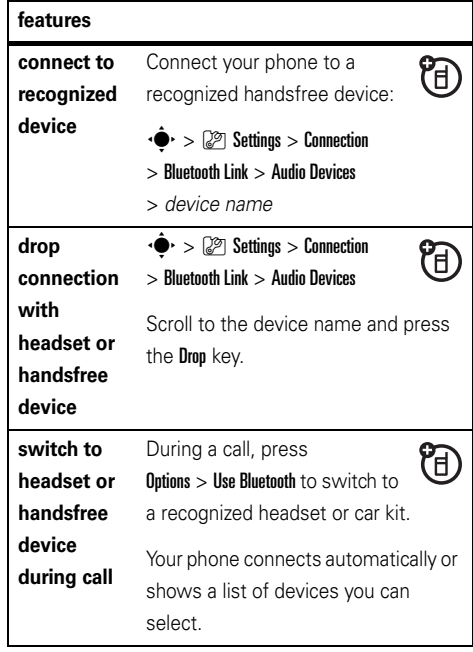

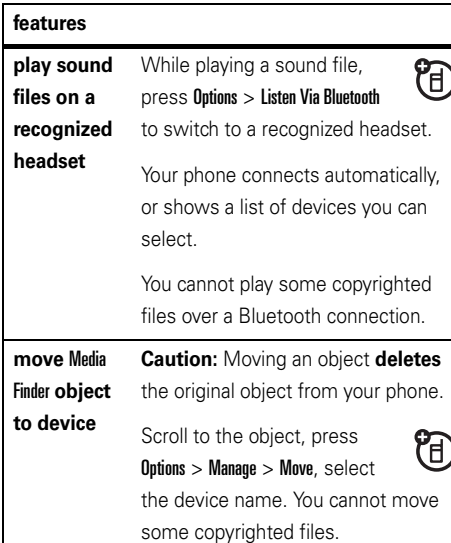

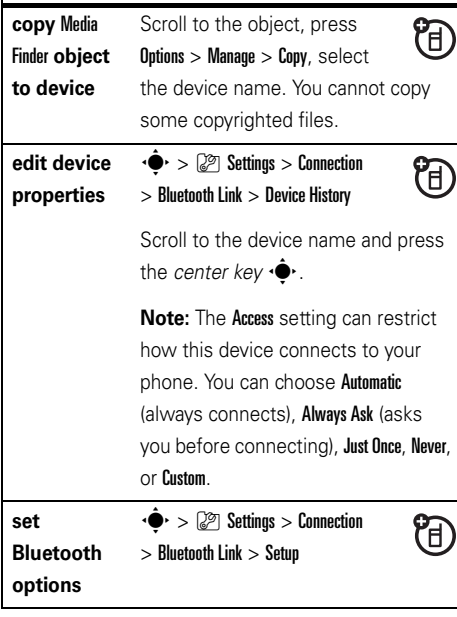

# messages

## text messages

To create a group mailing list, see page 67. For more message features, see page 69.

## send a text message

A text message can contain text and pictures, sounds, or other media objects. You can add multiple pages to a message, and you can put text and media objects on each page. You can send a message to other compatible phones or to email addresses.

**Shortcut:** From the home screen, you can press S up to quickly open a new message.

 $\mathsf{Find}\ \mathsf{it}\colon \hat{\P} > \; \textcolor{red} \unlhd \; \mathsf{Message}$ 

**1** Press keypad keys to enter text on the page (for details about text entry, see page 21).

To insert a **picture, sound, or other object** on the page, press the *center* key  $\cdot \hat{\bullet}$  and select **Insert**. Scroll to and select the file type and the file.

- **2** When you finish the message, press the Send To key.
- **3**Scroll to a recipient and press the *center key*  $\cdot \hat{\bullet}$ . Repeat to add other recipients.

To enter a **new** number or email address, press the Options key and select Enter Number or Enter Email.

**4**To **send** the message, press the Send key.

## receive a text message

When you receive a message, your phone PT) plays an alert, and the display shows New Message with a message indicator, such as  $\boxdot$  . Press the **Read** key to open the message.

To see all of your text messages:

### **Find it:**  $\cdot \hat{\mathbf{\Theta}} \cdot$  $>$  $\quad$  **Messaging**  $>$  **Message Inbox**

If a multimedia message contains media objects:

- **•** Photos, pictures, and animations show as you read the message.
- **•** A sound file plays when its slide shows. Use the volume keys to adjust the sound volume.
- **•** Attached files are added to the end of the message. To open an attachment, scroll to the file indicator/filename and press the View key (image), Play key (sound), or Open key (address book vCard, calendar vCalendar entry, or unknown file type).

# other features

# advanced calling

#### **features**

**voice dial a number not stored in the address book (digit dial)**

Press and hold  $\boldsymbol{\odot}$  .

When prompted, say "**digit dial**" (within two seconds). When prompted again, say the digits you want to dial (within two seconds per digit).

Your phone recognizes the digits you want. To voice dial an address book entry, see page 64.

## **featuresattach a phone number** ೡ Dial an area code or prefix for an address book number, then press Options <sup>&</sup>gt; Attach Number. **notepad**  $\text{Press } \cdot \hat{\blacklozenge} \cdot \text{ is } \text{RecentCalls}, \text{press the Options key, then }$ > Notepad. • To call the number, press **O**. To create an address book entry with the **•**number in the No. field, press the Store key. To open the **Dialing Menu** to attach a number or **•**

insert a special character, press Options.

#### **international calls**

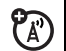

If your phone service includes international dialing, press and hold  $\Box$  to insert your local international access code (indicated by +). Then, press the keypad keys to dial the country code and phone number.

#### **hold a call**

Press **Options > Hold** to put all active calls on hold.

#### **mute a call**

Press the Mute key (if available) or Options > Mute to put all active calls on mute.

#### **features**

#### **call waiting**

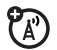

When you're on a call, you'll hear an alert if you receive a second call.

Press  $\textcircled{\textbf{1}}$  to answer the new call.

- **•** To switch between calls, press the Options > Switch key.
- **•** To connect the two calls, press the Link key.
- **•** To end the call on hold, press Options <sup>&</sup>gt; End Call On Hold.

To turn the call waiting feature on or off, press  $\dot{\bullet}$  >  $\mathbb{Q}$  Settings > In-Call Setup > Call Waiting > On  $\circ$  Off.

#### **conference call**

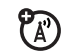

During a call:

Press **Ontions > New Call**. Dial the new call's number, then press  $\textcircled{\textrm{\textbf{0}}}$ . When the person answers, press the **Link** key.

### **automatic call forwarding**

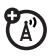

Set up or cancel automatic call forwarding:

 $\cdot \hat{\bullet}$  >  $\mathbb{Z}$  Settings > Call Forward

Choose Voice Calls to set up forwarding, or Cancel All to cancel forwarding.

You can set how long your phone waits before it forwards a call. In the Voice Calls menu, choose Forward > Detailed, then set Delay to 5, 10, 15, 20, or 25 seconds.

#### **features**

#### **manual call forwarding**

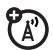

You can set your phone to forward an incoming call only when you press a key.

To set the number where your phone forwards the calls:

 $\cdot \hat{\bullet}$  >  $\mathbb{Z}$  Settings > Call Forward > Push to Call Fwd Number, and enter the phone number

To choose which key you press to forward incoming calls:

 $\cdot \hat{\bullet}$  >  $\mathbb{Z}$  Settings > Personalize > Home Screen > Home Keys, select one of the key presses in the list, and then select Push to Call Forward

#### **restrict calls**

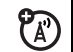

Restrict outgoing or incoming calls:

 $\cdot \hat{\bullet}$  >  $\mathbb{Z}$  Settings > Security > Restrict Calls, then enter your unlock code (see page 27)

Tell your phone to allow All, None, or only the calls from your Address Book.

#### **TTY calls**

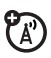

Set up your phone for use with an optional TTY device:

 $\cdot \hat{\bullet}$  >  $\mathbb{Z}$  Settings > Initial Setup > TTY Setup

#### **features**

#### **fixed dial**

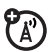

When you turn on fixed dialing, you can call only numbers stored in the fixed dial list.

Turn fixed dialing on or off:

 $\cdot \hat{\bullet}$  >  $\mathbb{Z}$  Settings > Security > Fixed Dial

Use the fixed dial list:

 $\cdot \hat{\bullet}$  >  $\circ$   $\mathbb{F}$  My Stuff > Tools > Dialing Services > Fixed Dial

### **service dial**

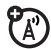

Your service provider might give you phone numbers for taxi companies or other services. These phone numbers are stored on your SIM card. To see them:

 $\hat{\bullet}$ r $>$   $\stackrel{\frown}{\cong}$  My Stuff  $>$  Tools  $>$  Dialing Services  $>$  Service Dial

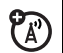

Dial preprogrammed phone numbers:

 $\cdot \hat{\bullet}^\star > \hat{\mathbb{F}}$  My Stuff  $>$  Tools  $>$  Dialing Services  $>$  Dial AT&T

### **DTMF tones**

Activate DTMF tones:

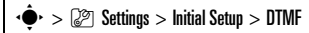

To send DTMF tones during a call, just press number keys or scroll to a number in the address book or recent calls lists and press Options <sup>&</sup>gt; Send Tones.

# address book

**quick dial** To store and call address book entries, see page 16.

#### **features**

### **voice dial an address book entry (name dial)**

Voice dial a number stored in the address book:

Press and hold  $\overline{\odot}$ 

When prompted, say "**name dial**" (within two seconds). When prompted again, say the entry's name (within two seconds).

Your phone matches your voice to an address book entry name. To voice dial a number not stored in the address book, see page 60.

#### **assign a speed dial key to an address book entry**

You can assign the keys  $\Box$  through  $\Box$  to address book entries. Then, when you press and hold a key, your phone calls the entry.

**Note:** Your service provider might assign some keys, such as  $\Box$  for your voicemail number. You can only speed dial the address book entries stored on your phone (not on your SIM card).

Press  $\dot{\bullet}$  >  $\bullet$  Address Book and scroll to the address book entry. Then, press Options <sup>&</sup>gt; Add to Speed Dial and pick a speed dial key.

#### **use the speed dial key for an address book entry**

To **use a speed dial key** that you assigned to an address book entry, just press and hold the key while in your home screen.

#### **features**

#### **edit your speed dial keys**

 $\cdot \bullet$  >  $\bullet$  Address Book, then press Options > Setup

> Speed Dial List

#### **edit or delete an address book entry**

Edit a number stored in the address book:

 $\cdot \blacklozenge \cdot$   $\blacktriangleright$  **and Address Book**, scroll to the address book entry, and press Options. You can select Edit Contact, Delete Contact, or other options.

**Shortcut:** In the address book, press keypad keys to enter the first letters of an entry you want. You can also press  $\boxtimes$  and  $\boxplus$  to see the entries in other categories.

#### **set ringer ID for an address book entry**

Assign a ring alert (ringer ID) to an entry:

 $\cdot \bullet$  >  $\bullet$  Address Book > *entry*, then press Options <sup>&</sup>gt; Edit Contact <sup>&</sup>gt; Ringer ID <sup>&</sup>gt; *ringer name*

**Note:** The **Ringer ID** option isn't available for entries stored on the SIM card. To copy an entry from SIM to phone memory, see page 68.

**Tip:** The ring alerts you can choose are stored in  $\cdot \bullet$  My Stuff > Media Finder > Ring Tones. Ring alert files must be 300 KB or smaller.

To activate ringer IDs:

 $\cdot \hat{\bullet}$  >  $\mathbb{Z}$  Settings > Audio >  $style$  *style* Detail > Ringer IDs > On

#### **features**

#### **set picture ID for an address book entry**

Assign a photo or picture to show when you receive a call from an entry:

 $\cdot \hat{\bullet}$  >  $\Box$  Address Book > *entry*, then press Options <sup>&</sup>gt; Edit Contact <sup>&</sup>gt; Picture <sup>&</sup>gt; *picture name*

**Note:** The Picture option isn't available for entries stored on the SIM card. To copy an entry from SIM to phone memory, see page 68.

### **set picture ID view for address book**

Show entries as a text list, or with picture caller ID photos:

- - $\cdot \hat{\bullet}$  >  $\circ$  Address Book, then press Options > Setup

> View by <sup>&</sup>gt; *view name*

#### **set category for an address book entry**

 $\cdot \bullet$  >  $\bullet$  Address Book > *entry*, then press Options <sup>&</sup>gt; Edit Contact <sup>&</sup>gt; Category <sup>&</sup>gt; *category name*

When you open your address book, press  $\boxplus$  or  $\boxplus$  to see your categories.

#### **set category view for address book**

 $\cdot \hat{\bullet}$  >  $\circ$  Address Book, then press Options > Filter by

> Category <sup>&</sup>gt; *category name*

You can show **All** entries, entries in a predefined category (Business, Personal, General, VIPs), or entries in a category you create.

**Shortcut:** When you open your address book, press  $\boxtimes$  or  $\textnormal{\#}$  to see your categories.

#### **features**

#### **create group mailing list**

You can put several address book entries in a group mailing list, then send a message to the list. To create a list:

 $\cdot \hat{\bullet}$  >  $\Box$  Address Book, then press Options > Create New > Message List

**Note:** A Message List cannot include entries stored on the SIM card. To copy an entry from SIM to phone memory, see page 68.

#### **sort address book list**

Set the order in which entries are listed:

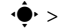

 $\cdot \hat{\bullet}$  >  $\text{Im}$  Address Book, then press

Options  $>$  Setup  $>$  Sort by  $>$  First Name  $\circ$  Last Name

#### **copy one address book entry**

Copy an entry from the phone to the SIM card, or from the SIM card to the phone:

 $\cdot \bullet$  >  $\bullet$  Address Book, scroll to the entry, press Options  $>$  Copy to SIM Card  $\circ$ r Copy to Phone

### **copy multiple address book entries**

Copy multiple address book entries between the phone and SIM card:

 $\langle \hat{\bullet} \rangle$  >  $\langle \hat{\bullet} \rangle$  Address Book, then press Options <sup>&</sup>gt; Select Multiple to, and select Copy Phone to SIM or Copy SIM to Phone

#### **features**

### **send address book entry to another device**

Send an address book entry to another phone. computer, or device:

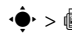

 $\cdot \bullet$  >  $\bullet$  Address Book, scroll to the entry, press Options <sup>&</sup>gt; Share <sup>&</sup>gt; Contact

For more information about copying files to another device, see page 54.

### **print address book entry over Bluetooth® connection**

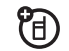

You can use a Bluetooth wireless connection to send an address book entry from your phone to a printer.

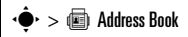

Scroll to the entry you want to print, and press Options <sup>&</sup>gt; Select Multiple to <sup>&</sup>gt; Print.

You cannot print a Mailing List. For more about Bluetooth connections, see page 52.

## messages

For basic text message features, see page 58.

Your phone reads message settings from the USIM card. If you put another USIM card in your phone, your phone sends and receives messages for the phone number on the new card.

#### **features**

#### **send voice message**

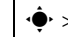

 $\cdot \hat{\bullet}$  >  $\leq$  Messaging > Create Voice Message

To record the voice message, press the Record key. speak, then press the Stop key. Your phone inserts the voice recording into a message and lets you enter email addresses or phone numbers of the recipients.

 $\mathcal{C}_A$ 

ಞ

#### **use a message template**

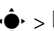

 $\cdot \hat{\bullet}$  >  $\leq$  Messaging > Templates > Text Templates or

#### Multimedia Templates

Select a template to create a new message based on the template.

#### **read and manage messages**

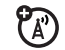

## $\cdot \hat{\bullet}$  >  $\leq$  Messaging > Message Inbox

lcons next to each message indicate if it is read  $\boxdot$ or unread  $\boxdot$  . Icons can also indicate if the message has an attachment  $\mathbb{I}$ , might be SPAM ?. or is locked  $\bm{\mathbf{\Xi}}$  , urgent  $\bm{\mathsf{I}}$  , or low priority  $\downarrow$  .

To see options like Reply, Delete, Call, Forward, or Lock, scroll to a message and press **Options**.

To open a message, press ·◆. Then, you can press **Options** to use or store any phone numbers. email addresses, Web sites, or files in the message.

#### **features**

#### **access email**

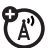

You can use Mobile Email to check your email on Windows® Live, Hotmail®, AOL®, AIM®, Yahoo! Mail, and more.

 $\cdot \hat{\bullet}$  >  $\hat{F}$  My Stuff > Games & Apps > Mobile Email

Select your service and follow the prompts to sign in.

#### **browser messages**

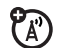

Read messages received by your micro-browser:

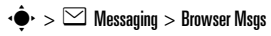
### **store message objects**

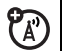

Go to a multimedia message page, or scroll to an object in a message. Then:

Press **Options > Store** and select the object you want to store.

## **print message over Bluetooth® connection**

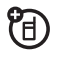

You can use a Bluetooth wireless connection to send a message from your phone to a printer.

 $\cdot \hat{\bullet}$  >  $\leq \mathbb{N}$  Messaging > Message Inbox, Outbox, or Drafts

Scroll to the message you want to print and press Options <sup>&</sup>gt; Print.

You cannot print message Templates. For more about Bluetooth connections, see page 52.

### **features**

### **store text messages on your SIM card**

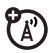

To store incoming text messages on your SIM card, press:

 $\cdot \hat{\bullet}$  >  $\leq$  Messaging, then press Options > Setup > Message Setup <sup>&</sup>gt; Text Msg Setup <sup>&</sup>gt; Default Storage <sup>&</sup>gt; SIM Card

# instant messaging

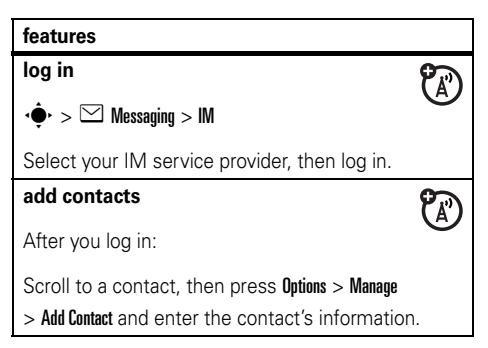

### **start conversation**

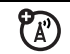

Press Options > Send Msq To and enter the

recipient's IM ID.

**log out**

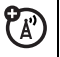

Press Options > Sian Out.

# personalizing

### **features**

**language**

Set menu language:

 $\cdot \hat{\bullet}$  >  $\mathbb{R}$  Settings > Initial Setup > Language

### **features**

### **scroll**

Set the scroll bar to Up/Down or Wrap Around in menu lists:

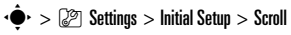

### **text marquee**

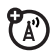

Set the speed for scrolling text in your display:

 $\cdot \hat{\bullet}$  >  $\mathbb{Z}$  Settings > Initial Setup > Text Marquee

### **activate ringer IDs**

Activate ringer IDs assigned to address book entries and categories:

 $\cdot \hat{\bullet}$  >  $\mathbb{Z}$  Settings > Audio >  $style$  >  $style$  Detail > Ringer IDs

### **ring volume**

 $\cdot \hat{\bullet}$  >  $\mathbb{Z}$  Settings > Audio > *style* Detail > Ring Volume

### **keypad volume**

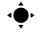

 $\cdot \hat{\bullet}$  >  $\mathbb{Z}$  Settings > Audio > *style* Detail > Key Volume

### **reminders**

Set a reminder for when you have not responded to an incoming call, message, or other event:

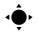

 $\cdot \hat{\bullet}$  >  $\mathbb{Z}$  Settings > Audio >  $style$  >  $style$  Detail > Reminders

#### **menu view**

Show the main menu as graphic icons or as a text-based list:

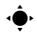

 $\cdot \hat{\bullet}$  >  $\mathbb{R}$  Settings > Personalize > Main Menu > View

#### **main menu**

Reorder your phone's main menu:

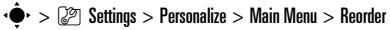

#### **features**

### **show/hide menu icons**

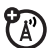

Show or hide menu feature icons in the home screen:

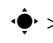

 $\cdot \hat{\bullet}$  >  $\mathbb{Z}$  Settings > Personalize > Home Screen > Home Keys

> Icons

### **change home keys**

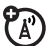

Change features for the navigation key and smart key in the home screen:

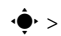

 $\cdot \hat{\bullet}$  >  $\mathbb{C}^{\mathbb{P}}$  Settings > Personalize > Home Screen > Home Keys

### **master reset**

Reset all options **except** unlock code, security code, and lifetime timer:

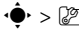

 $\cdot \hat{\bullet}$  >  $\mathbb{Z}$  Settings > Initial Setup > Master Reset

### **master clear**

**Caution:** Master clear **erases all information you have entered** (including address book and calendar entries) **and content you have downloaded** (including photos and sounds) stored in your phone's memory. After you erase the information, you can't recover it.

 $\cdot \hat{\bullet} \cdot > \mathbb{Z}$  Settings  $>$  Initial Setup  $>$  Master Clear

# call times

**Network connection time** is the elapsed time from the moment you connect to your service provider's network to the moment you end the call by pressing  $\circled{2}$ . This time includes busy signals and ringing.

**The amount of network connection time you track on your resettable timer may not equal the amount of time for which you are billed by your service provider. For billing information, contact your service provider.**

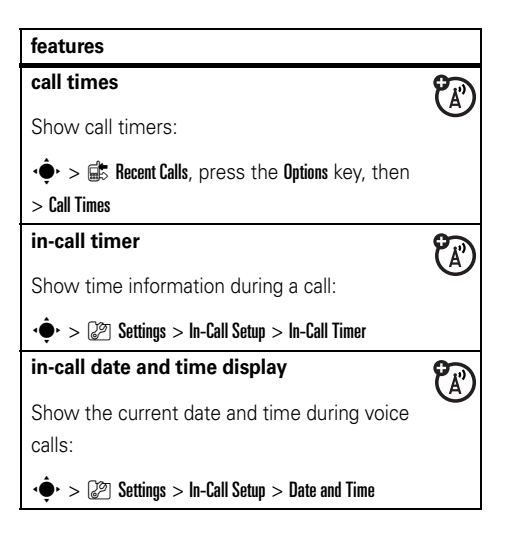

# handsfree

**Note:** The use of wireless phones while driving may cause distraction. Discontinue a call if you can't concentrate on driving. Additionally, the use of wireless devices and their accessories may be prohibited or restricted in certain areas. Always obey the laws and regulations on the use of these products.

### **features**

### **speakerphone**

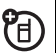

Activate the speakerphone during a call:

Press the Speaker key (if available), or

Options <sup>&</sup>gt; Speakerphone On.

**auto answer** (car kit or headset)

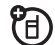

Automatically answer calls when connected to a car kit or headset:

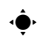

 $\hat{\bullet}^*> \widehat{\mathbb{S}^{\!2}}$  Settings  $>$  Car Settings  $\circ$ r Headset  $>$  Auto Answer

### **features**

### **voice dial** (headset)

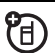

Enable voice dial with headset send/end key:

 $\cdot \hat{\bullet}$  >  $\mathbb{Z}$  Settings > Headset > Voice Dial

### **auto handsfree** (car kit)

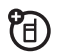

Automatically route calls to a car kit when connected:

 $\hat{\bullet}$  >  $\mathcal{D}$  Settings > Car Settings > Auto Handsfree

# data calls

To connect your phone with a USB cable, see page 51.

### **features**

### **send data**

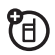

Connect your phone to the device, then place the call through the device application.

### **receive data**

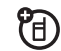

Connect your phone to the device, then answer the call through the device application.

## network

### **features**

### **network settings**

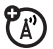

See network information and adjust network settings:

 $\cdot \hat{\bullet}$  >  $\mathbb{R}$  Settings > Network

### **features**

### **software update**

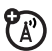

Your service provider can send updated phone software over the air to your phone. When your phone receives a software update, you can choose to download it and install it later. To install a software update you downloaded:

 $\cdot \hat{\bullet}$  >  $\mathbb{Z}$  Settings > Phone Status > Software Update

# personal organizer

### **features**

**set alarm**

 $\cdot \bullet$  >  $\circledast$  My Stuff > Tools > Alarm Clock

### **turn off alarm**

When an alarm happens: To turn off the alarm, press the **Disable** key or  $\textcircled{\$}$  .

To set an eight-minute delay, press the Snooze key.

**Note:** The **Snooze** key is available only if the phone is already powered on when the alarm sounds.

### **add new calendar event or task**

Your calendar can store events (with a start and end time that can repeat) or tasks (with a due date).

 $\cdot \bullet$  >  $\circ$  My Stuff > Tools > Calendar, scroll to the day, press  $\cdot \hat{\blacklozenge}$  , press Options  $>$  Create New Event or Croato Now Task

#### **features**

### **see calendar event or task**

See or edit event or task details:

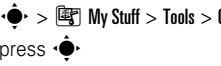

 $\cdot \bullet$  >  $\circ$  My Stuff > Tools > Calendar, scroll to the day,

**Tip:** Keeping up with life can be tough work. To see a list of your upcoming events or tasks, open the calendar and press Options <sup>&</sup>gt; View <sup>&</sup>gt; Organized Events or **Organized Tasks.** 

### **change calendar settings**

 $\cdot \hat{\bullet}$  >  $\mathbb{F}$  My Stuff > Tools > Calendar, then press Options <sup>&</sup>gt; Setup

You can choose the Default View that appears when you open your calendar, and you can show or hide the Tasks On Day View. You can tell your phone to Power On if it is turned off when a calendar alert occurs.

### **event reminder**

When an event reminder happens:

To see reminder details, press the View key.

To close the reminder, press the Back key.

### **send calendar event to another device**

Send a calendar event to another phone, computer, or device:

 $\cdot \bullet$  >  $\circ$  My Stuff > Tools > Calendar, scroll to the day, press  $\dot{\P}$  , scroll to the event, press <code>Options</code>  $>$  Send

### **features**

**print calendar month, week, or day over Bluetooth® connection**

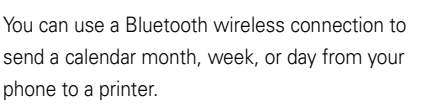

宿

 $\cdot \hat{\bullet}$  >  $\hat{=}$  My Stuff > Tools > Calendar

Go to the month, week, or day view and press Options <sup>&</sup>gt; Print.

For more about Bluetooth connections, see page 52.

### **create voice record**

 $\cdot \bullet$  >  $\circ$  My Stuff > Media Finder > Voice Notes, then press > Options <sup>&</sup>gt; Create New <sup>&</sup>gt; Voice Note

Press the *center key* ••••••••• to start and stop the recording.

**Note:** Recording phone calls is subject to varying state and federal laws regarding privacy and recording of conversations. Always obey the laws and regulations on the use of this feature.

## **play voice record** Play back a voice record:  $\cdot \hat{\bullet}$  >  $\mathbb{F}$  My Stuff > Media Finder > Voice Notes > All Voice Notes, scroll to the voice record, and press the *center key* s **calculator** $\cdot \hat{\bullet}$  >  $\hat{=}$  My Stuff > Tools > Calculator **currency converter**   $\cdot \hat{\bullet}$  >  $\mathbb{F}$  My Stuff > Tools > Calculator, then press Options <sup>&</sup>gt; Exchange Rate Enter exchange rate, press the OK key, enter amount, and press Options <sup>&</sup>gt; Convert Currency. **features**

## **SIM PIN**

**Caution:** If you enter an incorrect PIN code three times before the correct code, your SIM card is disabled and your display shows SIM Blocked.

Lock or unlock the SIM card:

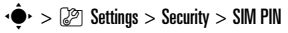

### **lock feature**

 $\cdot \hat{\bullet}$  >  $\mathbb{R}$  Settings > Security > Lock Application

Enter your unlock code to open a list of applications (such as Messaging). Select an application and choose Locked to lock it.

# security **fun & games**

**Note:** Icons next to a picture, sound, or other object can indicate if the file is locked ( $\mathbf \Xi$ ), or if it is stored on your phone  $\bf{B}$  or on your memory card ( $\bf{\Omega}$ ).

For basic information on the camera, see page 44.

### **features**

### **view, delete, or manage pictures**

Manage photos, pictures, and animations:

 $\cdot \hat{\bullet}$  >  $\hat{\bullet}$  My Stuff > Media Finder > Pictures > All Pictures

To **delete** a file, scroll to it in the list and press Options <sup>&</sup>gt; Manage <sup>&</sup>gt; Delete.

To **copy or move** a file from your memory 佰 card ( $\Box$ ) to your phone memory ( $\Box$ ), scroll to it in the list and press Options <sup>&</sup>gt; Manage > Copy or Move. Options can include your phone memory, memory card, or a Bluetooth device. You cannot copy or move some copyrighted files.

**view, delete, or manage video clips**

 $\cdot \hat{\bullet}$  >  $\hat{\bullet}$  My Stuff > Media Finder > Videos > All Videos

To **delete** a file, scroll to it in the list and press  $\text{Outions} > \text{Manane} > \text{Delete}.$ 

To **copy or move** a file from your memory U) card ( $\square$ ) to your phone memory ( $\square$ ), scroll to it in the list and press Options <sup>&</sup>gt; Manage > Copy or Move. Options can include your phone

memory, memory card, or a Bluetooth device. You cannot copy or move some copyrighted files.

## **start micro-browser**

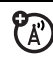

Just press @.

Your phone reads micro-browser settings from the USIM card. When you remove the USIM card, your phone clears the browser cache. To edit your settings, press  $\hat{\P} > \mathcal{P}$  Settings  $>$  Web Access > Web Sessions.

### **features**

### **download objects from Web page**

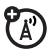

Download a picture, sound, or other object from a Web page:

Press ■, go to the page that links to the file, scroll to the link, and select it.

## **Web sessions**

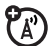

A *Web Session* stores settings that your phone uses to access the Internet. To select or create a Web session:

 $\cdot \hat{\bullet}$  >  $\mathbb{Z}$  Settings > Web Access > Web Sessions

**clear micro-browser history**

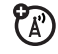

Clear the micro-browser's history, cache, or cookies:

- $\hat{\mathbf{S}}^{\star} > \hat{\mathbb{G}}$  Settings  $>$  Web Access  $>$  Browser Setup
- > Clear History, Reset Cache, or Clear Cookies

### **download game or application**

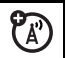

You can download a Java™ game or

application the same way you download pictures or other objects:

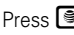

Press ■, go to the page that links to the file, scroll to the link, and select it.

## **start game or application**

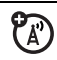

Start a Java™ game or application:

 $\cdot \bullet$  >  $\circ$  My Stuff > Games & Apps, scroll to the game or **application, press the** *center key* **⋅◆** 

**Note:** To install and run games stored on your  $\mathsf{memory}\ \mathsf{card}\ \mathsf{press} \ \mathbin{\relax{\diamond}}\ \mathbin{\rightarrow}\ \mathbin{\mathbb{F}}$  My Stuff  $>$  Games & Apps > [Install New].

### **features**

### **airplane mode**

You can switch your phone to airplane mode to prevent it from communicating with the network. This lets you use games or other applications while you are on an airplane, without interfering with airplane communications.

**Note:** Your phone cannot make Bluetooth® connections when Airplane Mode is on.

 $\cdot \hat{\bullet}$  >  $\mathbb{C}^{\mathbb{P}}$  Settings > Airplane Mode > Airplane Mode > On

You can make the airplane mode option appear whenever you turn on your phone:

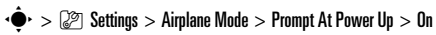

# service & repairs

If you have questions or need assistance, we're here to help.

Go to **www.motorola.com/support**, where you can select from a number of customer care options. You can also contact the Motorola Customer Support Center at 1-800-331-6456 (United States), 1-888-390-6456 (TTY/TDD United States for hearing impaired), or 1-800-461-4575 (Canada).

## This model wireless phone meets the government's requirements for exposure to radio waves.

Your wireless phone is a radio transmitter and receiver. It is designed and manufactured not to exceed limits for exposure to radio frequency (RF) energy set by the Federal Communications Commission (FCC) of the U.S. Government and by the Canadian regulatory authorities. These limits are part of comprehensive guidelines and establish permitted levels of RF energy for the general population. The guidelines are based on standards that were developed by independent scientific organizations through periodic and thorough evaluation of scientific studies. The standards include a substantial safety margin designed to assure the safety of all persons, regardless of age or health.

The exposure standard for wireless mobile phones employs a unit of measurement known as the Specific Absorption Rate, or SAR. The SAR limit set by the FCC and by the Canadian regulatory authorities is 1.6 W/kg.<sup>1</sup> Tests for SAR are conducted using standard operating positions accepted by the FCC and by Industry Canada with the phone transmitting at its highest certified power level in all tested frequency bands. Although the SAR is determined at the highest certified power level, the actual SAR

level of the phone while operating can be well below the maximum value. This is because the phone is designed to operate at multiple power levels so as to use only the power required to reach the network. In general, the closer you are to a wireless base station, the lower the power output.

Before a phone model is available for sale to the public in the U.S. and Canada, it must be tested and certified to the FCC and Industry Canada that it does not exceed the limit established by each government for safe exposure. The tests are performed in positions and locations (e.g., at the ear and worn on the body) reported to the FCC and available for review by Industry Canada. The highest SAR value for this model phone when tested for use at the ear is 0.52 W/kg, and when worn on the body, as described in this user guide, is 0.96 W/kg. The SAR value for this product in its data transmission mode (body-worn use) is 0.48 W/kg. (Body-worn measurements differ among phone models, depending upon available accessories and regulatory requirements).<sup>2</sup>

While there may be differences between the SAR levels of various phones and at various positions, they all meet the governmental requirements for safe exposure. Please note that improvements to this product model could cause differences in the SAR value for later products; in all cases, products are designed to be within the guidelines.

Additional information on Specific Absorption Rates (SAR) can be found on the Cellular Telecommunications & Internet Association (CTIA) Web site:

#### **http://www.phonefacts.net**

or the Canadian Wireless Telecommunications Association (CWTA) Web site:

### **http://www.cwta.ca**

- 1. In the United States and Canada, the SAR limit for mobile phones used by the public is 1.6 watts/kg (W/kg) averaged over one gram of tissue. The standard incorporates a substantial margin of safety to give additional protection for the public and to account for any variations in measurements.
- 2. The SAR information includes the Motorola testing protocol, assessment procedure, and measurement uncertainty range for this product.

# European Union Directives Conformance Statement

EU Conformance Hereby, Motorola declares that this product is in compliance with:

- **•** The essential requirements and other relevant provisions of Directive 1999/5/EC
- **•**All other relevant EU Directives

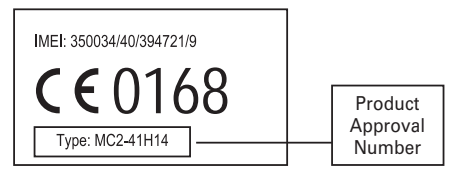

The above gives an example of a typical Product Approval Number.

You can view your product's Declaration of Conformity (DoC) to Directive 1999/5/EC (to R&TTE Directive) at **www.motorola.com/rtte**. To find your DoC, enter the Product Approval Number from your product's label in the "Search" bar on the Web site.

#### **86**EU Conformance

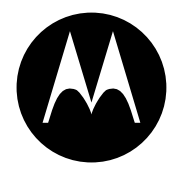

**MOTOROLA** 

# Important Safety and Legal Information

This section contains important information on the safe and **efficient operation of your mobile device. Read this information before using your mobile device.**\*

## Exposure to Radio Frequency (RF) Energy

Your mobile device contains a transmitter and receiver. When it is ON, it receives and transmits RF energy. When you communicate with your mobile device, the system handling your call controls the power level at which your mobile device transmits.

Your Motorola mobile device is designed to comply with local regulatory requirements in your country concerning exposure of human beings to RF energy.

## Operational Precautions

For optimal mobile device performance and to be sure that human exposure to RF energy does not exceed the guidelines set forth in the relevant standards, always follow these instructions and precautions.

## External Antenna Care

If your mobile device has an external antenna, use only a Motorola-supplied or approved replacement antenna. Use of unauthorized antennas, modifications, or attachments could damage the mobile device and/or may result in your device not complying with local regulatory requirements in your country.

DO NOT hold the external antenna when the mobile device is IN USE. Holding the external antenna affects call quality and may cause the mobile device to operate at a higher power level than heheen

## Product Operation

When placing or receiving a phone call, hold your mobile device just like you would a landline phone.

If you wear the mobile device on your body, always place the mobile device in a Motorola-supplied or approved clip, holder, holster, case, or body harness. If you do not use a body-worn accessory supplied or approved by Motorola—or if you hang your mobile device from a lanyard around your neck—keep the mobile device and its antenna at least 2.5 centimeters (1 inch) from your body when transmitting.

The information provided in this document supersedes the general safety information in user's quides published prior to May 1, 2007.

When using any data feature of the mobile device, with or without an accessory cable, position the mobile device and its antenna at least 2.5 centimeters (1 inch) from your body.

Using accessories not supplied or approved by Motorola may cause your mobile device to exceed RF energy exposure guidelines. For a list of Motorola-supplied or approved accessories, visit our Web site at: **www.motorola.com**.

## RF Energy Interference/Compatibility

Nearly every electronic device is subject to RF energy interference from external sources if inadequately shielded, designed, or otherwise configured for RF energy compatibility. In some circumstances your mobile device may cause interference with other devices.

## Follow Instructions to Avoid Interference Problems

Turn off your mobile device in any location where posted notices instruct you to do so.

In an aircraft, turn off your mobile device whenever instructed to do so by airline staff. If your mobile device offers an airplane mode or similar feature, consult airline staff about using it in flight.

## Implantable Medical Devices

If you have an implantable medical device, such as a pacemaker or defibrillator, consult your physician before using this mobile device.

Persons with implantable medical devices should observe the following precautions:

- **•** ALWAYS keep the mobile device more than 20 centimeters (8 inches) from the implantable medical device when the mobile device is turned ON.
- **•**DO NOT carry the mobile device in the breast pocket.
- **•** Use the ear opposite the implantable medical device to minimize the potential for interference.
- **•** Turn OFF the mobile device immediately if you have any reason to suspect that interference is taking place.

Read and follow the directions from the manufacturer of your implantable medical device. If you have any questions about using your mobile device with your implantable medical device, consult your health care provider.

## Driving Precautions

Check the laws and regulations on the use of mobile devices in the area where you drive. Always obey them.

When using your mobile device while driving, please:

- **•** Give full attention to driving and to the road. Using a mobile device may be distracting. Discontinue use if you can't concentrate on driving.
- **•**Use handsfree operation, if available.
- **•** Pull off the road and park before making or answering a call if driving conditions so require.
- **•** Do not place a mobile device in the airbag deployment area.

Responsible driving practices can be found in the "Smart Practices While Driving" section in this user's guide and/or at the Motorola Web site: **www.motorola.com/callsmart**.

**Note:** The use of wireless phones while driving may cause distraction. Discontinue a call if you can't concentrate on driving. Additionally, the use of wireless devices and their accessories may be prohibited or restricted in certain areas. Always obey the laws and regulations on the use of these products.

## Operational Warnings

Obey all posted signs when using mobile devices in public areas.

## Potentially Explosive Atmospheres

Areas with potentially explosive atmospheres are often but not always posted and can include fueling areas such as below decks on boats, fuel or chemical transfer or storage facilities, or areas

where the air contains chemicals or particles, such as grain dust or metal powders.

When you are in such an area, turn off your mobile device, and do not remove, install, or charge batteries. In such areas, sparks can occur and cause an explosion or fire.

## Symbol Key

Your battery, charger, or mobile device may contain symbols. defined as follows:

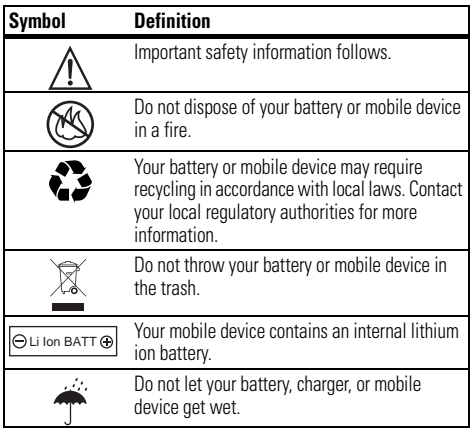

### **Symbol Definition**

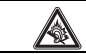

Listening at full volume to music or voice through a headset may damage your hearing.

## Batteries and Chargers

**Caution: Improper treatment or use of batteries may present a danger of fire, explosion, leakage, or other hazard. For more information, see the "Battery Use & Battery Safety" section in this user's guide.**

## Choking Hazards

Your mobile device or its accessories may include detachable parts, which may present a choking hazard to small children. Keep your mobile device and its accessories away from small children.

## Glass Parts

Some parts of your mobile device may be made of glass. This glass could break if the product is dropped on a hard surface or receives a substantial impact. If glass breaks, do not touch or attempt to remove. Stop using your mobile device until the glass is replaced by a qualified service center.

## Seizures/Blackouts

Some people may be susceptible to epileptic seizures or blackouts when exposed to flashing lights, such as when playing video

games. These may occur even if a person has never had a previous seizure or blackout.

If you have experienced seizures or blackouts, or if you have a family history of such occurrences, please consult with your physician before playing video games or enabling a flashing-lights feature (if available) on your mobile device.

Discontinue use and consult a physician if any of the following symptoms occur: convulsion, eye or muscle twitching, loss of awareness, involuntary movements, or disorientation. It is always a good idea to hold the screen away from your eyes, leave the lights on in the room, take a 15-minute break every hour, and stop use if you are very tired.

## Caution About High Volume Usage

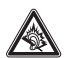

Listening at full volume to music or voice through a headset may damage your hearing.

## Repetitive Motion

When you repetitively perform actions such as pressing keys or entering finger-written characters, you may experience occasional discomfort in your hands, arms, shoulders, neck, or other parts of your body. If you continue to have discomfort during or after such use, stop use and see a physician.

# Industry Canada Notice to Users

Operation is subject to the following two conditions: (1) This device may not cause interference and (2) This device must accept any interference, including interference that may cause undesired operation of the device. See RSS-GEN 7.1.5.

# FCC Notice to Users

#### The following statement applies to all products that have **received FCC approval. Applicable products bear the FCC logo, and/or an FCC ID in the format FCC-ID:xxxxxx on the product label.**

Motorola has not approved any changes or modifications to this device by the user. Any changes or modifications could void the user's authority to operate the equipment. See 47 CFR Sec. 15.21.

This device complies with part 15 of the FCC Rules. Operation is subject to the following two conditions: (1) This device may not cause harmful interference, and (2) this device must accept any interference received, including interference that may cause undesired operation. See 47 CFR Sec. 15.19(3).

This equipment has been tested and found to comply with the limits for a Class B digital device, pursuant to part 15 of the FCC Rules. These limits are designed to provide reasonable protection against harmful interference in a residential installation. This

equipment generates, uses and can radiate radio frequency energy and, if not installed and used in accordance with the instructions. may cause harmful interference to radio communications. However, there is no guarantee that interference will not occur in a particular installation. If this equipment does cause harmful interference to radio or television reception, which can be determined by turning the equipment off and on, the user is encouraged to try to correct the interference by one or more of the following measures:

- **•** Reorient or relocate the receiving antenna.
- **•** Increase the separation between the equipment and the receiver.
- **•** Connect the equipment to an outlet on a circuit different from that to which the receiver is connected.
- **•** Consult the dealer or an experienced radio/TV technician for help.

# Motorola Limited Warranty for the United States and Canada

## What Does this Warranty Cover?

Subject to the exclusions contained below, Motorola, Inc. warrants its telephones, pagers, messaging devices, and consumer and professional two-way radios (excluding commercial, government or industrial radios) that operate via Family Radio Service or General Mobile Radio Service, Motorola-branded or certified accessories sold for use with these Products ("Accessories") and Motorola software contained on CD-ROMs or other tangible media and sold for use with these Products ("Software") to be free from defects in materials and workmanship under normal consumer usage for the period(s) outlined below. This limited warranty is a consumer's exclusive remedy, and applies as follows to new Motorola Products, Accessories and Software purchased by consumers in the United States or Canada, which are accompanied by this written warranty:

## Products and Accessories

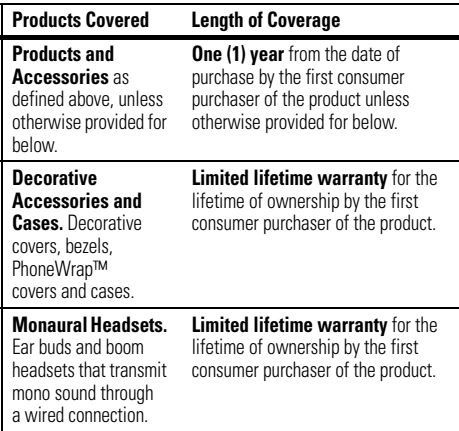

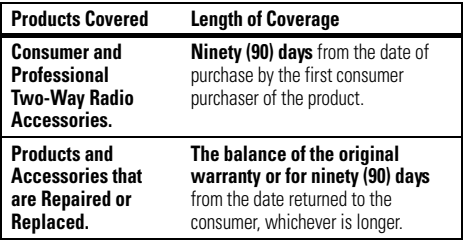

### Exclusions

**Normal Wear and Tear.** Periodic maintenance, repair and replacement of parts due to normal wear and tear are excluded from coverage.

**Batteries.** Only batteries whose fully charged capacity falls below 80% of their rated capacity and batteries that leak are covered by this limited warranty.

**Abuse & Misuse.** Defects or damage that result from: (a) improper operation, storage, misuse or abuse, accident or neglect, such as physical damage (cracks, scratches, etc.) to the surface of the product resulting from misuse; (b) contact with liquid, water, rain, extreme humidity or heavy perspiration, sand, dirt or the like, extreme heat, or food; (c) use of the Products or Accessories for commercial purposes or subjecting the Product or Accessory to abnormal usage or conditions; or (d) other acts which are not the fault of Motorola, are excluded from coverage.

**Use of Non-Motorola Products and Accessories.** Defects or damage that result from the use of Non-Motorola branded or

certified Products, Accessories, Software or other peripheral equipment are excluded from coverage.

**Unauthorized Service or Modification.** Defects or damages resulting from service, testing, adjustment, installation, maintenance, alteration, or modification in any way by someone other than Motorola, or its authorized service centers, are excluded from coverage.

**Altered Products.** Products or Accessories with (a) serial numbers or date tags that have been removed, altered or obliterated; (b) broken seals or that show evidence of tampering; (c) mismatched board serial numbers; or (d) nonconforming or non-Motorola housings, or parts, are excluded from coverage.

**Communication Services.** Defects, damages, or the failure of Products, Accessories or Software due to any communication service or signal you may subscribe to or use with the Products Accessories or Software is excluded from coverage.

## Software

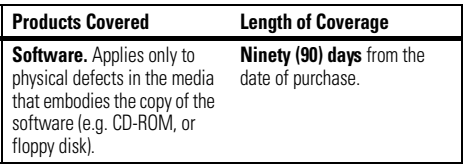

### Exclusions

**Software Embodied in Physical Media.** No warranty is made that the software will meet your requirements or will work in combination with any hardware or software applications provided by third parties, that the operation of the software products will be uninterrupted or error free, or that all defects in the software products will be corrected.

**Software NOT Embodied in Physical Media.** Software that is not embodied in physical media (e.g. software that is downloaded from the internet), is provided "as is" and without warranty.

## Who Is Covered?

This warranty extends only to the first consumer purchaser, and is not transferable.

## What Will Motorola Do?

Motorola, at its option, will at no charge repair, replace or refund the purchase price of any Products, Accessories or Software that does not conform to this warranty. We may use functionally equivalent reconditioned/refurbished/pre-owned or new Products, Accessories or parts. No data, software or applications added to your Product, Accessory or Software, including but not limited to personal contacts, games and ringer tones, will be reinstalled. To avoid losing such data, software and applications please create a back up prior to requesting service.

## How to Obtain Warranty Service or Other Information

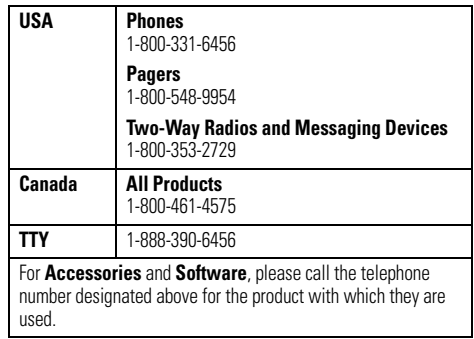

You will receive instructions on how to ship the Products, Accessories or Software, at your expense, to a Motorola Authorized Repair Center. To obtain service, you must include: (a) <sup>a</sup> copy of your receipt, bill of sale or other comparable proof of purchase; (b) a written description of the problem; (c) the name of your service provider, if applicable; (d) the name and location of the installation facility (if applicable) and, most importantly; (e) your address and telephone number.

## What Other Limitations Are There?

ANY IMPLIED WARRANTIES, INCLUDING WITHOUT LIMITATION THE IMPLIED WARRANTIES OF MERCHANTABILITY AND FITNESS FOR A PARTICULAR PURPOSE, SHALL BE LIMITED TO THE DURATION OF THIS LIMITED WARRANTY, OTHERWISE THE REPAIR, REPLACEMENT, OR REFUND AS PROVIDED UNDER THIS EXPRESS LIMITED WARRANTY IS THE EXCLUSIVE REMEDY OF THE CONSUMER, AND IS PROVIDED IN LIEU OF ALL OTHER WARRANTIES, EXPRESS OR IMPLIED. IN NO EVENT SHALL MOTOROLA BE LIABLE, WHETHER IN CONTRACT OR TORT (INCLUDING NEGLIGENCE) FOR DAMAGES IN EXCESS OF THE PURCHASE PRICE OF THE PRODUCT, ACCESSORY OR SOFTWARE, OR FOR ANY INDIRECT, INCIDENTAL, SPECIAL OR CONSEQUENTIAL DAMAGES OF ANY KIND, OR LOSS OF REVENUE OR PROFITS, LOSS OF BUSINESS, LOSS OF INFORMATION OR DATA, SOFTWARE OR APPLICATIONS OR OTHER FINANCIAL LOSS ARISING OUT OF OR IN CONNECTION WITH THE ABILITY OR INABILITY TO USE THE PRODUCTS. ACCESSORIES OR SOFTWARE TO THE FULL EXTENT THESE DAMAGES MAY BE DISCLAIMED BY LAW.

**Some states and jurisdictions do not allow the limitation or exclusion of incidental or consequential damages, or limitation on the length of an implied warranty, so the above limitations or exclusions may not apply to you. This warranty gives you specific legal rights, and you may also have other rights that vary from state to state or from one jurisdiction to another.**

Laws in the United States and other countries preserve for Motorola certain exclusive rights for copyrighted Motorola software such as the exclusive rights to reproduce and distribute copies of the Motorola software. Motorola software may only be copied into, used in, and redistributed with, the Products associated with such Motorola software. No other use, including without limitation disassembly of such Motorola software or exercise of the exclusive rights reserved for Motorola, is permitted.

# Hearing Aid Compatibility with Mobile Phones

Some Motorola phones are measured for compatibility with hearing aids. If the box for your particular model has "Rated for Hearing Aids" printed on it, the following explanation applies.

When some mobile phones are used near some hearing devices (hearing aids and cochlear implants), users may detect a buzzing, humming, or whining noise. Some hearing devices are more immune than others to this interference noise, and phones also vary in the amount of interference they generate.

The wireless telephone industry has developed ratings for some of their mobile phones, to assist hearing device users in finding phones that may be compatible with their hearing devices. Not all phones have been rated. Phones that are rated have the rating on their box or a label on the box.

The ratings are not guarantees. Results will vary depending on the user's hearing device and hearing loss. If your hearing device happens to be vulnerable to interference, you may not be able to use a rated phone successfully. Trying out the phone with your hearing device is the best way to evaluate it for your personal needs.

**M-Ratings:** Phones rated M3 or M4 meet FCC requirements and are likely to generate less interference to hearing devices than phones that are not labeled. M4 is the better/higher of the two ratings.

**T-Ratings:** Phones rated T3 or T4 meet FCC requirements and are likely to be more usable with a hearing device's telecoil ("T Switch" or "Telephone Switch") than unrated phones. T4 is the better/higher of the two ratings. (Note that not all hearing devices have telecoils in them.)

Hearing devices may also be measured for immunity to this type of interference. Your hearing device manufacturer or hearing health professional may help you find results for your hearing device. The more immune your hearing aid is, the less likely you are to experience interference noise from mobile phones.

# Information from the World Health Organization

Present scientific information does not indicate the need for any special precautions for the use of mobile phones. If you are concerned, you may want to limit your own or your children's RF

exposure by limiting the length of calls or by using handsfree devices to keep mobile phones away from your head and body.

Source: WHO Fact Sheet 193Further information: **http://www.who.int./peh-emf**

# Product Registration

### Online Product Registration:

### **direct.motorola.com/hellomoto/Motosupport/source/registration.asp**

Product registration is an important step toward enjoying your new Motorola product. Registering helps us facilitate warranty service, and permits us to contact you should your product require an update or other service. Registration is for U.S. residents only and is not required for warranty coverage.

Please retain your original dated sales receipt for your records. For warranty service of your Motorola Personal Communications Product you will need to provide a copy of your dated sales receipt to confirm warranty status.

Thank you for choosing a Motorola product.

This product is controlled under the export regulations of the United States of America and Canada. The Governments of the United States of America and Canada may restrict the exportation or re-exportation of this product to certain destinations. For further information contact the U.S. Department of Commerce or the Canadian Department of Foreign Affairs and International Trade.

# Caring for the Environment by Recycling

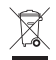

 This symbol on a Motorola product means the product should not be disposed of with household waste.

## Disposal of your Mobile Device and Accessories

Please do not dispose of mobile devices or electrical accessories (such as chargers, headsets, or batteries) with your household waste. These items should be disposed of in accordance with the national collection and recycling schemes operated by your local or regional authority. Alternatively, you may return unwanted mobile devices and electrical accessories to any Motorola Approved Service Center in your region. Details of Motorola approved

national recycling schemes, and further information on Motorola recycling activities can be found at: **www.motorola.com/recycling**

## Disposal of your Mobile Device Packaging and User's Guide

Product packaging and user's guides should only be disposed of in accordance with national collection and recycling requirements. Please contact your regional authorities for more details.

# California Perchlorate Label

Some mobile phones use an internal, permanent backup battery on the printed circuit board that may contain very small amounts of perchlorate. In such cases, California law requires the following label:

"Perchlorate Material – special handling may apply. See **www.dtsc.ca.gov/hazardouswaste/perchlorate**."

There is no special handling required by consumers.

# Privacy and Data Security

Motorola understands that privacy and data security are important to everyone. Because some features of your mobile device may affect your privacy or data security, please follow these recommendations to enhance protection of your information:

- **•Monitor access**—Keep your mobile device with you and do not leave it where others may have unmonitored access. Lock your device's keypad where this feature is available.
- **•Keep software up to date**—If Motorola or a software/application vendor releases a patch or software fix for your mobile device which updates the device's security, install it as soon as possible.
- **•Erase before recycling—Delete personal information** or data from your mobile device prior to disposing of it or

turning it in for recycling. For step-by-step instructions on how to delete all personal information from your device, see the section entitled "master clear" or "delete data" in this user's guide.

**Note:** For information on backing up your mobile device data before erasing it, go to **www.motorola.com** and then navigate to the "downloads" section of the consumer Web page for "Motorola Backup" or "Motorola Phone Tools."

**•Understanding AGPS**—In order to comply with emergency caller location requirements of the FCC, certain Motorola mobile devices incorporate *Assisted Global Positioning System* (AGPS) technology. AGPS technology also can be used in non-emergency applications to track and monitor a user's location—for example, to provide

driving directions. Users who prefer not to permit such tracking and monitoring should avoid using such applications.

If you have further questions regarding how use of your mobile device may impact your privacy or data security, please contact Motorola at **privacy@motorola.com**, or contact your service provider.

# Smart Practices While Driving

### **Drive Safe, Call SmartSM**

**Check the laws and regulations on the use of mobile devices and their accessories in the areas where you drive. Always obey them. The use of these devices may be prohibited or restricted in certain areas. Go to www.motorola.com/callsmart for more information.**

Your mobile device lets you communicate by voice and data—almost anywhere, anytime, wherever wireless service is available and safe conditions allow. When driving a car, driving is your first responsibility. If you choose to use your mobile device while driving, remember the following tips:

**• Get to know your Motorola mobile device and its features such as speed dial and redial.** If available, these features help you to place your call without taking your attention off the road.

**• When available, use a handsfree device.** If possible, add an additional layer of convenience to your mobile device with one of the many Motorola Original handsfree accessories available today.

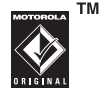

- **• Position your mobile device within easy reach.** Be able to access your mobile device without removing your eyes from the road. If you receive an incoming call at an inconvenient time, if possible, let your voice mail answer it for you.
- **• Let the person you are speaking with know you are driving; if necessary, suspend the call in heavy traffic or hazardous weather conditions.** Rain, sleet, snow, ice, and even heavy traffic can be hazardous.
- **• Do not take notes or look up phone numbers while driving.** Jotting down a "to do" list or going through your address book takes attention away from your primary responsibility—driving safely.
- **• Dial sensibly and assess the traffic; if possible, place calls when your car is not moving or before pulling into traffic.** If you must make a call while moving, dial only a few numbers, check the road and your mirrors, then continue.
- **• Do not engage in stressful or emotional conversations that may be distracting.** Make people you are talking with aware you are driving and suspend conversations that can divert your attention away from the road.
- **•***Use your mobile device to call for help. Dial 911 or* other local emergency number in the case of fire, traffic accident, or medical emergencies.\*
- **• Use your mobile device to help others in emergencies.** If you see an auto accident, crime in progress, or other serious emergency where lives are in danger, call 911 or other local emergency number, as you would want others to do for you.\*
- **• Call roadside assistance or a special non-emergency wireless assistance number when necessary.** If you see a broken-down vehicle posing no serious hazard, a broken traffic signal, a minor traffic accident where no one appears injured, or a vehicle you know to be stolen, call roadside assistance or other special non-emergency wireless number.\*
- \*Wherever wireless phone service is available.

# index

## **A**

accessories 11, 75 accessory connector port 2 active line indicator 20address book 36, 60, 64, 65 airplane mode 82 alarm clock 76, 77 alarm indicator 21alertset 25, 26, 29 turn off 25, 29, 35 alert indicator 21animation 80answer a call 16, 34 attach a number 36, 60 audio player 39 audio style indicator 21 audio style, setting 25, 26, 29

## **B**

backlight 32 battery 12, 13 extending battery life 14 battery indicator 21 battery life, extending 31, 32 Bluetooth connectionaddress book entries 68, 69 calendar entry, printing 78 calendar entry, sending 78 description 52 messages, printing 71 restricting access 57 brightness 32 browser messages 70 browser. See micro-browser

## **C**

cables 51

calculator 79calendar 77, 78 callanswering 16, 34 end 16ending 16 forwarding 62 making 16 timers 74waiting 61 call forward indicator 20caller ID 36, 37, 66 camera 44car kit 75categories 67 center key 2, 26 center select key 11 clock 30codes 27

conference call 62copy files 54

## **D**

data call 75, 76 data indicator 20date, setting 30 dial a phone number 16, 63, 64 dialed calls 35digit dial 60 digital audio 39 display 4, 19, 32 downloaded filesfrom Web pages 81 in messages 71 DTMF tones 36, 64

## **E**

earpiece volume 25 EDGE indicator 20emergency number 37 end a call 16end key 2, 16 Enter Unlock Code message 27 export regulations 99 external display 26, 46

## **F**

fax call 75, 76 fixed dial 63flip 16, 34 forward calls 62

## **G**

games 82 GPRS indicator 20group mailing list 67

### **H**

handsfree speaker 27 headset 75headset jack 2 hearing aid compatibility 97 hold a call 61home screen 4, 19, 33, 73

### **I**

IM 71in-call indicator 20 Incoming Call message 37 instant messaging. See IM international access code 61iTAP text entry mode 23

## **J**

Java applications 82 Java indicator 21

## **K**

keypad 34, 73

### **L**

language 72 linking. See Bluetooth connection lockapplication 80 phone 27 SIM card 80Low Battery message 21

### **M**

make a call 16master clear 74master reset 73

#### **104**index

memory card 49 menu 4, 11, 19, 33, 72, 73 menu icons 19, 33, 73 message 69, 70, 71 message alerts 29 message indicator 21, 59 message reminders 73 micro-browser 70, 81, 82 MMS, defined 58 MP3 sound files 39, 52 multimedia message 58, 69, 70, 71mute a call 61

## **N**

name dial 64navigation key 2, 11, 26 network settings 76 notepad 60 number. See phone number numeric entry mode 25

### **O**

object exchange 54

1-touch dial 65open to answer 34 optional accessory 11 optional feature 11

## **P**

pairing. See Bluetooth connection passwords. See codes perchlorate label 100 personalize 72 phone number 17 photo 44, 80 picture 80 picture ID 37, 66 PIN code 15, 27, 80 PIN2 code 27power key 2, 15 printing 55

## **Q**

quick dial 64

## **R**

received calls 35

recent calls 35redial 36reminder indicator 21reminders 73restrict calls 63ringer ID 37, 66, 72 ringer volume 25, 72

### **S**

safety information 88 safety tips 101 screen saver 31scrolling 72 security code 27 send key 2, 16 service dial 63signal strength indicator 20 SIM Blocked message 15, 80 SIM card 12, 15, 27, 63, 71, 80 skin 32smart key 26, 33, 73 soft keys 2, 19, 33, 73 software update 76

speakerphone 75 speed dial 65 store your number 17 symbol entry mode 25

## **T**

tap text entry mode 24 telephone number. See phone numbertext entry 21 text marquee 72 text message 58, 70, 71 theme 32time zone 30time, setting 30 timers 74TTY device 63turn on/off 15

## **U**

unlockapplication 80 phone 15, 27 SIM card 80

**106**index unlock code 27USB cables 51

## **V**

video clip 81 videos 47voice dial 60, 64, 75 voice message 69 voice record 79voicemail 38voicemail message indicator 21, 38volume 25, 72, 73

## **W**

wallpaper 31 warranty 93 Web pages 81 Web sessions 81 WHO information 98

## **Y**

your phone number 17

U.S. patent Re. 34,976
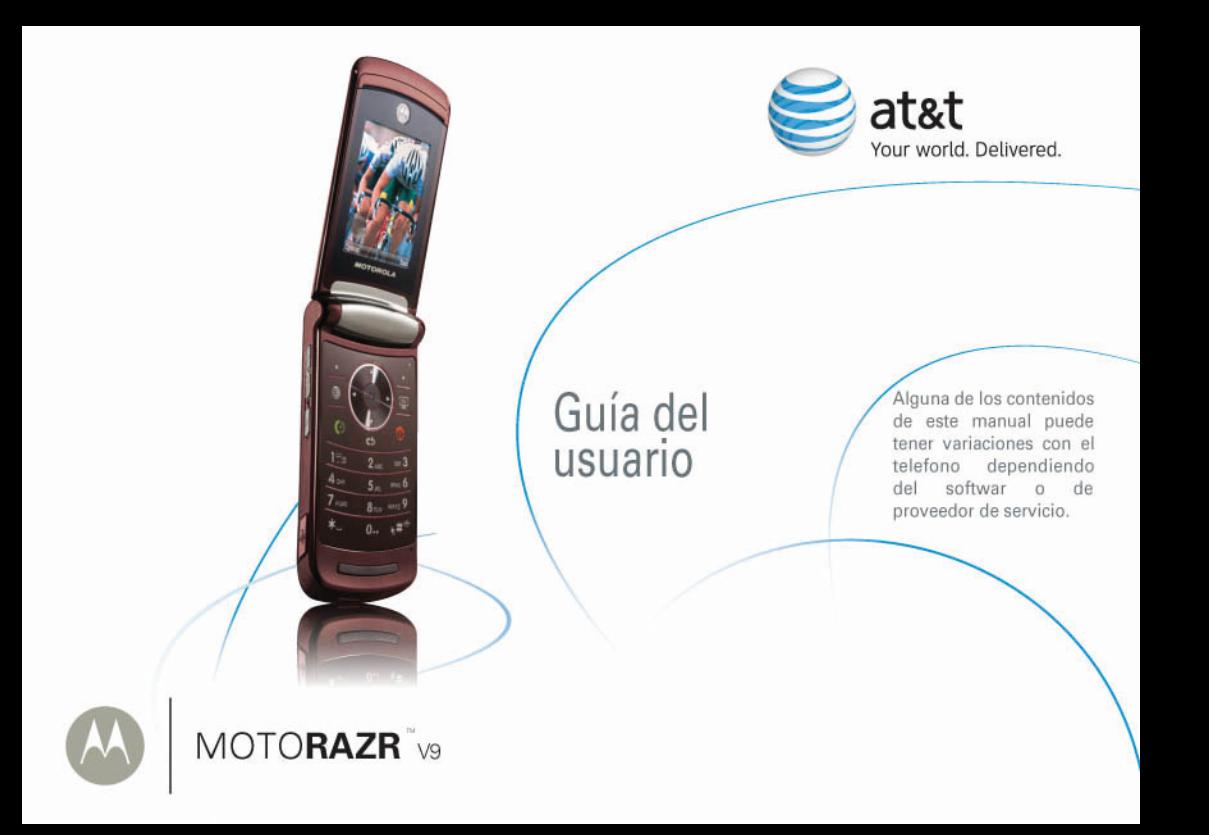

# HELLOMOTO

El MOTO**RAZR<sup>2</sup>** V9 mezcla un diseño compacto con capacidades para medios. La gran pantalla externa le permite reproducir música sin abrir la solapa. ¡¡La fabricación de precisión entrega lo mejor de la belleza, fiabilidad v delgadez!!

**La forma perfecta de un móvil**—esculpido y moldeado en la forma perfecta. La sólida forma del MOTO**RAZR<sup>2</sup>** es delgada y provocativa.

**Atracción hacia la interacción**—la entrada táctil en la gran pantalla externa pone los controles que necesita al alcance de su mano, con interacción contextual cuando la necesita (consulte la página 26).

**Cartera AT&T Music™**—escuche su música, descubra las últimas canciones, noticias musicales, actualización de conciertos, música continua, timbres, tonos de respuesta (Answer Tones™) y videos musicales (consulte la página 39).

**Su paparazzi personal**— use la cámara de 2 megapíxeles para capture videos y fotografías (consulte la página 44), guárdelas en la memoria extraíble opcional microSD (consulte la página 49) y guarde cada preciado momento en alta definición.

**Banda ancha inalámbrica**—disfrute de navegación, transferencia de datos y conexión de módem aún más rápidos. Para obtener más información: Para conocer aún más sobre las funciones de su teléfono, consulte el tutorial Web en línea, **www.motorola.com/support/v9**.

Presentamos el nuevo teléfono inalámbrico MOTO**RAZR**<sup>2</sup> V9 3G. Aquí le brindamos una rápida lección acerca de su anatomía.

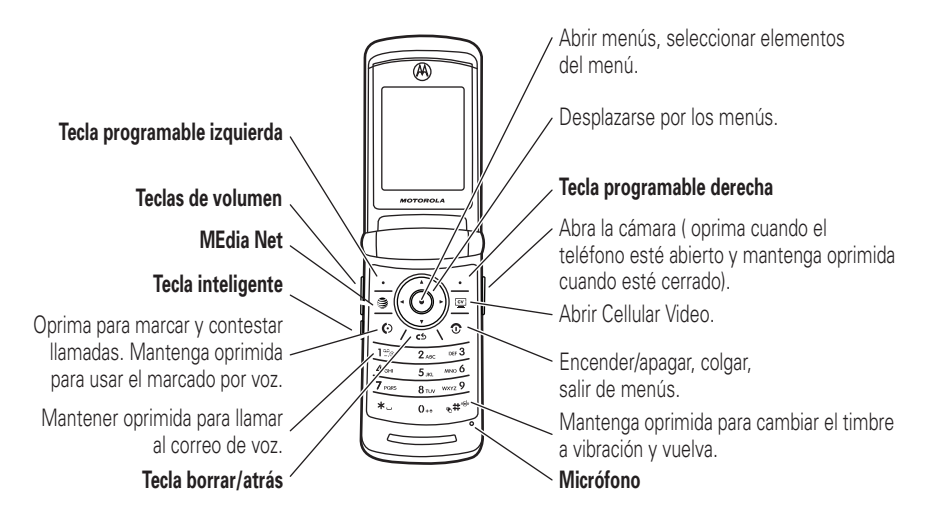

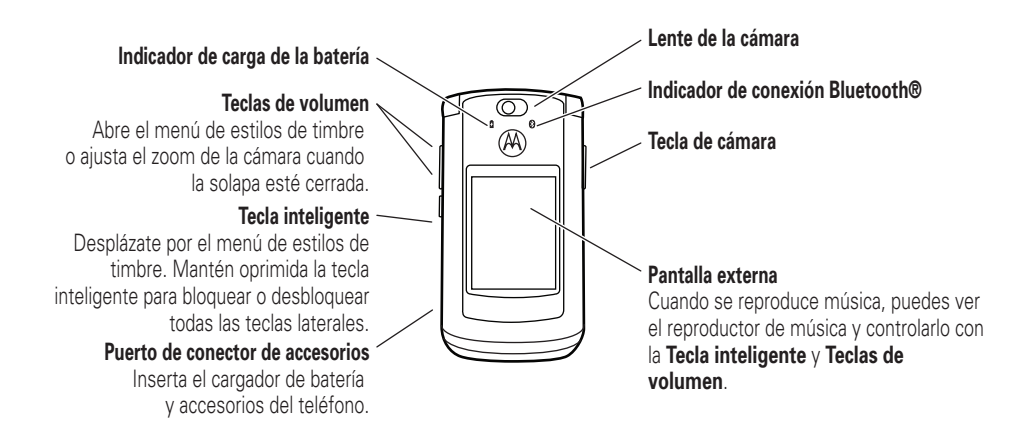

### **Pantalla principal Menú principal**

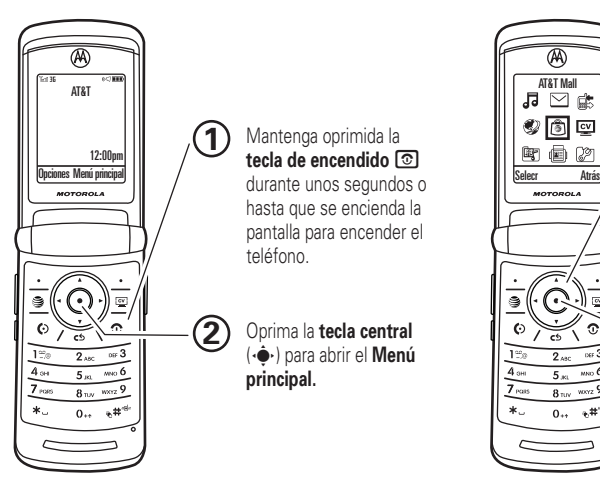

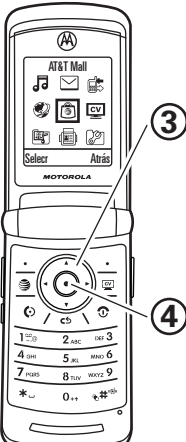

Oprima la tecla de navegación hacia **arriba, abajo, izquierda o**  derecha (·O·) para resaltar una función del menú.

Oprima la **tecla Central** ( $\cdots$ ) para seleccionarla.

Para cambiar los atajos de la pantalla principal y la apariencia del menú principal, consulte la página 33.

Motorola, Inc. Consumer Advocacy Office 1307 East Algonquin Road Schaumburg, IL 60196

#### **www.hellomoto.com**

1-800-331-6456 (Estados Unidos)

1-888-390-6456 (TTY/TDD Estados Unidos, para personas con problemas de audición)

1-800-461-4575 (Canadá)

Algunas funciones del teléfono móvil dependen de las capacidades y de la programación de la red de su proveedor de servicio. Además, es posible que el proveedor de servicio no active algunas funciones y/o que la programación de la red del proveedor limite la funcionalidad de éstas. Siempre comuníquese con su proveedor de servicio para conocer la funcionalidad y la disponibilidad de las funciones. Todas las funciones, la funcionalidad y otras especificaciones del producto, así como la información incluida en esta guía del usuario, se basan en la información más reciente disponible, la que se considera precisa en el momento de la impresión. Motorola se reserva el derecho de cambiar o modificar cualquier información o especificación sin previo aviso ni obligación.

MOTOROLA y el Logotipo de la M Estilizada están registrados en la Oficina de Patentes y Marcas Registradas de los Estados Unidos. Todos los demás nombres de productos o de servicios pertenecen a sus respectivos dueños. Las marcas comerciales

Bluetooth pertenecen a sus respectivos dueños y son utilizadas por Motorola, Inc. bajo licencia. America Online, AOL, el logotipo de America Online & Design, el logotipo de AOL & Design y el logotipo de Triangle, son marcas registradas de America Online, Inc. en Estados Unidos y/u otros países. Instant Messenger y Buddy List son marcas registradas de America Online, Inc. Java y todas las demás marcas basadas en Java son marcas comerciales o marcas comerciales registradas de Sun Microsystems, Inc. en Estados Unidos y en otros países. Microsoft, Windows y Windows Me son marcas comerciales registradas de Microsoft Corporation y Windows XP es una marca comercial de Microsoft Corporation.

AT&T, el logotipo de AT&T y Your World. Delivered. son marcas comerciales de AT&T Knowledge Ventures.

© Motorola, Inc., 2007.

**Precaución:** los cambios o modificaciones realizadas en el teléfono radio, no aprobados expresamente por Motorola, invalidarán la autoridad del usuario para operar el equipo.

Número de Manual: 6809512A42-A

# contenido

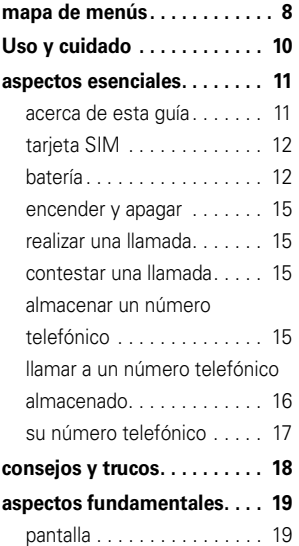

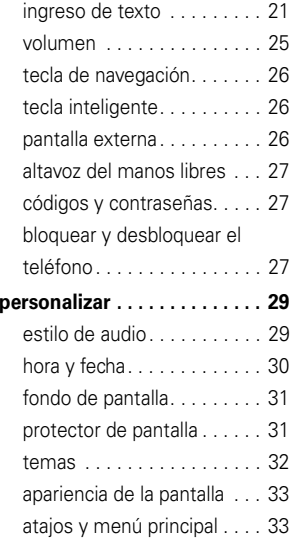

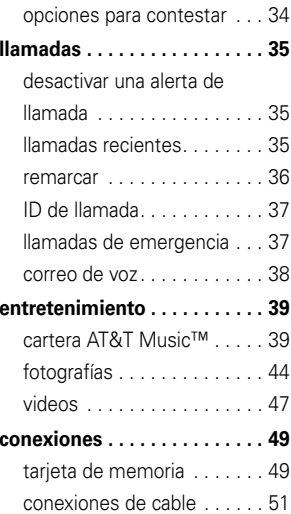

conexión inalámbrica Bluetooth® . . . . . . . . 52 **mensajes. . . . . . . . . . . . . . . . . 59** mensajes de texto. . . . . . . . 59 **otras funciones . . . . . . . . . . . 61**llamada avanzada. . . . . . . . . 61libreta de direcciones . . . . . 65mensajes. . . . . . . . . . . . . . . 70 mensajería instantánea . . . . 73 personalización . . . . . . . . . . 73 duración de llamadas. . . . . . 75 manos libres . . . . . . . . . . . . 76llamadas de datos . . . . . . . . 77red . . . . . . . . . . . . . . . . . . . . 77organizador personal . . . . . . 78 seguridad. . . . . . . . . . . . . . 81 diversión y juegos . . . . . . . . 81 **servicio y reparaciones . . . . . 85 Datos SAR . . . . . . . . . . . . . . . 86Declaración de conformidad de** 

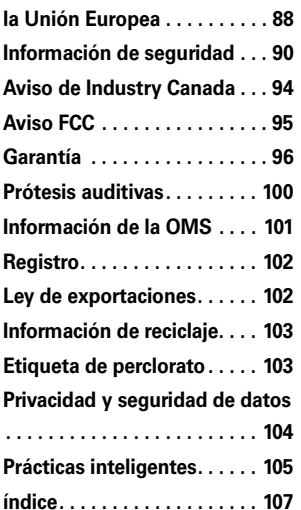

# mapa de menús

### menú principal

#### Â **AT&T Music**

- Reproductor de música
- Comprar música
- MusicID
- Música continua
- Videos de música
- The Buzz
- Comunidad
- Música Apps

#### $\sim$ **Mensajería**

- Mensaje nuevo
- Buzón de mensaje
- IM
- Correo de voz
- Buzón de salida
- Plantillas
- Borradores
- Msjs browser
- Crear mensaje de voz

#### ⊯. **Llams recientes**

• (oprima  $\mathbf{\mathbf{\times}}$  o  $\mathbf{\mathbf{\#}}$  para

desplazarse por las llamadas recientes, hechas, recibidas y perdidas)

#### Ë**MEdia Net**

#### **8**mapa de menús

#### Á **AT&T Mall**

- Comprar música
- Shop Games
- Shop Graphics
- Shop Multimedia
- Shop Applications
- Inicio de MEdia Net

#### Tcv **Cellular Video**

#### Ã**Mis cosas**

- Buscador de medios
	- Música
	- Imágenes
	- Videos
	- Notas de voz
	- Tonos de timbre
	- Fondos de pantalla
- Juegos y Aps
- Herramientas
	- Despertador
	- Reloj mundial
	- Calendario
	- Servicios de marcado
	- Calculadora
- Cámara
- Cámara de video
- Registro de voz

#### = **Libreta de direcciones**

- } **Programación**
	- (consulte la página siguiente)

#### \* depende de la tarjeta SIM

#### **Para cambiar los atajos de la pantalla principal y la apariencia del menú principal, consulte la página 33.**

### menú programación

#### l **Personalizar**

- Pantalla principal
- Menú principal
- Config marc voz
- Skin
- Saludo
- Fondo de pantalla
- Prot. pantalla
- **g Temas**

#### t **Audio**

- Estilo
- *(estilo)* Detalle •

#### L **Conexión**

- Enlace Bluetooth®
	- Prog USB

#### H **Transfer llams \***

- Llams de voz
- Cancelar todo
- Estado transferencia
- Número de trans. Push to Call \*

#### $\mathbf{Q}^{\omega}_{\mathbb{R}}$ **Config llam entrante**

- Fecha y hora
- Cron en llamada
- Mi ID de llamada
- Opc para contestr
- Llam en espera
- Alerta msj

#### Z **Config inicial**

- Hora y fecha
- Marcado rápido
- Tiempo activo de pantalla
- Luz de fondo
- Luces de carga
- Config de TTY
- Desplazar
- Marquee de texto
- Idioma
- •Brillo
- DTMF•
- Reinicio General
- Borrado general

#### m **Estado del teléfono**

- Mis núms de tel
- •Medidor de bat
- Cuentas de usuario
- Ubicación de descarga
- •Dispositivos alma
- •Idiomas marc por voz
- Actualización de software \*
- Otra información

#### $\bf \Omega$ **Audífono**

- Contestar auto
- Opciones de timbre
- Marcado por voz

#### **Job** Prog. para auto

- Contestar auto
- Manos libres auto
- Retraso al apagarse
- Tiempo de carga

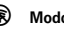

#### % **Modo avión**

- Modo avión
- Preguntar al encender

#### j **Red \***

- Tono de servicio
- Tono llam perdida

#### **ම්** Sequridad

- Bloq de teléfono
- Bloqueo de teclas externas
- Bloq de funciones
- Ocultar/Mostrar ingresos privados \*
- Marcado fijo
- Restringir llams \*
- PIN SIM
- PIN SIM 2
- Contraseñas nvas
- Manejo de certificado \*
- c **Programación Java™**

#### á **Acceso Web**

- MEdia Net
- Favoritos
- Páginas guardadas
- Historial
- Ir a URL
- Config Browser
- Sesiones Web
- \* depende de la tarjeta SIM

# Uso y cuidado

Para proteger su teléfono Motorola, manténgalo alejado de:

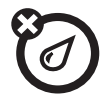

#### **todo tipo de líquidos polvo y suciedad**

No exponga su teléfono al agua, a la lluvia, a la humedad extrema, al sudor ni a otro tipo de humedad. Si el teléfono se moja, no intente acelerar el secado utilizando un horno o secador de pelo, ya que puede dañar el dispositivo.

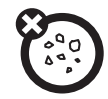

No exponga su teléfono al polvo, a la suciedad, a arena, a alimentos ni a otros materiales no apropiados.

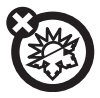

#### **calor o frío extremo**

Evite temperaturas inferiores a 0ºC/32ºF o superiores a 45°C/113°F.

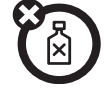

#### **soluciones de limpieza**

Para limpiar su teléfono, use sólo un paño suave y seco. No use alcohol ni otras soluciones de limpieza.

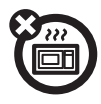

#### **microondas**

No intente secar su teléfono en un horno microondas.

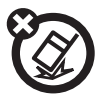

**el suelo**

No deje caer su teléfono.

**PRECAUCIÓN:** antes de usar el teléfono por primera vez, lea la Información legal y de seguridad importante que se incluye en las páginas de borde gris en la parte posterior de esta guía.<br>
símbolos

### acerca de esta guía

Esta guía muestra cómo abrir una función del menú, tal como se indica a continuación:

### **Búsqueda: ·♠· > ≃** Mensajería > Crear mensaje

Esto significa que, en la pantalla de inicio:

**1**1 Oprima la *tecla central*  $\hat{\mathbf{\bullet}}$  para abrir el menú.

- **2**2 Oprima la *tecla de navegación* ( $\dot{Q}$  para desplazarse a ⊠ Mensajería y oprima la *tecla central* s para seleccionarla.
- **3**3 Oprima la tecla de navegación · $\dot{Q}$ · para desplazarse a Mensaje nuevo, y oprima la tecla central ·◆ para seleccionarlo.

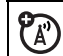

Esto significa que la función depende de la red, de la tarjeta SIM o de la suscripción, y es posible que no esté disponible en todas las áreas. Para obtener más información, comuníquese con su proveedor de servicio.

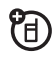

Esto significa que la función requiere un accesorio opcional.

## tarjeta SIM

**Precaución:** no doble ni raye la tarjeta SIM. Manténgala alejada de la electricidad estática, el agua y la suciedad.

Su tarjeta *Módulo de identidad del abonado* (SIM) contiene información personal, tal como su número telefónico y los ingresos de la libreta de direcciones. También puede contener las programaciones del correo de voz, mensajes de texto e Internet. Si pone su tarjeta SIM en otro teléfono, ese teléfono utiliza su número telefónico.

Para insertar y usar una **tarieta de memoria**, consulte la página 49.

**Apague el teléfono y saque la batería antes de instalar o retirar una tarjeta SIM.**

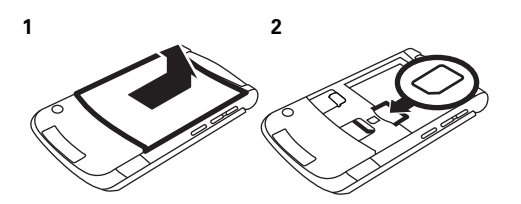

### batería

instalación de la batería

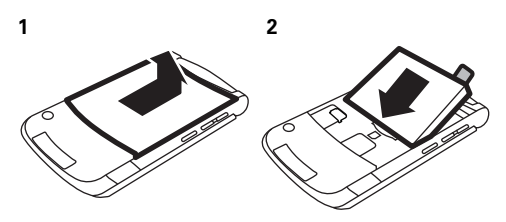

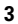

**4**

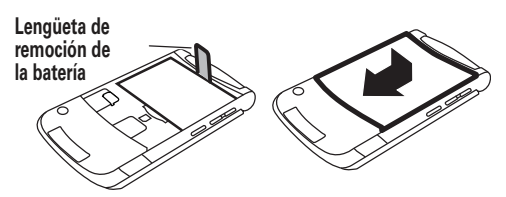

Asegúrese de que la **lengüeta de remoción de la batería** se proyecte desde abajo de la batería.

### carga de la batería

Las baterías nuevas no están totalmente cargadas. Enchufe el cargador de la batería al teléfono y a una toma de corriente. El teléfono puede tardar varios

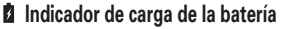

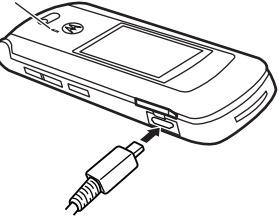

segundos antes de comenzar a cargar la batería. Al finalizar la carga, en la pantalla aparece Carua completa.

**Consejo:** quédese tranquilo, no puede sobrecargar la batería. Se desempeñará mejor una vez que la cargue y descargue por completo unas cuantas veces.

El cargador de batería que se incluye con este dispositivo está diseñado para teléfonos móviles Motorola 3G. Otros cargadores pueden tardar más en cargar la batería o provocar que se produzcan fallas en las llamadas durante la carga.

### consejos acerca de la batería

La vida útil de la batería depende de la red, de la intensidad de la señal, de la temperatura, de las funciones y de los accesorios que utilice.

> **•** Use siempre baterías y cargadores Motorola Original. La garantía no cubre daños provocados por el uso de baterías y/o cargadores que no sean Motorola.

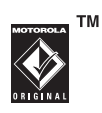

- **•** Las baterías nuevas o almacenadas durante un período prolongado pueden demorarse más en cargar.
- **•** Cuando cargue la batería, manténgala a temperatura ambiente.

Si guarda la batería, manténgala descargada en un lugar frío, oscuro y seco.

**•** Nunca exponga las baterías a temperaturas inferiores a 0ºC (32ºF) ni superiores a 45ºC (113ºF). Cuando salga de su vehículo, lleve siempre el teléfono con usted.

**•** Es normal que las baterías se desgasten gradualmente y necesiten cargarse por más tiempo. Si nota un cambio en la vida útil de la batería, probablemente deberá comprar una nueva.

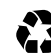

Comuníquese con el centro de reciclaje local para conocer los métodos de desecho correctos de las baterías.

**Advertencia:** jamás arroje las baterías al fuego, ya que pueden explotar.

Antes de usar su teléfono, lea la información sobre la seguridad de la batería en la sección "Información general y de seguridad" incluida en esta guía.

### conservar la vida útil de la batería

- **•** Para hacer que la **luz de fondo** se apague antes, oprima · $\hat{\mathbf{\Theta}}$ · >  $\mathbb{Z}$  Programación > Config inicial > Luz de fondo > 5 segundos
- **•** Para hacer que la **pantalla** se apague antes, oprima • $\hat{\blacklozenge}$ • >  $\mathbb{Z}$  Programación > Config inicial > Tiempo activo de pantalla  $> 1$  minuto
- **•** Para apagar el **protector de pantalla**, oprima  $\left\langle \bullet\right\rangle >\mathbb{Z}$  Programación > Personalizar > Prot. pantalla <sup>&</sup>gt; Retraso <sup>&</sup>gt; Apagado
- **•** Para apagar Bluetooth® cuando no lo usa, oprima  $\hat{\bullet}$  >  $\mathbb{Z}$  Programación > Conexión > Enlace Bluetooth <sup>&</sup>gt; Configuración <sup>&</sup>gt; Alimentación <sup>&</sup>gt; Apagado

### encender y apagar

**Precaución:** algunos teléfonos solicitan el código PIN de la tarjeta SIM al encenderlos. Si ingresa un código PIN incorrecto tres veces antes de ingresar el código correcto, la tarjeta SIM se desactiva y la pantalla muestra SIM bloqueada. Comuníquese con su proveedor de servicio.

#### **Para encender el teléfono**,

mantenga oprimida  $\textcircled{\textbf{1}}$  durante algunos segundos o hasta que el teclado o la pantalla se encienda. Si

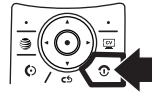

se le indica, ingrese el código PIN de la tarjeta SIM de ocho dígitos y/o el código de desbloqueo de cuatro dígitos.

**Para apagar el teléfono**, mantenga oprimida  $\Omega$ algunos segundos.

### realizar una llamada

**Para realizar una llamada**, ingrese un número telefónico y oprima N. **Para "colgar",** cierre la solapa u oprima  $\mathbf{\Omega}$ .

### contestar una llamada

**Para contestar una llamada** cuando el teléfono timbre y/o vibre, sólo abra la solapa u oprima  $\lbrack \odot \rbrack$ . **Para "colgar"**, cierre la solapa u oprima  $\boxed{\circ}$ .

### almacenar un número telefónico

Puede almacenar un número telefónico en el Libretade direcciones:

**1** Escriba un número telefónico en la pantalla principal.

**2**Oprima la tecla Almacenar .

Si es necesario, seleccione Crear contacto nvo.

- **3** Escriba un nombre y otros detalles para el número telefónico. Para seleccionar un elemento resaltado, oprima la *tecla central*  $\cdot \bullet$ .
- **4**Oprima la tecla Listo para almacenar el número.

Para **modificar** o **borrar** un ingreso guardado de la Libreta de direcciones, consulte la página 67.

Para almacenar un ingreso nuevo de la Libreta de direcciones con una dirección de **email**: en la pantalla principal, oprima ·◆ > ■ Libreta de direcciones. Desplácese a Crear contacto y selecciónelo. Ingrese el nombre y la información de Email del contacto nuevo.

### llamar a un número telefónico almacenadoBúsqueda:  $\cdot \hat{\bullet}$  >  $\textcircled{\textsf{m}}$  Libreta de direcciones

**1** Desplácese hasta el ingreso de la libreta de direcciones.

Atajo: en la libreta de direcciones, oprima las teclas correspondientes para ingresar las primeras letras del nombre que desea. Por ejemplo, oprima  $\boxed{5}$  tres veces para ir a los ingresos que comienzan con "L".

**2**Oprima  $\odot$  para llamar al ingreso.

**Nota:** puede mostrar los contactos almacenados en la memoria del teléfono o en la tarjeta SIM. Para elegir qué contactos ver, oprima  $\hat{\bullet}$  >  $\text{ } \text{ } \text{ } \text{ }$  Libreta de direcciones, luego oprima Opciones <sup>&</sup>gt; Ver. Puede seleccionar Tel y tarieta SIM. Tarieta SIM o Contactos de teléfono. Los contactos de la tarjeta SIM sólo tienen Nombre y Número. Para elegir dónde almacenar los contactos, vuelva a la pantalla principal y oprima  $\hat{\bullet}$  >  $\text{ }$  Libreta de direcciones, luego oprima Opciones <sup>&</sup>gt; Config <sup>&</sup>gt; Almacenar contactos en > Teléfono <sup>o</sup> Tarjeta SIM.

## su número telefónico

En la pantalla principal, oprima *la tecla borrar* (luego # y luego seleccione Línea <sup>1</sup> para ver su número.

**Consejo:** ¿Desea ver su número telefónico mientras está en una llamada? Oprima Opcnes <sup>&</sup>gt; Mi número de tel.

Puede modificar el nombre y el número (A) telefónico almacenado en la tarjeta SIM. En la pantalla principal, oprima  $\boxed{\text{c}5}$   $\boxed{\text{#}}$ , seleccione un ingreso, oprima la tecla Ver, oprima la tecla Opciones y seleccione Modificar. Si no conoce su número telefónico, comuníquese con su proveedor de servicio.

# consejos y trucos

En la *pantalla principal* (que se muestra en la página 19):

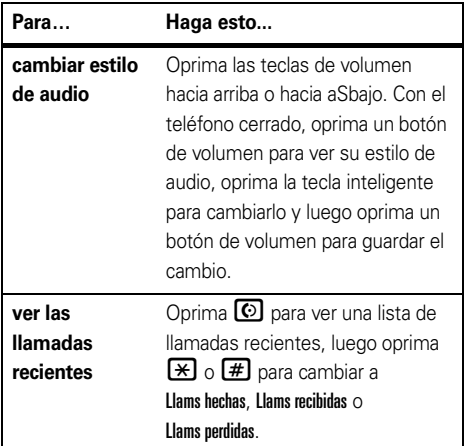

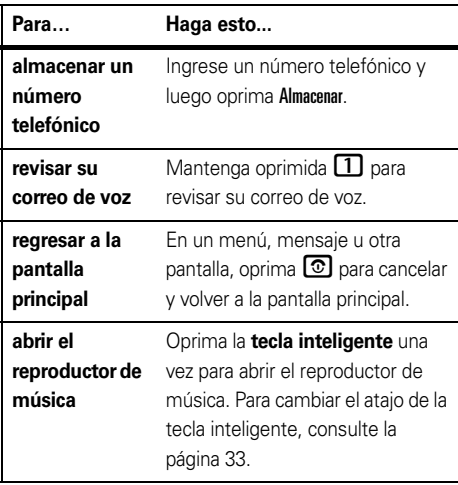

# aspectos fundamentales

Consulte la página 1 donde encontrará un diagrama básico del teléfono.

## pantalla

La *pantalla principal* aparece cuando enciende el teléfono.

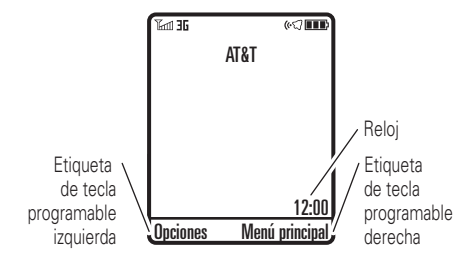

**Nota:** su pantalla principal puede ser distinta de la que se muestra, lo que depende del proveedor de servicio. Para marcar un número desde la pantalla principal, oprima las teclas numéricas y  $\textcircled{\Omega}.$ 

Oprima **∙Ọ̀·** hacia arriba, abajo, izquierda o derecha en la pantalla principal para abrir las funciones básicas del menú. Para cambiar los atajos de la pantalla principal, consulte la página 33.

Oprima la *tecla central* s para abrir el menú. Las *etiquetas de teclas programables* muestran las funciones actuales de las teclas programables. Para conocer las ubicaciones de las teclas programables, Reloj consulte la página 1.

Los indicadores de estado pueden aparecer en la parte superior de la pantalla principal:

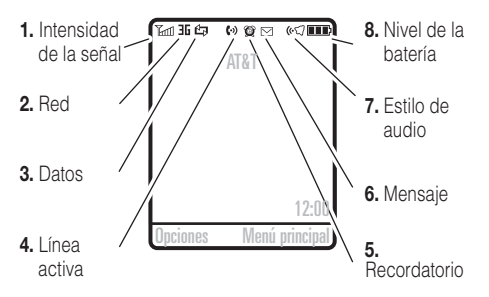

- **1 Indicador de intensidad de la señal:** las barras verticales indican la intensidad de la conexión de red. No podrá realizar ni recibir llamadas cuando aparezca T o T⊘.
- **2 Indicador de red:** indica que el teléfono **ET** está usando una red 3G (**3G**), *Datos mejorados para GSM Evolution* (EDGE, ,) o *Servicio general para paquetes de radio* (GPRS,  $\mathbb{S}$ ).
- **20**aspectos fundamentales
- **3 Indicador de datos:** muestra el estado de la conexión.
	- H /四 transferencia de datos por paquete segura / insegura  $\blacksquare$  conexión para aplicaciones segura/insegura 均/年 llamada *Datos de cambio de circuito* (CSD) segura/insegura  $\mathbb{R}$ / $\mathbb{R}$  conexión/transferencia USB **R**  contestación automática  $m$  Transferencia de datos por *Acceso a paquetes de datos a alta velocidad* (HSDPA)  $\Omega$ la conexión Bluetooth® está activa
- **4 Indicador de línea activa:** muestra  $\left\langle \cdot\right\rangle$  para indicar una llamada activa o stranger para indicar cuando la transferencia de llamadas está activada.

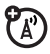

- **5 Indicador de recordatorio:** indica  $\circledcirc$  cuando programa una alarma o una alerta para un evento de la agenda. indica  $\overset{\text{\tiny{(1)}}}{\smile}$  cuando hay una aplicación Java™ activa.
- **6 Indicador de mensaje:** aparece cuando usted recibe un nuevo mensaje. Los indicadores pueden incluir:

 $\boxdot$  mensaje de texto o MMS $\overline{\mathcal{D}}$  mensaie de voz

Mo mensaje de texto y de voz

- **7 Indicador de estilo de audio:** muestra la programación del estilo de audio.
	- $\mathbb{G}$ timbre alto  $\exists \mathcal{Q}$  vibrar y timbrar  $\cdot$ c $\sqrt{}$  timbre bajo övibrar luego timbrar ≹**I**≸ vibración  $Q\Omega$  silencio
- **8 Indicador de nivel de batería:** las barras verticales muestran el nivel de carga de la batería.

Recargue la batería cuando el teléfono muestre Batería baja.

### ingreso de texto

'a'

Algunas funciones le permiten ingresar texto.

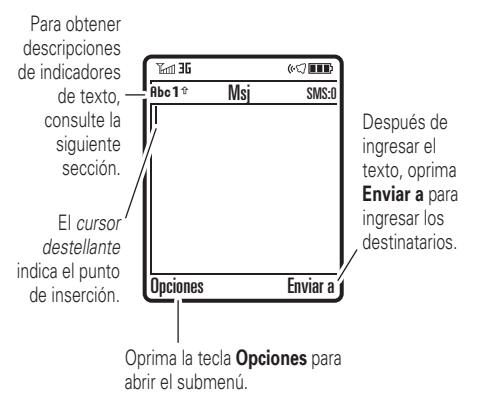

Oprima  $\boxed{\text{#}}$  en una pantalla de ingreso de texto para seleccionar un modo de ingreso:

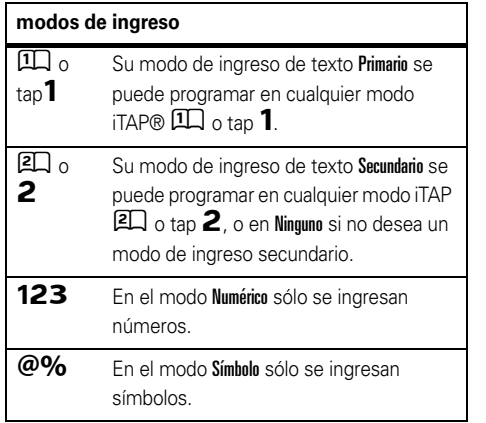

Para programar los modos de ingreso de texto primario y secundario, oprima Opciones <sup>&</sup>gt; Configuración de texto en una vista de ingreso de texto y seleccione Texto primario o Texto secundario.

#### **22**aspectos fundamentales

### Consejos para los modos iTAP® y tap

- Oprima **0** en una pantalla de ingreso de texto para cambiar todo a letras mayúsculas ( $\textsf{ABC}$ ). todas minúsculas (**abc**) o siguiente letra mayúscula (**Abc**).
- **•** Para ingresar números en forma rápida, basta con mantener oprimida una tecla numérica hasta que aparezca el número. Ahora está en modo numérico. Para volver al modo iTAP o Tap, basta con mantener oprimida una tecla de nuevo.
- Oprima  $\Box$  para ingresar puntuación u otros caracteres.
- **•** Oprima  $\cdot \hat{Q}$  is desea mover el cursor destellante para ingresar o modificar el texto del mensaje.
- Oprima  $\text{C5}$  para borrar el carácter a la izquierda del cursor. Mantenga oprimida (כים para borrar la palabra.
- **•** Para cancelar el mensaje, oprima **0**.

### modo iTAP®

Oprima  $\textcolor{red}{\bm{\#}}$  en una pantalla de ingreso de texto para cambiar al modo iTAP. Si no ve  $1\hspace{-1.5pt}1\hspace{-1.5pt}1$  o  $2\hspace{-1.5pt}1\hspace{-1.5pt}1$ , oprima Opciones <sup>&</sup>gt; Configuración de texto para programar el modo iTAP como su modo de ingreso de texto primario o secundario.

El modo iTAP permite ingresar palabras oprimiendo una tecla por letra. El software iTAP combina las teclas oprimidas para transformarlas en palabras comunes y predice cada palabra a medida que la ingresa.

Por ejemplo, si oprime  $\boxed{7}$  $\boxed{7}$  $\boxed{6}$  $\boxed{4}$ , la pantalla muestra:

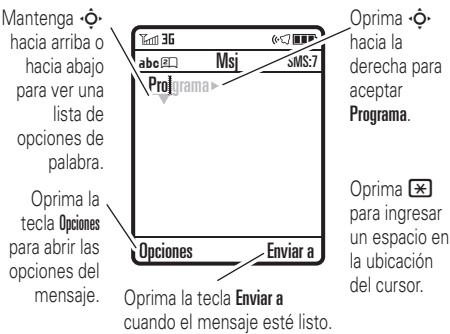

Si desea una palabra diferente (como **Progreso**), siga oprimiendo las teclas para ingresar el resto de los caracteres.

**Consejo:** no se preocupe si olvida cómo funciona iTAP. En una pantalla de ingreso de texto, puede oprimir Opciones <sup>&</sup>gt; Configuración de texto <sup>&</sup>gt; Tutorial de texto para ver una explicación.

### modos tap y tap extendido

Oprima  $\textcolor{red}{\bm{\#}}$  en una pantalla de ingreso de texto para cambiar al modo tap. Si no ve  $\theta$ **bc**  $\theta$  o  $\theta$ **bc**  $\theta$ , oprima Opciones <sup>&</sup>gt; Configuración de texto para programar el modo tap como el modo de ingreso de texto primario o secundario.

Para ingresar texto en el modo Tap, oprima una tecla del teclado en forma reiterada para pasar por todas las letras y números de la tecla. Repita este paso para ingresar cada letra. El modo Tap extendido funciona de la misma forma, pero incluye caracteres y símbolos más especiales.

Por ejemplo, si oprime  $\boxed{\mathcal{I}}$  una vez, la pantalla muestra:

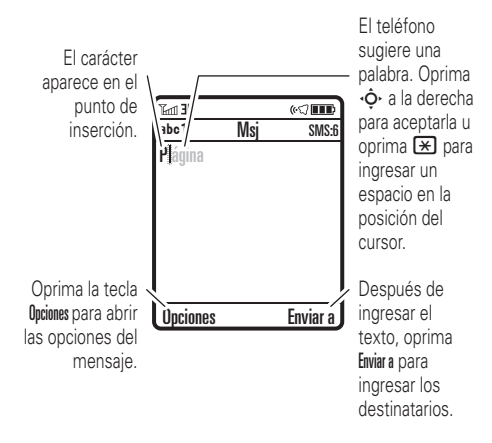

El primer carácter de cada oración se escribe con mayúscula. Si fuese necesario, oprima **∙Ọ́**∙ hacia abajo para cambiar el carácter a minúscula antes de que el cursor se mueva a la posición siguiente.

### modo numérico

Oprima  $\textcolor{red}{\bm{\#}}$  en una pantalla de ingreso de texto hasta ver  $123$ . Oprima las teclas numéricas para ingresar los números que desea.

**Atajo:** puede mantener una tecla numérica oprimida para cambiar temporalmente al modo numérico desde los modos iTAP® o Tap. Oprima las teclas numéricas para ingresar los números que desea. Ingrese un espacio para volver al modo iTAP.

### modo símbolo

Oprima  $\left(\text{\#}\right)$  en una pantalla de ingreso de texto hasta que la pantalla muestre una lista de símbolos. Desplácese hasta el símbolo que desea y oprima la *iecla* central  $\cdot \bullet$ .

## volumen

Oprima los botones de volumen para:

**•** desactivar una alerta de llamada entrante

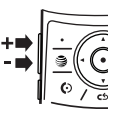

- **•** cambiar el volumen del auricular durante las llamadas
- **•** cambiar el volumen del timbre desde la pantalla principal

**Consejo:** en ocasiones, el silencio realmente vale oro. Por eso puede programar rápidamente el timbre en Vibrar o Silencio manteniendo oprimido el botón de volumen abajo mientras se encuentra en la pantalla principal. También puede cambiar a Vibraro volver al mantener oprimida  $\left[\text{\#}\right]$  en la pantalla principal.

Para cambiar el volumen del timbre cuando el teléfono está cerrado, consulte la página 26.

## tecla de navegación

Oprima la *tecla de navegación* S hacia arriba, abaio, izquierda o derecha, para desplazarse hasta los elementos que aparecen en la pantalla. Cuando se

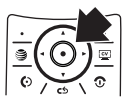

desplace hasta un elemento, oprima la *tecla central* s para seleccionarlo.

## tecla inteligente

La tecla inteligente proporciona otra forma de realizar acciones. Por ejemplo, cuando se desplaza hasta un elemento de menú, puede oprimir la tecla inteligente para seleccionarlo (en lugar de oprimir la *tecla central* s). Por lo general, la tecla inteligente realiza las mismas cosas que la *tecla central* s. Para encontrar la tecla inteligente, consulte la página 1. Para cambiar la función de la tecla inteligente en la pantalla principal, consulte la página 75.

## pantalla externa

Cuando cierra el teléfono, la pantalla externa muestra la fecha, los indicadores de estado y las notificaciones de las llamadas entrantes y de otros eventos. Para obtener un listado de los indicadores de estado del teléfono, consulte la página 20. Algunos indicadores de estado no aparecen en la pantalla externa.

**Nota:** puede utilizar la pantalla externa para reproducir música con el teléfono cerrado (consulte la página 41).

### programar el estilo de audio del teléfono en la pantalla externa

- **1** Oprima un botón de volumen para mostrar estilos de Audio.
- **2** Oprima en forma repetida la tecla inteligente hasta que aparezca el estilo que desea.
- **3** Oprima un botón de volumen para volver a la pantalla principal.

## altavoz del manos libres

Puede usar el altavoz del manos libres del teléfono para hacer llamadas sin sostener el teléfono en la oreja.

Para activar el altavoz manos libres durante una llamada, oprima la tecla Altavoz (si está disponible) u Opciones <sup>&</sup>gt; Altavoz activado. La pantalla muestra Altavoz Act hasta que usted lo apaga o finaliza la llamada.

**Nota:** el altavoz del manos libres no funcionará cuando el teléfono esté conectado a un equipo manos libres para automóvil o a un audífono o si el teléfono está cerrado.

## códigos y contraseñas

El **código de desbloqueo** de cuatro dígitos de su teléfono está programado originalmente como **1234**. El **código de seguridad** de seis dígitos está programado originalmente como **000000**. Si su proveedor de servicio no cambió estos códigos, usted debe hacerlo:

### **Búsqueda: ·♦· > ② Programación > Seguridad**

> Contraseñas nvas

También puede cambiar la contraseña del PIN2 SIM o el código de ingresos privados.

**Si olvida su código de desbloqueo:** en la instrucción Ingresar cód desbloq, intente con 1234 o con los últimos cuatro dígitos de su número telefónico. Si eso no funciona, oprima  $\hat{\bullet}$  e ingrese su código de seguridad de seis dígitos.

**Si olvida otros códigos:** si olvida su código de seguridad, su código PIN o su código PIN2 de la tarjeta SIM, comuníquese con su proveedor de servicio.

### bloquear y desbloquear el teléfono

Puede bloquear el teléfono para evitar que otros lo usen. Para bloquear o desbloquear el teléfono, usted necesita el código de desbloqueo de cuatro dígitos.

Para **bloquear manualmente** su teléfono:

oprima • $\hat{\blacklozenge}$ • > @ Programación > Seguridad > Bloqueo del teléfono

> Bloquear ahora e ingrese su código de desbloqueo de cuatro dígitos.

Para **bloquear automáticamente** el teléfono cada vez que lo apaga: oprima  $\hat{\bullet}$  >  $\mathbb{Z}$  Programación > Seguridad > Bloqueo del teléfono <sup>&</sup>gt; Bloqueo auto <sup>&</sup>gt; Activado e ingrese su código de desbloqueo de cuatro dígitos.

**Nota:** puede realizar llamadas de emergencia con el teléfono bloqueado (consulte la página 37). Un teléfono bloqueado aún tendrá activado el timbre o la vibración para llamadas o mensajes entrantes, **pero lo deberá desbloquear para contestar**.

# personalizar

### estilo de audio

Cada perfil de estilo de audio usa un conjunto de sonidos o vibraciones diferentes para las llamadas entrantes y otros eventos. Éstos son los perfiles que puede elegir:

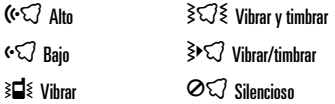

El indicador del perfil de estilo de audio aparece en la parte superior de la pantalla principal. Para seleccionar su perfil:

### **Búsqueda: ·♦· > ② Programación > Audio**

> Estilo: *nombre del estilo*

**Atajo:** para cambiar el perfil de estilo de audio en la **pantalla principal**, simplemente oprima las teclas de volumen hacia arriba o hacia abajo. Con el **teléfono** 

**cerrado**, oprima una tecla de volumen para ver su perfil de estilo de audio, oprima la tecla inteligente para cambiarlo y luego una tecla de volumen para guardar el cambio.

**Consejo:** ¿Recibe muchos mensajes de texto? Si no desea oír las alertas de mensajes entrantes durante las llamadas de teléfono, oprima · $\hat{\blacklozenge}{}$  >  $\mathcal{Q}\!\mathcal{D}$  Programación > Config llam entrante <sup>&</sup>gt; Alerta MSJ <sup>&</sup>gt; No está en llamada.

### cambiar alertas en un estilo de audio

Puede cambiar las alertas para llamadas entrantes y otros eventos. Sus cambios se guardan en el perfil de estilo de audio actual.

**Búsqueda:**  s <sup>&</sup>gt; } Programación <sup>&</sup>gt; Audio <sup>&</sup>gt; *estilo* Detalle

**Nota:** *estilo* representa el estilo de audio actual. No puede establecer una alerta para la programación del estilo de audio Silencioso.

- **1** Desplácese hasta Llamadas (o Línea 1 o Línea 2 para teléfonos de dos líneas) y oprima la tecla **Cambiar** para cambiarla.
- **2** Desplácese hasta un tipo de alerta (tal como Sonido, Música o Esquema de vibración), luego oprima la tecla **Abrir** para ver una lista de alertas.
- **3** Desplácese hasta la alerta que desea y oprima la *tecla* central  $\ddot{\bullet}$ .

**Nota:** su teléfono puede utilizar archivos de musica **de hasta 300 kb de tamaño** para una alerta.

## hora y fecha

El teléfono puede actualizar la zona horaria, la fecha y la hora en forma automática. Usa la hora y la fecha para el calendario.

Para **sincronizar** la zona horaria, la hora y la fecha con la red: oprima  $\hat{\bullet}$  >  $\mathbb{Z}$  Programación

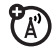

> Config inicial <sup>&</sup>gt; Hora y fecha <sup>&</sup>gt; Actualización <sup>&</sup>gt; Hora y zona horaria. Si no desea que el teléfono actualice automáticamente la zona horaria, elija Sólo hora.

El teléfono usa la ciudad de la zona horaria para ajustar el *horario de verano* (DST, Daylight Savings Time). Algunas ciudades tienen normas exclusivas sobre el DST. Por ejemplo, si elige "Chicago" y después viaja a Ciudad de México, el teléfono no cambiará de zona horaria puesto que ambas ciudades están en el huso horario GMT-6. Sin embargo, Ciudad de México tiene normas sobre el DST exclusivas, por lo que debe cambiar Actualización a Sólo hora y seleccionar "Ciudad de México".

Para programar la zona horaria, la hora y la fecha **manualmente**, desactive Actualización y luego: oprima  $\cdot \hat{\bullet}$  >  $\mathbb{Z}$  Programación > Config inicial > Hora y fecha > Zona horaria, *hora* <sup>o</sup> *fecha*. Para ir directo a una ciudad de la lista de zona horaria, ingrese la primera letra del nombre por medio de las teclas del teclado.

**Consejo:** para elegir tres zonas horarias para un acceso más fácil, oprima  $\cdot \bullet$  >  $\circ$  Mis cosas > Herramientas

> Reloj mundial. Cuando abre Reloj mundial, puede oprimir la tecla **Opciones** para ver la **Vista de mapa** de las zonas horarias.

Para seleccionar un reloj **análogo o digital** para la pantalla principal, oprima  $\hat{\bullet}$  >  $\mathcal{D}$  Programación > Personalizar <sup>&</sup>gt; Pantalla principal <sup>&</sup>gt; Reloj.

## fondo de pantalla

Programe una fotografía, una imagen o una animación como fondo de pantalla en la pantalla principal.

**Nota:** el *tema* también puede configurar la imagen de fondo (consulte la página 32).

**Búsqueda:**  $\cdot \bullet \cdot$  **>**  $\mathbb{P}$  **Programación > Personalizar > Fondo de** pantalla

### **opciones Imagen** Oprima  $\cdot \hat{O}$  arriba o abajo para seleccionar una imagen o seleccione Ningún para no

mostrar ningún fondo de pantalla.

#### **opciones**

Esquema Seleccione Centrar para centrar la imagen en la pantalla, Mosaico para repetir la imagen en la pantalla, o Pantalla completa para expandir la imagen en la pantalla.

## protector de pantalla

Programe una foto, una imagen o una animación como protector de pantalla. El protector de pantalla aparece cuando se abre la solapa y no se detecta actividad durante un tiempo especificado.

**Nota:** el *tema* también puede configurar el protector de pantalla (página 32).

**Consejo:** esta función ayuda a proteger la pantalla, pero no la batería. Para prolongar la vida útil de la batería, desactive el protector de pantalla.

### **Búsqueda:**  $\cdot \hat{\bullet}$  **>**  $\mathbb{R}$  **Programación > Personalizar**

> Prot. pantalla

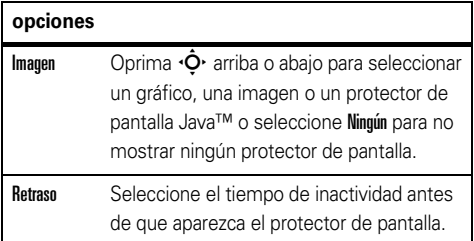

### temas

Un *tema de teléfono* es un grupo de archivos de  $P_A$ imagen y de sonido que usted puede aplicar al teléfono. La mayoría de los temas incluye una imagen de fondo de pantalla, una imagen de protector de pantalla y un tono de timbre. El teléfono puede venir con algunos temas y usted puede descargar más.

Para **aplicar** un tema, oprima  $\hat{\bullet}$  >  $\mathbb{P}$  Programación > Temas <sup>&</sup>gt; *tema*.

### Para **borrar temas que descargó**, oprima

 $\langle \hat{\bullet} \rangle$  >  $\mathbb{Z}$  Programación > Temas, desplácese hasta el tema  $\vee$  oprima Opciones  $>$  Borrar  $\circ$  Borrar todo.

Para obtener una **vista previa** de un tema, oprima  $\langle \hat{\bullet} \rangle$  >  $\mathbb{Z}$  Programación > Temas, desplácese hasta el tema y oprima Opciones <sup>&</sup>gt; Vista previa.

## apariencia de la pantalla

Para seleccionar un **skin** del teléfono que programe el aspecto de la pantalla del teléfono: oprima s<sup>&</sup>gt; } Programación <sup>&</sup>gt; Personalizar <sup>&</sup>gt; Skin. El *tema* también puede configurar el skin del teléfono (página 32).

Para programar el **brillo** de la pantalla: oprima  $\cdot \hat{\bullet}$  >  $\mathbb{R}$  Programación > Config inicial > Brillo.

Para prolongar la vida útil de la batería, la **luz de fondo** del teclado se apaga cuando el teléfono no está en uso. La luz de fondo se enciende cuando se abre la solapa o se oprime alguna tecla. Para programar el tiempo que el teléfono espera antes de apagar la luz de fondo:

Oprima ·◆ > ② Programación > Config inicial > Luz de fondo.

Para conservar la vida útil de la batería, la **pantalla** se puede apagar cuando el teléfono no está en uso. La pantalla se vuelve a encender cuando se abre la solapa o se oprime alguna tecla. Para programar el tiempo que el teléfono espera antes de apagar la pantalla:

oprima • $\hat{\blacklozenge}$ • > @ Programación > Config inicial > Tiempo activo de pantalla.

## atajos y menú principal

### atajos en la pantalla principal

En la pantalla principal, puede oprimir la tecla de navegación. las teclas programables o la tecla inteligente como **atajos** a sus funciones favoritas. Puede cambiar las funciones que dichas teclas abren. Para conocer las ubicaciones de las teclas, consulte la página 1.

**Búsqueda: •** $\dot{\bullet}$ **·**  $>$  $\frac{100}{30}$  **Programación**  $>$  **Personalizar** > Pantalla principal <sup>&</sup>gt; Teclas principales

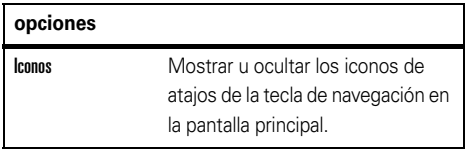

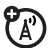

#### **opciones**

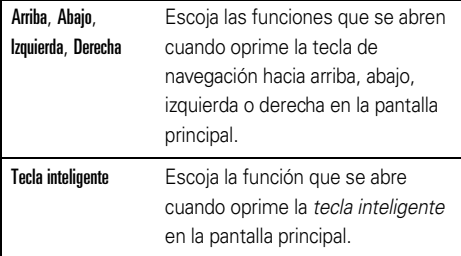

### apariencia del menú principal

Para hacer que la **apariencia del menú principal** sea de iconos gráficos o una lista de texto, oprima  $\cdot \hat{\bullet}$  >  $\frac{100}{100}$  Programación > Personalizar > Menú principal > Ver > Iconos o Lista.

Para cambiar el **orden del menú principal**, oprima

 $\cdot \hat{\bullet}$  >  $\mathbb{R}^{\omega}_{\mathbb{R}}$  Programación > Personalizar > Menú principal > Reordenar.

### opciones para contestar

Puede utilizar distintos métodos para contestar una llamada entrante. Para activar o desactivar una opción de contestación:

**Búsqueda:**  s <sup>&</sup>gt; } Programación <sup>&</sup>gt; Config llam entrante > Opc para contestr

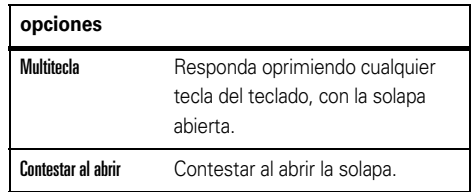
# llamadas

Para realizar y contestar llamadas, consulte la página 15.

# desactivar una alerta de llamada

Puede oprimir los botones de volumen para desactivar una alerta de llamada antes de contestar la llamada.

# llamadas recientes

Su teléfono mantiene listas de llamadas entrantes y salientes, incluso si éstas no se conectaron. Las llamadas más recientes se muestran primero. Las llamadas más antiguas se borran a medida que se agregan otras nuevas.

Atajo: oprima **O** en la pantalla principal para ver una lista de las llamadas recientes, luego oprima  $\boxplus$  o  $\boxplus$ para cambiar a Llams hechas, Llams recibidas, <sup>o</sup>Llams perdidas.

### B**úsqueda:**  $\cdot \hat{\bullet}$  **>**  $\circledast$  **Llams recientes** luego oprima  $\mathbf{F}$  o  $\mathbf{F}$  para cambiar a Llams hechas, Llams recibidas o Llams perdidas

Desplácese a una llamada. Un signo  $\checkmark\,$  junto a una llamada significa que la llamada se conectó.

- **•** Para llamar al número, oprima **0**.
- **•** Para ver detalles de la llamada (como hora y fecha), oprima la *tecla central*  $\cdot \hat{\bullet}$ .
- **•** Para ver el Menú últ llams, oprima Opciones. Este menú puede incluir:

### **opciones** Filtrar por Seleccione todas las llamadas, las llamadas hechas, las llamadas recibidas o las llamadas perdidas.

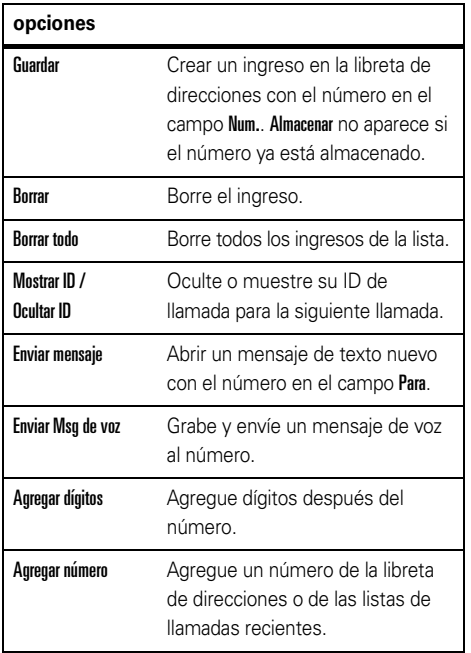

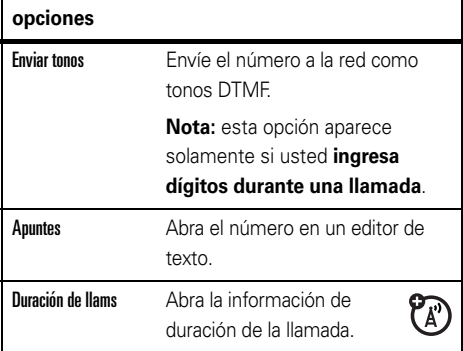

### remarcar

- **1**Oprima  $\odot$  en la pantalla principal para ver una lista de llamadas recientes.
- **2** Desplácese al ingreso al que desea llamar y oprima  $\boldsymbol{\odot}$ .

### Si escucha una **señal de ocupado** y ve **Llamada falló**, puede oprimir  $\mathbf{\copyright}$  o la tecla **Reinten**

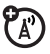

para volver a marcar el número. Cuando la llamada se procesa, su teléfono timbra o vibra una vez, muestra Remarcado exitoso y conecta la llamada.

# ID de llamada

La *Identificación de la línea que llama* (ID de ፖል llamada) muestra el número telefónico de una llamada entrante en las pantallas externa e interna.

El teléfono muestra el nombre de la persona que llama y su imagen cuando están almacenados en la libreta de direcciones o **Llamada entrante** cuando la información de ID de llamada no está disponible.

Puede configurar el teléfono para que reproduzca una ID de timbre distinta para un ingreso almacenado en la libreta de direcciones (consulte la página 67).

Para mostrar u ocultar **su número telefónico** a la siguiente persona que llama, ingrese el número telefónico y oprima Opciones <sup>&</sup>gt; Ocultar ID/Mostrar ID.

# llamadas de emergencia

Su proveedor de servicio programa uno o más números telefónicos de emergencia, como 911 ó 112, a los cuales usted puede llamar en cualquier situación, incluso cuando su teléfono está bloqueado o no se ha insertado la tarieta SIM.

**Nota:** los números de emergencia varían según el país. Es posible que los números de emergencia programados en su teléfono no funcionen en todas las ubicaciones y, en ocasiones, una llamada de emergencia puede no cursarse debido a problemas con la red, ambientales o de interferencia.

- **1** Oprima las teclas correspondientes para marcar el número de emergencia.
- **2**2 Oprima **O** para llamar al número de emergencia.

## correo de voz

La red almacena los mensajes del correo de voz que usted recibe. Para escuchar sus mensajes, llame al número del correo de voz.

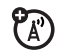

**Nota:** su proveedor de servicio puede incluir información adicional acerca del uso de esta función.

Al **recibir** un mensaje de correo de voz, el teléfono muestra el indicador de mensaje de correo de voz  $\boxdot$  y Correo de voz nuevo. Oprima la tecla Llamar para escuchar el mensaje.

Para **revisar** los mensajes del correo de voz:

### **Búsqueda: ·♠· > ≃** Mensajería > Correo de voz

Atajo: en la pantalla principal, mantenga oprimida **11** para revisar su correo de voz.

El teléfono le puede indicar que almacene su número de correo de voz. Si no conoce su número de correo de voz, comuníquese con su proveedor de servicio.

**Nota:** no puede almacenar un carácter **n** (pausa), w (espera) o n (número) en este número. Si desea almacenar un número de correo de voz con estos caracteres, cree un ingreso en la libreta de direcciones para él. Luego puede usar el ingreso para llamar a su correo de voz.

# entretenimiento

## cartera AT&T Music™

AT&T Music™ es la experiencia de música en ረይ movimiento más nueva e integrada. Donde quiera que vaya, AT&T Music lo conectará a su música al tocar un botón. Puede escuchar su música, descubrir las últimas canciones, noticias musicales, actualización de conciertos, música continua, timbres, Tonos de respuesta™ y ver los últimos videos musicales.

Puede acceder a todas las funciones de AT&T Music al seleccionar **JJ AT&T Music** en el menú principal.

**Nota:** la aplicación Música continua utiliza una gran cantidad de datos y usted asume la responsabilidad por los cargos de datos en que se incurre. AT&T recomienda enfáticamente que se suscriba a un conjunto de datos **MEdia Max** con MEdia Net **ilimitada junto** con esta compra. Llame a AT&T al 611 para contratar el paquete MEdia Max.

### reproductor de música

El teléfono puede reproducir y guardar archivos de canciones MP3 y AAC. Puede usar una tarjeta de memoria extraíble con el teléfono para almacenar más canciones (consulte la página 49).

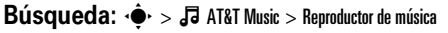

Oprima  $\cdot \hat{\mathsf Q}$  $\cdot$  hacia arriba o abajo para desplazarse a una opción y oprima la *tecla central* s para seleccionarla. Oprima כ para volver al menú:

旧

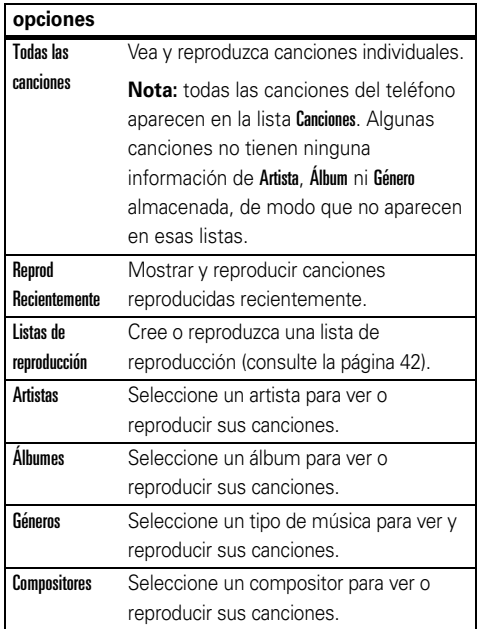

Cuando se está reproduciendo la música **con el teléfono abierto:**

> **• Para controlar el reproductor de música**, oprima la *tecla central*  $\cdot \hat{\bullet}$  para reproducir/ poner en

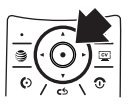

pausa / | | , oprima  $\cdot \hat{Q}$  hacia la izquierda para ir a la canción anterior  $\blacktriangleleft$  u oprima  $\cdot \hat{\mathbf{O}}$  hacia la derecha para ir a la siguiente >. Mantenga oprimida  $\cdot \hat{\mathbf{Q}}$  hacia la izquierda o hacia la derecha para rebobinar o adelantar.

- **• Para cambiar el volumen**, oprima las *teclas de volumen* que están ubicados al costado izquierdo del teléfono.
- **• Para cerrar el reproductor de música** y dejar la música reproduciéndose, oprima Opciones <sup>&</sup>gt; Ocultar. Para volver a abrir el reproductor de música oculto, oprima  $\cdot \hat{\mathbf{O}}$ · hacia abajo y seleccione la canción nuevamente. Para detener la música, oprima $\mathbf{\Omega}$ .

**• Si recibe una llamada**, la música queda en pausa y luego se reanuda después de la llamada.

Puede usar audífonos estéreo Bluetooth® **A2DP** para escuchar los archivos de música que almacena en el teléfono (consulte la página 52).

**Consejo:** puede escuchar música mientras está en movimiento. use el *Modo avión* para que el teléfono sea seguro de usar con un auricular con cable, incluso si está en un avión. Consulte la página 84.

### reproducir música con el teléfono cerrado

El reproductor de música sigue ejecutándose cuando cierra y abre el teléfono. Para iniciar el reproductor de música con el teléfono cerrado:

- **1** Oprima la *tecla inteligente* para abrir el menú del reproductor.
- **2** Oprima las *teclas de volumen* para desplazarse hasta una opción, como por ejemplo Canciones.
- **3** Oprima la *tecla inteligente* para seleccionar la opción.

Para cerrar el reproductor de música, mantenga oprimida la *tecla en pantalla* central u oprima la *tecla inteligente* y seleccione Salir.

Cuando se está reproduciendo la música **con el teléfono cerrado:**

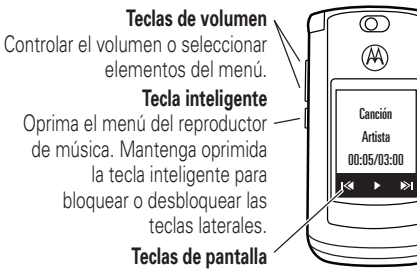

Reproduzca, haga una pausa, salte, rebobine o adelante las canciones.

- **• Para controlar el reproductor de música**, oprima las *teclas en pantalla*.
- **• Para cambiar el volumen**, oprima las *teclas de volumen*.
- **• Para abrir el menú del reproductor de música**, oprima la *tecla inteligente*. Para **cerrar** el reproductor de música, seleccione Salir.
- **• Puede bloquear las teclas laterales** para evitar oprimirlas accidentalmente, **mantenga oprimida** la *tecla inteligente*.
- **• Si recibe una llamada**, la música queda en pausa y luego se reanuda después de la llamada.

### crear una lista de reproducción

### B**úsqueda: ·拿**· > ♬ AT&T Music > Reproductor de música  $>$  Listas de reproducción  $>$  [Crear lista de reproducción nueva]

- **1** Seleccione una lista de canciones, tal como Todas las canciones. La pantalla muestra una lista de títulos de canciones.
- **2** Desplácese a cada canción que desee y oprima la *tecla central* s para seleccionarla.
- **3**Oprima la tecla Listo para almacenar la lista.
- **4**Escriba un nombre para la lista.

**5** Oprima la tecla OK para almacenar el nombre y la lista de reproducción.

Para escuchar la lista de reproducción, resáltela en Listas **de reproducción** y oprima la *tecla central* •◆ dos veces.

### orígenes de la música

### copiar música desde una computadora

Para copiar música desde la computadora al teléfono, necesita lo siguiente:

**•** computadora con archivos de música MP3 o AAC y un programa que los administre (para obtener más detalles, consulte **www.att.com/mobile-music**)

शि

- **•**tarieta de memoria microSD (consulte la página 49)
- **•**cable de datos USB (consulte la página 51)

Una vez que tenga estos, consulte la página 51 para copiar la música desde la computadora a la tarjeta de memoria del teléfono.

### comprar música

### **Búsqueda: ・◆・> ♬ AT&T Music > Comprar música**

Comprar música inicia el explorador en una página desde la cual puede adquirir música y tonos de timbre en tiendas de terceros y contenido de personalización desde AT&T.

### música continua

### **Búsqueda: ・◆ > ♬ AT&T Music > Música continua**

**Música continua** es una aplicación Java™ que le permite escuchar docenas de canales de radio digital en el teléfono móvil. Obtenga acceso a música comercial gratis, el último Hip Hop, R&B, Rock, Jazz, Country donde quiera que vaya.

**Nota:** la aplicación Música continua utiliza una gran cantidad de datos y usted asume la responsabilidad por los cargos de datos en que se incurre. AT&T recomienda enfáticamente que se suscriba a un conjunto de datos **MEdia Max** con MEdia Net **ilimitada junto** con esta compra. Llame a AT&T al 611 para contratar el paquete MEdia Max.

### identificar música

¿Alguna vez se preguntó que canción se está reproduciendo? ¡Ahora lo sabrá! MusicID escuchará la música en reproducción y le dice qué canción es. ¡Conoce más de 3 millones de canciones de la mayoría de los tipos de música, úselo todo lo que desee por una tarifa mensual! Úselo en un bar, en el cine, en el auto…en cualquier parte que haya reproducción de música.

### **Búsqueda: ・** $\hat{\mathbf{\Theta}}^{\star} > \mathbf{J}$ **a AT&T Music > MusicID**

¡Seleccione la opción **ID de canción!** Luego sostenga el teléfono hacia el altavoz de modo que pueda escuchar la música. MusicID escucha una muestra de la música, analiza la muestra y luego le muestra el título de la canción y el artista.

### videos de música

### B**úsqueda: ·拿· > ♬** AT&T Music > Videos de música

Videos de música inicia un explorador que lo lleva directamente a la sección Videos de música de **W.** Desde este menú, tiene acceso a videos de música de los artistas más modernos, así como a la programación de AT&T, MTV, VH1, y CMT entre otros. ¡Sólo haga clic en un video y comience a mirarlo!

### noticias musicales

### **Búsqueda: ・** $\hat{\bullet}$ **・ > ♬ AT&T Music > The Buzz**

The Buzz inicia una aplicación Java™ que le proporciona noticias e información de la industria de la música, incluso charts, noticias y ubicaciones de los conciertos.

# comunidad musical

### **Búsqueda: ・◆・> ♬** AT&T Music > Comunidad

Comunidad inicia el explorador en una comunidad de usuarios donde puede interactuar con sus amigos y la comunidad, así como revisar sitios de fans de los artistas.

### aplicaciones de música **Búsqueda: ・** $\hat{\mathbf{\Theta}}^{\star} > \mathbf{J}$ **a AT&T Music**  $>$  **Aps música**

Aps música inicia el explorador en un área donde puede adquirir aplicaciones relacionadas con la música desde AT&T's **Media Mall**. Esta carpeta incluye aplicaciones que no son parte de la oferta central de AT&T Music, tal como Podcasting, aplicaciones continuas que no están pre cargadas y juegos de música.

# fotografías

Para ver, modificar o borrar fotografías tomadas, consulte la página 82.

La lente de la cámara se encuentra en la parte posterior del teléfono, cuando está abierto. **Para obtener imágenes más nítidas, limpie la lente con una tela seca antes de tomar una fotografía.**

**1**Oprima  $\hat{\bullet}$  >  $\hat{F}$  Mis Cosas > Cámara para ver el visor de la cámara.

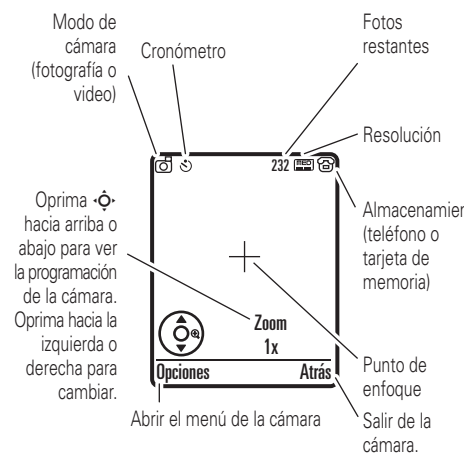

- **2**Oprima la *tecla central* ∙● para tomar la imagen que aparece en el visor. Puede:
	- **•** Oprimir la tecla Opciones para almacenar la fotografía.

Si oprime Opciones <sup>&</sup>gt; Imprimir, puede imprimir la imagen a través de una conexión Bluetooth® (consulte la página 55).

**•** Oprimir la tecla Enviar para enviar la fotografía en un mensaje.

El teléfono le puede decir que es un Msj de multimedia, debido a que contiene una imagen. Algunos teléfonos o redes distintas no admiten mensajes con imagen. Oprima la tecla **Sí** para enviar el mensaje.

**•**Oprima (כים para descartar la fotografía y volver al visor activo.

Antes de capturar la fotografía, puede oprimir **Opciones** para abrir el menú de la cámara:

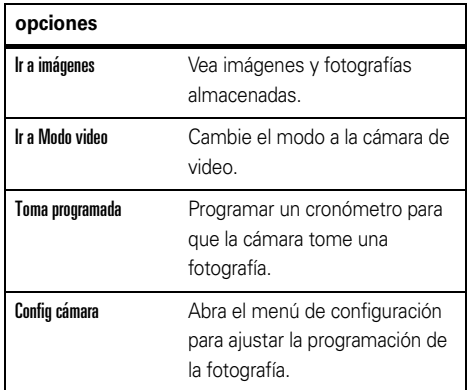

#### **opciones**

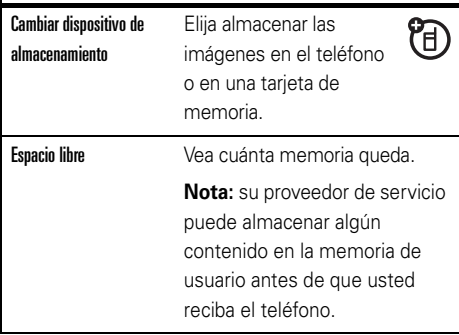

### autorretrato

Si cierra el teléfono cuando el visor está activo, la pantalla externa mostrará la imagen. Oprima los botones de volumen para acercar o alejar la imagen u oprima la tecla inteligente para capturar y almacenar la imagen.

# videos

### grabar un video

Para ver, borrar o administrar los videos grabados, consulte la página 82.

La lente de la cámara se encuentra en la parte posterior del teléfono, cuando está abierto. **Para obtener los videos más claros, limpie la lente con una tela seca antes de capturar un video.**

Oprima ••• > **<sup>om</sup> Mis cosas > Cámara video** para ver el visor de video.

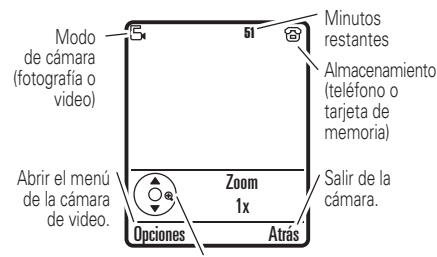

Oprima ⋅ $\dot{\mathsf{\Phi}}$ · hacia arriba o abajo para ver la programación de la cámara. Oprima hacia la izquierda o derecha para cambiar.

**Nota:** la cantidad de minutos restantes es una estimación.

**Consejo:** si desea enviar un video en un mensaje, la duración del video debe ajustarse a MMS. Para programar la duración, oprima Opciones <sup>&</sup>gt; Config cámara video > Duración de video <sup>&</sup>gt; MMS.

- **1**1 Oprima la *tecla central*  $\hat{\mathbf{\div}}$  para comenzar a grabar el video que aparece en el visor.
- **2** Oprima la tecla Alto para detener la grabación. Puede:
	- **•** Oprima la tecla Opciones para almacenar, descartar u obtener una vista previa del video.

Para reproducir un video almacenado desde la pantalla principal, oprima ·◆ > 雪 Mis cosas  $>$  Buscador de medios  $>$  Videos  $>$  Todos los videos > *nombre del video*.

**•** Oprima la tecla Enviar para el video en un mensaje.

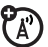

Ingrese el texto y oprima Enviar <sup>a</sup>, desplácese a la dirección de un destinatario y oprima la *tecla central* s para seleccionarlo. Oprima la tecla **Opciones** para ingresar un nuevo número. Para enviar el mensaje, oprima la tecla Enviar.

**Nota:** algunos teléfonos o redes distintas no admiten mensajes con videos.

**•**Oprima כי para descartar el video y volver al visor activo.

### ver videos en línea

Puede utilizar Cellular Video para ver videoclips desde sus programas favoritos, historias de noticias de último minuto, deportes y más. Cellular Video está disponible con una suscripción MEdiaNet, donde esté disponible el servicio 3G.

Sólo oprima  $\bullet$  para iniciar Cellular Video.

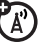

#### **48**entretenimiento

# conexiones

# tarjeta de memoria

Puede usar una tarjeta de memoria microSD extraíble (hasta **2GB**) con el teléfono para

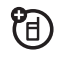

almacenar y recuperar objetos multimedia (tales como fotografías y sonidos).

**Nota:** si descargas un archivo con derechos de autor y lo almacenas en la tarjeta de memoria, puedes usar el archivo sólo mientras la tarjeta de memoria esté insertada en tu teléfono. No puede enviar, copiar ni cambiar archivos con derechos de autor.

### instalar o quitar una tarjeta de memoria

- **1** Saque la tapa de la batería (consulte la página 12).
- **2 Para instalar la tarjeta de memoria**,

asegúrese de que los contactos metálicos de la tarieta de memoria estén hacia abajo,

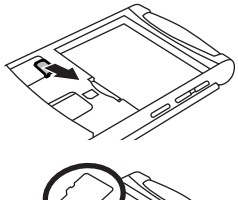

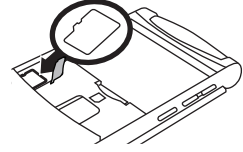

levante la goma de protección y deslice la parte superior de la tarjeta de memoria debajo de la banda metálica.

**Para retirar la tarjeta de memoria**, levante la goma de protección y deslice la tarjeta de memoria fuera del sujetador.

**3**Vuelva a poner la puerta de la batería.

### ver y cambiar información de la tarjeta de memoria

Para **ver los archivos** almacenados en la tarjeta de memoria y en el teléfono, abra una lista de archivos, tal como Imágenes (consulte la página 82). Los iconos pueden indicar si un archivo está almacenado en la memoria del teléfono ( $\textcircled{\textbf{B}}$ ) o en la tarjeta de memoria ( $\bm{\Box}$ ).Para copiar o mover un archivo desde el teléfono a la tarjeta de memoria, resáltelo en la lista y oprima Opciones <sup>&</sup>gt; Administrar <sup>&</sup>gt; Copiar <sup>o</sup> Mover <sup>&</sup>gt; Tarjeta de memoria. No puede copiar ni mover algunos archivos con derechos de autor.

Para **copiar archivos** entre la tarjeta de memoria y una computadora, puede usar una conexión de cable (consulte la página 51) o una conexión Bluetooth (consulte la página 54).

Para ver el **nombre de la tarjeta de memoria, memoria disponible** y otra información acerca de la tarieta:

### **Búsqueda:**  s <sup>&</sup>gt; } Programación <sup>&</sup>gt; Estado del teléfono > Dispositivos alma

- **1**1 Oprima  $\dot{\varphi}$  para desplazarse hasta la tarjeta de memoria instalada.
- **2**2 Oprima la tecla *tecla central* ⋅◆ para ver la información de la tarjeta de memoria. su teléfono almacena el contenido que usted agrega, como tonos de timbre o juegos, en la *memoria de usuario*. su proveedor de servicio puede almacenar algún contenido en la memoria de usuario antes de que usted reciba el teléfono.

### **u**

Oprima Opciones para ver el menú Dispositivos alma, que permite dar Formato o Cambiar el nombre de la tarjeta de memoria.

## conexiones de cable

El teléfono Œ tiene un puerto micro-USB, de modo que puede conectarlo a una computadora para transferir datos.

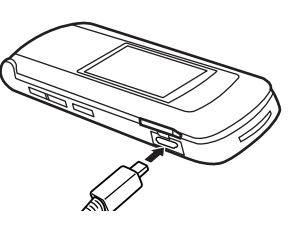

**Nota:** los cables de datos USB Motorola Original y el software de soporte puede que se vendan por separado. Revise la computadora o el

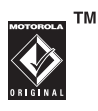

dispositivo portátil para determinar el tipo de cable que necesita. Para realizar **llamadas de datos** por medio de una computadora conectada, consulte la página 77.

### conectar la tarjeta de memoria a una computadora

Puede usar una conexión de cable para acceder a la tarjeta de memoria del teléfono con una computadora. **Nota:** cuando el teléfono está conectado a una computadora, sólo puede tener acceso a la tarjeta de memoria a través de la computadora.

### En el teléfono:

**Desconecte el cable** desde el teléfono, si está conectado, luego oprima ·•• > 2<sup>2</sup> Programación > Conexión > Prog USB <sup>&</sup>gt; Conexión predeterminada <sup>&</sup>gt; Tarjeta de memoria.

Con esto, dirige la conexión USB hacia su tarjeta de memoria.

**Conecte el cable** al teléfono y a un puerto USB en la computadora. Luego, siga estos pasos:

### En la computadora:

- **1** Abra la ventana "Mi PC", donde la tarjeta de memoria del teléfono aparece como un icono de "Disco extraíble".
- **2** Haga clic en el icono de "Disco extraíble" para tener acceso a los archivos de la tarjeta de memoria de su teléfono.

**3** Para almacenar los archivos que desee (hasta **2GB**) en la tarjeta de memoria, arrástrelos y colóquelos de la siguiente forma: **archivos de audio o de timbre:** <sup>&</sup>gt; celular <sup>&</sup>gt; audio **protectores de pantalla:** <sup>&</sup>gt; celular <sup>&</sup>gt; imagen **fondos de pantalla:** > celular > imagen **videoclips :** <sup>&</sup>gt; celular <sup>&</sup>gt; video

**Nota:** es posible que el teléfono no reproduzca archivos MP3 que tengan una velocidad de bits superior a 128 kbps. Si intenta descargar o reproducir uno de estos archivos, el teléfono le puede mostrar un error o le pide que borre el archivo. Los archivos de alerta de timbre deben ser de 300 KB o menos.

- **4** Cuando termine, para desconectar el teléfono, seleccione el icono "Quitar hardware en forma segura" en la bandeja de sistema en la parte inferior de la pantalla de la computadora. Luego desconecte el "Dispositivo de almacenamiento masivo USB".
- **5** Desconecta el cable del teléfono y de la computadora.

### En el teléfono:

Para volver a **Datos** como conexión USB predeterminada, oprima  $\cdot \hat{\bullet}$  >  $\mathbb{Z}$  Programación > Conexión > Prog USB  $>$  Conexión predeterminada  $>$  Conexión de datos.

# conexión inalámbrica Bluetooth®

Su teléfono admite conexiones inalámbricas Bluetooth. Puede conectar el teléfono con un audífono Bluetooth o con un equipo para automóvil para hacer llamadas de manos libres. También puede conectar el teléfono con un teléfono o con una computadora compatible con conexiones Bluetooth para intercambiar archivos.

Puede usar los audífonos estéreo Bluetooth A2DP para escuchar archivos de música que almacenó en su teléfono.

**Nota:** el uso de teléfonos inalámbricos durante la conducción puede ocasionar distracción. Corte la llamada si no puede concentrarse en la conducción. Además, el uso de dispositivos inalámbricos y sus

accesorios puede estar prohibido o restringido en ciertas áreas. Obedezca siempre las leyes y las regulaciones sobre el uso de estos productos.

### **Para una seguridad máxima de la conexión**

Bluetooth, siempre debe conectar los dispositivos Bluetooth en un entorno seguro y privado.

### usar un audífono o un equipo de manos libres para automóvil

### **Antes de intentar conectar el teléfono con un**

**dispositivo manos libres**, asegúrese de que el dispositivo esté **encendido** y **listo** en modo *asociación* o *vinculación* (consulte la guía del usuario del dispositivo).

### **Búsqueda: ·◆** > ② Programación > Conexión > Enlace Bluetooth <sup>&</sup>gt; [Agregar dispositivo de audio]

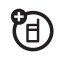

**Atajo:** en la pantalla principal, también puede oprimir Opciones  $>$  Enlace Bluetooth  $>$  [Agregar dispositivo de audio]  $para$ buscar dispositivos.

El teléfono muestra los dispositivos que encuentra dentro del alcance.

- **1** Desplácese hasta un dispositivo de la lista y oprima la *tecla central* s.
- **2**Oprima la tecla Sí <sup>u</sup> OK para conectar el dispositivo.
- **3** Si es necesario, ingrese la contraseña del dispositivo (por ejemplo, 0000) y oprima la tecla OK.

Una vez que el teléfono está conectado, el indicador de Bluetooth  $\bm{\mathfrak{B}}$  aparece en la pantalla principal.

No puede reproducir algunos archivos con derechos de autor mediante una conexión Bluetooth.

**Atajo:** cuando la conexión Bluetooth del teléfono está activada, su teléfono puede conectarse automáticamente a un dispositivo manos libres que ha usado antes. Encienda el dispositivo o acérquelo al teléfono. Si el dispositivo no se conecta, desactívelo y vuelva a activarlo. Durante una llamada, puede oprimir Opciones <sup>&</sup>gt; Usar Bluetooth para conectarse a un audífono o a un dispositivo manos libres que haya usado con anterioridad.

**Consejo:** ¿Desea obtener más información acerca del audífono o del equipo para automóvil? Para obtener

información específica acerca de un dispositivo, consulte las instrucciones que vienen con él. Para obtener más soporte de Bluetooth, consulte:

### **www.motorola.com/support/Bluetooth**

### copiar archivos en otro dispositivo

Puede copiar un archivo multimedia, un ingreso 佰 de la libreta de direcciones, un evento del calendario o un marcador Web desde su teléfono a una computadora o a otro dispositivo.

**Nota:** no puede copiar algunos objetos con derechos de autor.

- **1** En su teléfono, desplácese al objeto que desea copiar en el otro dispositivo.
- **2** Oprima Opciones y luego seleccione:
	- **•**Enviar <sup>&</sup>gt; víaBluetooth para archivos multimedia.
	- **•** Compartir <sup>&</sup>gt; Número <sup>o</sup> Contacto <sup>&</sup>gt; Usar Bluetooth para ingresos de la libreta de direcciones.
	- **•**Enviar <sup>&</sup>gt; con Bluetooth para eventos de la agenda.

**3** Seleccione un nombre de dispositivo reconocido <sup>o</sup>[Busc dispositivos ] para buscar el dispositivo al que desea copiar el archivo.

### **Si el teléfono no puede copiar el archivo al otro**

**dispositivo**, asegúrese de que el dispositivo esté **encendido** y **listo** en el modo *detectable* (consulte la guía del usuario del dispositivo). Además, asegúrese de que el dispositivo no esté ocupado con otra conexión Bluetooth similar.

**Nota:** una vez que conecte el teléfono a un dispositivo Bluetooth, ese dispositivo puede iniciar conexiones Bluetooth similares con su teléfono. En la parte superior de la pantalla aparece el indicador Bluetooth O cuando hay una conexión Bluetooth. Para cambiar la programación de Acceso de un dispositivo, consulte la página 58.

### recibir archivos de otro dispositivo

Si no ve el indicador Bluetooth  $\, \mathbf{\Omega} \,$  en la parte superior de la pantalla del teléfono, active la

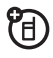

función Bluetooth al oprimir  $\hat{\P} > \mathbb{Z}$  Programación > Conexión <sup>&</sup>gt; Enlace Bluetooth <sup>&</sup>gt; Config <sup>&</sup>gt; Potencia <sup>&</sup>gt; Encendido.

**1** Coloque su teléfono cerca del dispositivo y envíe el archivo desde éste.

Si su teléfono y el dispositivo emisor no se reconocen, coloque el teléfono en modo de detección para que el dispositivo emisor pueda detectarlo: oprima ·◆ > ② Programación > Conexión > Enlace Bluetooth <sup>&</sup>gt; Encuéntrame.

**2** Oprima la tecla Aceptar del teléfono para aceptar el archivo del otro dispositivo.

Su teléfono informa del término de la transferencia del archivo. Si es necesario, oprima la tecla Guardar para guardar el archivo.

### enviar archivos a una impresora

Puede usar una conexión Bluetooth para enviar **图** una imagen, mensaje, ingreso de la libreta de direcciones o vista de la agenda desde el teléfono a una impresora.

**Nota:** no puede imprimir Plantillas de mensajes ni una Lista de correos de la libreta de direcciones.

**1** En el teléfono, desplácese al objeto que desea imprimir, luego oprima Opciones <sup>&</sup>gt; Imprimir <sup>&</sup>gt; Bluetooth. En el calendario, puede imprimir el mes, la semana o el día.

**Consejo:** si ve el objeto, puede imprimirlo. Después de capturar una imagen en la cámara, puede oprimir la tecla Opciones y seleccionar Imprimir.

- **2** Si están disponibles, seleccione objetos adicionales u opciones de impresión.
- **3** Seleccione un nombre de impresora reconocido enumerado en el menú Impresoras o [Busc dispositivos] para buscar la impresora donde desea imprimir el objeto.

**Nota:** si aparece Servicio no soportado cuando intenta imprimir, seleccione en su lugar Opciones > Administrar > Copiar <sup>&</sup>gt; Bluetooth. Use siempre esta opción para imprimir fotografías 4x6.

### funciones Bluetooth avanzadas

El dispositivo se *reconoce* después de conectarlo una vez (consulte la página 53).

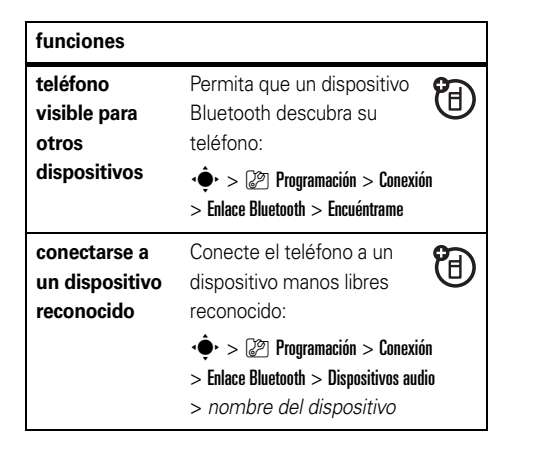

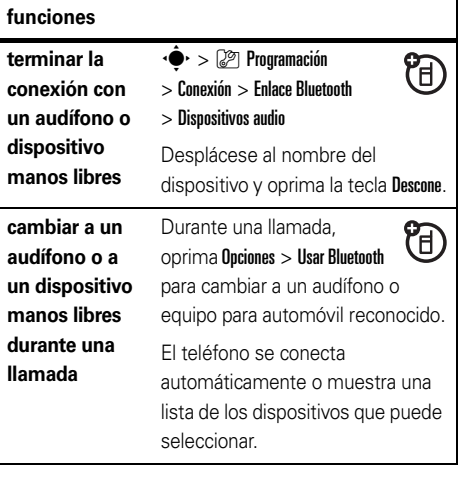

**reproducir archivos de sonido en un audífono reconocido**

Durante la reproducción de 间 un archivo de sonido, oprima Opciones <sup>&</sup>gt; Escuchar mediante Bluetooth para

cambiar a un audífono reconocido.El teléfono se conecta automáticamente o muestra una lista de los dispositivos que puede seleccionar.

No puede reproducir algunos archivos con derechos de autor mediante una conexión Bluetooth.

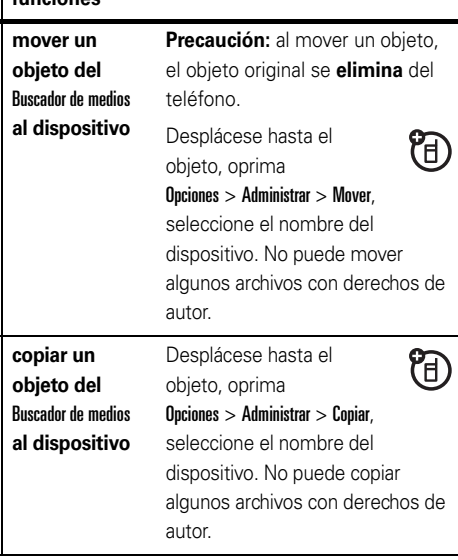

**funciones**

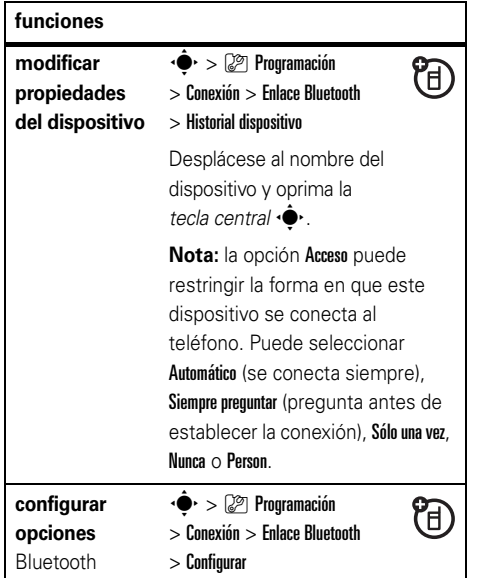

# mensajes

## mensajes de texto

Para crear una lista de correo de grupo, consulte la página 69. Para conocer más funciones de mensajes, consulte la página 70.

### enviar un mensaje de texto

Un mensaje de texto puede contener texto, imágenes, sonidos u otros objetos multimedia.

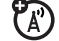

Puede agregar varias páginas a un mensaje y puede colocar texto y objetos multimedia en cada página. Puede enviar un mensaje a otros teléfonos compatibles o a direcciones de email.

**Atajo:** en la pantalla principal, puede oprimir  $\Phi$  hacia arriba para abrir rápidamente un mensaje nuevo.

**Búsqueda: ·♠· > ≃** Mensajería > Crear mensaje

**1** Oprima las teclas del teclado para ingresar texto en la página (para obtener detalles acerca del ingreso de texto, consulte la página 21).

Para insertar una **fotografía, un sonido u otro objeto** en la página, oprima la *tecla central* s<sup>y</sup> seleccione Ingresar. Desplácese y seleccione el tipo de archivo y el archivo.

- **2** Cuando termine el mensaje, oprima la tecla Enviar a.
- **3** Desplácese a un destinatario y oprima la *tecla central* s. Repita para agregar otros destinatarios.

Para ingresar un **nuevo** número o dirección de email, oprima la tecla **Opciones** y seleccione Ingresar número o Ingresar email.

**4**Para **enviar** el mensaje, oprima la tecla Enviar.

### recibir un mensaje de texto

Cuando recibe un mensaje, el teléfono reproduce una alerta y la pantalla muestra **Mensaje nuevo** con un indicador de mensaje tal como  $\boxdot$ . Oprima la tecla Leer para abrir el mensaje.

Para ver todos los mensajes de texto:

### **Búsqueda: ·♠· > ≌ Mensajería > Buzón de mensaje**

Si un mensaje multimedia contiene objetos multimedia:

- **•** A medida que lee el mensaje, aparecen fotografías, imágenes y animaciones.
- **•** Se reproduce un archivo de sonido cuando se abre su diapositiva. Use los botones de volumen para ajustar el volumen del sonido.
- **•** Los anexos están agregados al final del mensaje. Para abrir un archivo adjunto, desplácese al indicador de archivo/nombre de archivo y oprima la tecla Ver (imagen), Reprod (sonido) o Abrir (vCard de la libreta de direcciones, ingreso de vCalendar de calendario o un tipo de archivo desconocido).

## llamada avanzada

#### **funciones**

### **marcar por voz un número que no está almacenado en la libreta de direcciones (llamar número)**

Mantenga oprimida  $\textcircled{\textbf{0}}$  .

Cuando se le solicite, diga "**llamar número**" (antes de dos segundos). Cuando se le vuelva a solicitar, diga los números que desea marcar (antes de dos segundos por cada dígito).

El teléfono reconoce los números que desea. Para marcar por voz a un ingreso de la libreta de direcciones, consulte la página 65.

#### **funciones**

#### **agregar un número telefónico**

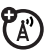

Marque un código de área o un prefijo para un número de la libreta de direcciones y luego oprima Opciones <sup>&</sup>gt; Agregar número.

#### **apuntes**

Oprima ••• > *s*tams recientes, oprima la tecla Opciones, luego > Apuntes.

- **•** Para llamar al número, oprima **0**.
- **•** Para crear un ingreso en la libreta de direcciones con el número del campo Num., oprima la tecla Guardar.
- **•** Para abrir el Menú de marcado para adjuntar un número o para ingresar un carácter especial, oprima Opciones.

### **llamadas internacionales**

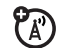

Si su servicio telefónico incluye marcado internacional, mantenga oprimida  $\textcircled{\textbf{1}}$  para insertar el código de acceso internacional local (que se indica con +). Luego, oprima las teclas correspondientes del teclado para marcar el código del país y el número telefónico.

### **poner una llamada en espera**

Oprima Opciones <sup>&</sup>gt; Espera para poner en espera todas las llamadas activas.

### **silenciar una llamada**

Oprima la tecla Silenc (si está disponible) u Opciones <sup>&</sup>gt; Silenc para silenciar todas las llamadas activas.

#### **funciones**

#### **llamada en espera**

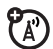

Al estar en una llamada, usted escuchará una alerta si recibe una segunda llamada.

Oprima  $\textcircled{\textbf{D}}$  para contestar la llamada nueva.

- **•** Para alternar entre llamadas, oprima las teclas Opciones <sup>&</sup>gt; Cambiar.
- **•** Para conectar las dos llamadas, oprima la tecla Enlace .
- **•** Para terminar la llamada en espera, oprima Opciones <sup>&</sup>gt; Terminar llamada en espera.

Para activar o desactivar la función de llamada en espera, oprima •◆ > ② Programación > Config llam entrante  $>$  Llam en espera  $>$  Encendido  $\circ$  Apagado.

### **llamada de conferencia**

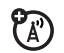

Durante una llamada:

Oprima Opciones <sup>&</sup>gt; Nueva llamada. Marque el número de la nueva llamada y oprima  $\textcircled{\textbf{S}}$ . Cuando la persona responda, oprima la tecla Enlace.

### **transferencia automática de llamadas**

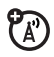

Configurar o cancelar la transferencia automática de llamadas:

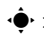

 $\cdot \hat{\bullet}$  >  $\mathbb{Z}$  Programación > Transferencia de llamadas

Elija Llams de voz para configurar la transferencia o Cancelar todo para cancelar la transferencia.

Puede programar el tiempo que el teléfono espera antes de transferir una llamada. En el menú Llams de voz, elija Reenviar <sup>&</sup>gt; Detallado, luego programe Retraso en 5, 10, 15, 20 o 25 segundos.

#### **funciones**

### **transferencia manual de llamadas**

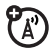

Puede programar el teléfono para que transfiera una llamada entrante sólo cuando oprima una tecla.

Para fijar el número al cual el teléfono transfiere las llamadas:

 $\cdot \hat{\bullet}$  >  $\mathbb{Z}$  Programación > Transferencia de llamadas > Número de trans. Push to Call e ingrese el número de teléfono Para elegir cuál tecla oprimir para transferir llamadas entrantes:

 $\cdot \hat{\bullet}$  >  $\mathbb{Z}$  Programación > Personalizar > Pantalla principal > Teclas principales seleccione una de las teclas a oprimir de la lista y seleccione Transferencia Push to Call

### **restringir llams**

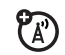

Restrinja llamadas salientes o entrantes:

 $\cdot \hat{\bullet}$  >  $\mathbb{Z}$  Programación > Seguridad > Restringir Llams  $\vee$  luego ingrese el código de desbloqueo (consulte la página 27)

Indíquele al teléfono que permita Todas, Ninguna o sólo las llamadas de su Libreta de direcciones.

### **llamadas TTY**

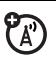

Configure el teléfono para utilizarlo con un dispositivo TTY opcional:

 $\cdot \hat{\bullet}$  >  $\mathbb{Q}$  Programación > Config inicial > Configuración TTY

### **marcación fija**

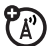

Cuando activa el marcado fijo, sólo puede llamar a los números almacenados en la lista de marcado fijo.

Active o desactive el marcado fijo:

 $\cdot \hat{\bullet}$  >  $\mathbb{Z}$  Programación > Seguridad > Marcado fijo

Use la lista de marcado fijo:

 $\cdot \hat{\bullet}$  >  $\mathbb{F}$  Mis cosas > Herramientas > Servicios de discado > Marcado fijo

### **marcar a servicio**

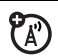

Su proveedor de servicio puede

proporcionarle números de teléfono para compañías de taxi u otros servicios. Estos números telefónicos se almacenan en la tarieta SIM. Para verlos:

 $\cdot \hat{\bullet}$  >  $\mathbb{F}$  Mis cosas > Herramientas > Servicios de discado > Marcar a servicio

### **marcado rápido**

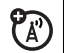

Marcar números de teléfono preprogramados:

 $\cdot \hat{\bullet}$  >  $\mathbb{F}$  Mis cosas > Herramientas > Servicios de discado > Marc AT&T

### **Tonos DTMF**

Active tonos DTMF:

 $\cdot \hat{\bullet}$  >  $\mathbb{C}$  Programación > Config inicial > DTMF

Para enviar tonos DTMF durante una llamada, sólo oprima teclas numéricas o desplácese hasta un número de la libreta de direcciones o de las listas de llamadas recientes y oprima Opciones <sup>&</sup>gt; Enviar tonos.

# libreta de direcciones

Para almacenar y llamar a ingresos de la libreta de direcciones, consulte la página 15.

#### **funciones**

**marcar por voz a un ingreso de la libreta de direcciones (llamar nombre)**

Marque por voz un número almacenado en la libreta de direcciones:

Mantenga oprimida  $\textcircled{\textbf{1}}$ .

Cuando se le solicite, diga "**llamar nombre**" (antes de dos segundos). Cuando se le solicite nuevamente, diga el nombre del ingreso (antes de dos segundos).

El teléfono compara su voz con el nombre de un ingreso en la libreta de direcciones. Para marcar por voz un número que no está almacenado en la libreta de direcciones, consulte la página 61.

### **asignar una tecla de marcado rápido a un ingreso de la libreta de direcciones**

Puede asignar teclas de la  $\Box$  a la  $\Box$  a los ingresos de la libreta de direcciones. Entonces, cuando mantenga oprimida una tecla, el teléfono llama al ingreso.

**Nota:** su proveedor de servicio puede asignar algunas teclas, tal como  $\Box$  para el número del correo de voz. Sólo puede marcar rápido para ingresos almacenados en la libreta de direcciones del teléfono (no de la tarjeta SIM).

Oprima  $\dot{\bullet}$  >  $\circledast$  Libreta de direcciones y desplácese hasta el ingreso de la libreta de direcciones. Luego, oprima Opciones <sup>&</sup>gt; Agregar <sup>a</sup> marc rápida y elija una tecla de marcado rápido.

#### **funciones**

**usar la tecla de marcado rápido para un ingreso de la libreta de direcciones**

Para **usar una tecla de marcado rápido** que asignó a un ingreso de la libreta de direcciones, simplemente mantenga oprimida la tecla cuando esté en la pantalla principal.

### **modificar las teclas de marcación rápida**

 $\cdot \hat{\bullet}$  >  $\blacksquare$  Libreta de direcciones, luego oprima Opciones <sup>&</sup>gt; Config <sup>&</sup>gt; Lista marcado rápido

### **modificar o borrar un ingreso de la libreta de direcciones**

Modifique un número almacenado en la libreta de direcciones:

 $\cdot \hat{\blacklozenge}$   $\cdot$   $\equiv$  Libreta de direcciones, desplácese hasta el ingreso de la libreta de direcciones y oprima Opciones. Puede seleccionar Modificar contacto, Borrar contacto u otras opciones.

Atajo: en la libreta de direcciones, oprima las teclas correspondientes para ingresar las primeras letras del nombre que desea. También puede oprimir  $\mathbf{F}$  y  $\mathbf{F}$  para ver los ingresos en otras categorías.

#### **funciones**

### **programar una ID de timbre para un ingreso de la libreta de direcciones**

Asigne una alerta de timbre (ID de timbre) a un ingreso:

**+● >** ■ Libreta de direcciones > *ingreso*, luego oprima Opciones <sup>&</sup>gt; Modificar contacto <sup>&</sup>gt; ID de timbre <sup>&</sup>gt; *nombre del timbre*

**Nota:** la opción ID de timbre no está disponible para los ingresos almacenados en la tarjeta SIM. Para copiar un ingreso desde la memoria SIM a la memoria del teléfono, consulte la página 69.

**Consejo:** las alertas de timbre que puede elegir están almacenadas en  $\hat{\bullet}$  Mis cosas > Buscador de medios > Tonos de timbre. Los archivos de alerta de timbre deben ser de 300 KB o menos.

Para activar ID de timbre:

 $\cdot \hat{\bullet}$  >  $\mathbb{Z}$  Programación > Audio >  $estilo$  Detalle > IDs de timbre > Encendido

### **programar una ID de imagen para un ingreso de la libreta de direcciones**

Asigne una imagen o fotografía a una pantalla cuando reciba una llamada de un ingreso:

**+● > ■ Libreta de direcciones >** *ingreso***, luego oprima** Opciones <sup>&</sup>gt; Modificar contacto <sup>&</sup>gt; Imagen <sup>&</sup>gt; *nombre de la imagen*

**Nota:** la opción Imagen no está disponible para los ingresos almacenados en la tarjeta SIM. Para copiar un ingreso desde la memoria SIM a la memoria del teléfono, consulte la página 69.

### **programar una vista de ID de imagen en la libreta de direcciones**

Muestre ingresos como una lista de texto o con fotografías de ID de llamada con imagen:

 $\cdot \bullet$  >  $\bullet$  Libreta de direcciones, luego oprima Opciones <sup>&</sup>gt; Config <sup>&</sup>gt; Ver por <sup>&</sup>gt; *ver nombre*

#### **funciones**

### **programa la categoría para un ingreso de la libreta de direcciones**

s<sup>&</sup>gt; = Libreta de direcciones <sup>&</sup>gt; *ingreso*, luego oprima Opciones <sup>&</sup>gt; Modificar contacto <sup>&</sup>gt; Categoría <sup>&</sup>gt; *nombre de categoría*

Cuando abra la libreta de direcciones, oprima  $\mathbf{\mathcal{F}}$  o  $\mathbf{\mathcal{F}}$  para ver las categorías.

### **programar una vista por categoría en la libreta de direcciones**

 $\cdot \hat{\bullet}$  >  $\blacksquare$  Libreta de direcciones, luego oprima Opciones > Filtrar por <sup>&</sup>gt; Categoría <sup>&</sup>gt; *nombre de la categoría*

Puede mostrar Todos los ingresos, ingresos de una categoría predefinida (Negocio, Personal, General, Importantes) o ingresos de una categoría creada por usted.

**Atajo:** cuando abra la libreta de direcciones, oprima  $\mathbb{F}$  o  $\mathbb{F}$  para ver las categorías.

### **crear una lista de correo de grupo**

Puede poner varios ingresos de la libreta de direcciones en una lista de correo grupal y, luego, enviar un mensaje a la lista. Para crear una lista:

 $\langle \bullet \rangle$  >  $\langle \bullet \rangle$  Libreta de direcciones, luego oprima Opciones <sup>&</sup>gt; Crear nueva <sup>&</sup>gt; Lista de mensajes

**Nota:** una Lista de mensajes no puede incluir ingresos almacenados en la tarjeta SIM. Para copiar un ingreso desde la memoria SIM a la memoria del teléfono, consulte la página 69.

### **ordenar la lista de la libreta de direcciones**

Programe el orden de clasificación de los ingresos:

 $\cdot \bullet$  >  $\bullet$  Libreta de direcciones, luego oprima Opciones  $>$  Config  $>$  Ordenar por  $>$  Nombre  $\circ$  Apellido

#### **funciones**

#### **copiar un ingreso de la libreta de direcciones**

Copie un ingreso desde el teléfono a la tarjeta SIM o desde la tarjeta SIM al teléfono:

 $\cdot \bullet$  >  $\circ$  Libreta de direcciones, desplácese hasta el ingreso, oprima **Opciones > Copiar a tarieta SIM** o Copiar <sup>a</sup> teléfono

### **copiar varios ingresos de la libreta de direcciones**

Copie varios ingresos del directorio telefónico entre el teléfono y la tarjeta SIM:

 $\cdot \hat{\bullet}$  >  $\text{Im}$  Libreta de direcciones, luego oprima

Opciones  $>$  Selec varios para  $\vee$  seleccione Copiar teléfono a SIM o

Copiar SIM <sup>a</sup> teléfono

### **enviar un ingreso de la libreta de direcciones a otro dispositivo**

Envíe un ingreso de la libreta de direcciones a otro teléfono, computadora o dispositivo:

 $\cdot \hat{\bullet}$  >  $\blacksquare$  Libreta de direcciones, desplácese hasta el ingreso y oprima Opciones <sup>&</sup>gt; Compartir <sup>&</sup>gt; contacto

Para obtener más información acerca de la copia de archivos a otro dispositivo, consulte la página 54.

#### **funciones**

### **imprimir un ingreso de la libreta de direcciones mediante una conexión Bluetooth®**

Puede usar la conexión inalámbrica Bluetooth para enviar un ingreso de la libreta de direcciones desde el teléfono a una impresora.

ੴ

### $\langle \hat{\bullet} \rangle > \langle \hat{\bullet} \rangle$  Libreta de direcciones

Desplácese hasta el ingreso que desea imprimir y oprima Opciones <sup>&</sup>gt; Selec varios para<sup>&</sup>gt; Imprimir.

No puede imprimir una Lista de correos. Para obtener más información acerca de las conexiones Bluetooth, consulte la página 52.

# mensajes

Para conocer las funciones básicas de los mensajes de texto, consulte la página 59.

El teléfono lee las programaciones de mensaje desde la tarieta USIM. Si pone otra tarieta USIM en el teléfono,
el teléfono envía y recibe mensajes para el número telefónico en la tarjeta nueva.

#### **funciones**

#### **enviar mensaje de voz**

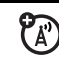

 $\hat{\bullet} \cdot > \textcolor{red}{\textcolor{blue}{\boldsymbol{\mathsf{on}}}}$  Mensajería  $>$  Crear mensaje de voz

Para grabar el mensaje de voz, oprima la tecla Grabar, hable y luego la tecla Alto. El teléfono ingresa la grabación de voz en un mensaje y le permite ingresar direcciones de email o números telefónicos de los destinatarios.

#### **usar una plantilla de mensaje**

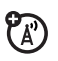

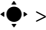

 $\cdot \hat{\bullet} \cdot > \textcolor{red}{\textcolor{blue}{\bullet}}$  Mensiería  $>$  Plantillas  $>$  Plantillas de texto  $\circ$ 

Plantillas multimedia

Seleccione una plantilla para crear un nuevo mensaje basado en la plantilla.

#### **funciones**

#### **leer y administrar mensajes**

 $\cdot \hat{\bullet}$  >  $\leq \, \leq \, \leq \, \leq \, \leq$  Mensaiería > Buzón de mensaie

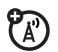

Los iconos que aparecen junto a cada mensaje indican si fue leído  $\boxdot$  o no leído  $\boxdot$  . Los iconos también pueden indicar si el mensaje tiene un archivo adjunto  $\overline{\mathbb{I}}$ , puede ser SPAM ? o si está bloqueado  $\bm \Theta$ , urgente ! o de baja prioridad  $\downarrow$ .

Para ver opciones como Responder, Borrar, Llamar, Transferiro Bloquear, desplácese hasta un mensaje y oprima Opciones.

Para abrir un mensaje, oprima ·•••••• Luego, puede oprimir Opciones para usar o almacenar cualquier número telefónico, dirección de email, sitio Web o archivos que contenga el mensaje.

#### **acceder a email**

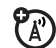

Puede usar la función Email móvil para verificar su email en Windows® Live, Hotmail®, AOL®, AIM®, Yahoo! Mail y otros.

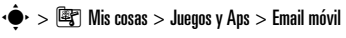

Seleccione su servicio y siga las instrucciones de inscripción.

#### **mensajes de browser**

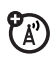

Lea mensajes recibidos por su microbrowser:

 $\cdot \hat{\bullet}$  >  $\leq$  Mensiería > Msis browser

#### **almacenar objetos de mensajes**

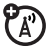

Vaya a una página de mensajes multimedia o desplácese hasta un objeto de un mensaje. Luego:

oprima Opciones <sup>&</sup>gt; Almacenar y seleccione el objeto que desea almacenar.

#### **funciones**

#### **imprimir un mensaje mediante una conexión Bluetooth®**

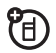

Puede usar la conexión inalámbrica Bluetooth para enviar un mensaje desde el teléfono a una impresora.

 $\cdot \hat{\bullet} \cdot > \textcolor{red}{\odot}$  Mensiería  $>$  Buzón de mensajes. Buzón de salida  $\circ$ **Borradores** 

Desplácese hasta el mensaje que desea imprimir y oprima Opciones <sup>&</sup>gt; Imprimir.

No puede imprimir las Plantillas del mensaje. Para obtener más información acerca de las conexiones Bluetooth, consulte la página 52.

**almacenar mensajes de texto en su tarjeta SIM**

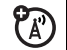

Para almacenar mensajes de texto entrantes en su tarieta SIM, oprima:

 $\cdot \bullet$  >  $\triangleright$  Mensajería, luego oprima Opciones > Config > Config de mensaje <sup>&</sup>gt; Config msj texto <sup>&</sup>gt; Almacenam predet

> Tarjeta SIM

## mensajería instantánea

#### **funciones**

#### **registrarse**

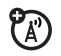

 $\cdot \hat{\bullet}$  $\cdot > \infty$  Mensaiería  $>$  IM

Seleccione el proveedor de servicio IM, luego inicie sesión.

#### **funciones**

#### **agregar contactos**

Después de registrarse:

desplácese hasta un contacto y oprima

Opciones <sup>&</sup>gt; Administrar <sup>&</sup>gt; Agregar contacto e ingrese la

información del contacto.

#### **iniciar una conversación**

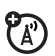

 $P_A$ 

Oprima Opciones <sup>&</sup>gt; Enviar msj <sup>a</sup> e ingrese la ID de IM del destinatario.

#### **desconectarse**

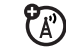

Oprima Opciones <sup>&</sup>gt; Desconectar.

## personalización

#### **funciones**

#### **idioma**

Programe el idioma del menú:

 $\cdot \bullet$  >  $\mathcal{D}$  Programación > Config inicial > Idioma

#### **desplazarse**

Programe la barra de desplazamiento en **Arriba/abajo** o Cíclico en las listas de menú:

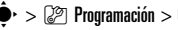

 $\cdot \hat{\bullet}$  >  $\mathbb{Z}$  Programación > Config inicial > Desplazar

#### **marquee de texto**

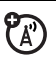

Programar la velocidad de desplazamiento de texto en la pantalla:

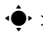

 $\cdot \hat{\bullet}$  >  $\mathbb{Q}$  Programación > Config inicial > Marquee de texto

#### **activar IDs de timbre**

Active las ID de timbre asignadas a ingresos y categorías de la libreta de direcciones:

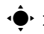

s<sup>&</sup>gt; } Programación <sup>&</sup>gt; Audio <sup>&</sup>gt; *estilo* Detalle <sup>&</sup>gt; IDs de timbre

#### **volumen de timbre**

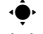

s<sup>&</sup>gt; } Programación <sup>&</sup>gt; Audio <sup>&</sup>gt; *estilo* Detalle <sup>&</sup>gt; Volumen de timbre

#### **funciones**

#### **volumen del teclado**

s<sup>&</sup>gt; } Programación <sup>&</sup>gt; Audio <sup>&</sup>gt; *estilo* Detalle <sup>&</sup>gt; Vol de teclado

#### **recordatorios**

Programe un recordatorio para cuando no responda una llamada entrante, mensaje u otro evento:

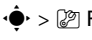

s<sup>&</sup>gt; } Programación <sup>&</sup>gt; Audio <sup>&</sup>gt; *estilo* Detalle <sup>&</sup>gt; Recordatorios

#### **vista del menú**

Vea el menú principal como iconos gráficos o como una lista de texto:

 $\cdot \hat{\bullet}$  >  $\mathbb{Z}$  Programación > Personalizar > Menú principal > Vista

#### **menú principal**

Reordenar el menú principal de su teléfono:

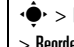

 $\cdot \hat{\bullet}$  >  $\mathbb{Z}$  Programación > Personalizar > Menú principal

> Reordenar

#### **mostrar/ocultar iconos de menú**

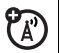

Muestre u oculte los iconos de funciones del menú en la pantalla principal:

 $\cdot \hat{\bullet}$  >  $\mathbb{Z}$  Programación > Personalizar > Pantalla principal  $>$  Teclas principales  $>$  Iconos

#### **cambiar teclas principales**

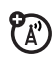

Cambie las funciones de la tecla de navegación y de la tecla inteligente en la pantalla principal:

 $\cdot \hat{\bullet}$  >  $\mathbb{Z}$  Programación > Personalizar > Pantalla principal  $>$  Teclas principales

#### **reinicio general**

Reinicie todas las opciones **excepto** el código de desbloqueo, el código de seguridad y el cronómetro de duración:

 $\cdot \hat{\bullet}$  >  $\mathbb{Z}$  Programación > Config inicial > Reinicio General

#### **funciones**

#### **borrado general**

**Precaución:** el borrado general **elimina toda la información que ha ingresado** (incluidos los ingresos de la libreta de direcciones y calendario) **y contenido que ha descargado** (incluidos fotografías y sonidos) almacenados en la memoria del teléfono. Una vez que borra la información, no es posible recuperarla.

 $\cdot \hat{\bullet}$  >  $\mathbb{Q}$  Programación > Config inicial > Borrado general

## duración de llamadas

**Tiempo de conexión de red** es el tiempo transcurrido desde el momento en que se conecta a la red de su proveedor de servicio hasta el momento en que termina la llamada al oprimir  $\textcircled{\textbf{3}}$ . Este tiempo incluye las señales de ocupado y de timbre.

**Es posible que el tiempo de conexión de red que registra en su cronómetro reiniciable no sea igual al tiempo que le factura su proveedor de servicio. Para**  **obtener información de facturación, comuníquese con su proveedor de servicio.**

#### **funciones**

#### **duración de llamadas**

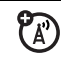

Vea los cronómetros de las llamadas:

 $\cdot \bullet$  >  $\mathbb{R}$  Llams recientes, oprima la tecla Opciones, luego

> Duración de llams

#### **cronómetro de llamada**

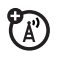

Vea información de tiempo durante una llamada:

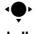

 $\cdot \hat{\bullet}$  >  $\mathbb{Z}$  Programación > Config llam entrante > Cronómetro

de llam

#### **mostrar fecha y hora de llamada**

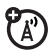

Mostrar la fecha y hora actuales durante llamadas de voz:

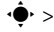

 $\blacktriangleright > \mathbb{Z}$  Programación  $>$  Config llam entrante  $>$  Fecha y hora

## manos libres

**Nota:** el uso de teléfonos inalámbricos durante la conducción puede ocasionar distracción. Corte la llamada si no puede concentrarse en la conducción. Además, el uso de dispositivos inalámbricos y sus accesorios puede estar prohibido o restringido en ciertas áreas. Obedezca siempre las leyes y las regulaciones sobre el uso de estos productos.

#### **funciones**

#### **altavoz**

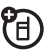

Active el altavoz durante una llamada:

oprima la tecla Altavoz (si está disponible) u Opciones <sup>&</sup>gt; Altavoz activado.

**contestar auto** (equipo para automóvil o audífono)

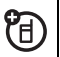

Conteste automáticamente las llamadas cuando el teléfono esté conectado a un equipo para automóvil o a un audífono:

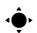

 $\cdot \hat{\bullet}$  >  $\mathbb{Z}$  Programación > Prog. para auto  $\circ$  Audífono

 $>$  Contestar auto

**marcación por voz** (audífono)

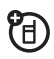

Active la marcación por voz con la tecla enviar/fin del audífono:

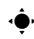

 $\cdot \hat{\bullet}$  >  $\mathbb{Z}$  Programación > Audífono > Marcar voz

#### **función manos libres automática**

(equipo para automóvil)

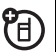

Enrute automáticamente las llamadas hacia un equipo para automóvil cuando el teléfono esté

conectado:

 $\cdot \hat{\bullet}$  >  $\mathbb{R}$  Programación > Prog. para auto > Manos libres auto

### llamadas de datos

Para conectar el teléfono con un cable USB, consulte la página 51.

#### **funciones**

#### **enviar datos**

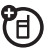

Conecte el teléfono al dispositivo y haga la llamada a través de la aplicación del dispositivo.

#### **recepción de datos**

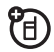

 $\mathfrak{P}_\mathbb{A}$ 

Conecte el teléfono al dispositivo y conteste una llamada a través de la aplicación del dispositivo.

## red

#### **funciones**

#### **programación de red**

Vea información de red y ajuste la programación de la red:

 $\blacktriangleright > \mathbb{Z}$  Programación  $>$  Red

#### **actualización del software**

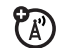

Su proveedor de servicio puede enviar el software actualizado del teléfono por el aire hasta su teléfono. Cuando el teléfono recibe una actualización del software, puede optar por descargarla e instalarla más adelante. Para instalar una actualización de software que descargó:

 $\cdot \hat{\bullet}$  >  $\mathbb{Z}$  Programación > Estado del teléfono > Actualización de software

## organizador personal

**funciones**

**programar una alarma**

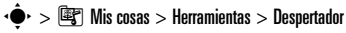

#### **funciones**

#### **desactivar alarma**

Cuando se produce una alarma:

Para desactivar la alarma, oprima la tecla Desact u $\lbrack \, \circ \, \rbrack$ . Para programar un retardo de ocho minutos , oprima la tecla Posponer .

**Nota:** la tecla Posponr sólo está disponible si el teléfono está encendido al sonar la alarma.

#### **agregar un nuevo evento o tarea en el calendario**

El calendario puede almacenar eventos (con una fecha de inicio y de término que se pueden repetir) o tareas (con una fecha de vencimiento).

 $\cdot \hat{\bullet}$  >  $\mathbb{F}$  Mis cosas > Herramientas > Calendario, desplácese hasta el día, oprima ·◆, oprima Opciones  $>$  Crear nuevo evento  $\circ$  Crear nueva tarea

#### **ver evento o tarea del calendario**

Vea o modifique detalles de eventos o tareas:

 $\cdot \hat{\bullet}$  >  $\mathbb{F}$  Mis cosas > Herramientas > Calendario, desplácese hasta el día y oprima •∳•

**Consejo:** mantenerse al tanto de todo puede ser un trabajo duro. Para ver una lista de los próximos eventos o tareas, abra el calendario y oprima **Opciones**  $>$  Ver  $>$  Eventos organizados  $\circ$  Tareas organizadas.

#### **cambiar la programación del calendario**

 $\cdot \hat{\bullet}$  >  $\mathbb{F}$  Mis cosas > Herramientas > Calendario, luego oprima Opciones <sup>&</sup>gt; Config

Puede elegir la Vista predeterminada que aparece cuando abre el calendario y puede mostrar u ocultar la **Tareas vista diaria**. Puede decirle al teléfono que se **Encienda** si está apagado cuando se produzca una alerta del calendario.

#### **funciones**

#### **recordatorio de evento**

Cuando se produce un recordatorio de evento: para ver detalles de recordatorio, oprima la tecla Ver . Para cerrar el recordatorio, oprima la tecla Atrás.

#### **enviar elementos del calendario a otro dispositivo**

Envíe un evento del calendario a otro teléfono, computadora o dispositivo:

 $\cdot \bullet$  >  $\circ$  Mis cosas > Herramientas > Calendario, desplácese hasta el día, oprima ·◆, desplácese hasta el evento, oprima Opciones <sup>&</sup>gt; Enviar

#### **imprimir el mes, la semana o el día del calendario mediante una conexiónBluetooth®**

Puede usar una conexión inalámbrica Bluetooth para enviar un mes, semana o día del calendario desde el teléfono a una impresora.

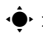

#### $\cdot \hat{\bullet}$  >  $\circ$  Mis cosas > Herramientas > Calendario

Vaya a la vista de mes, semana o día y oprima Opciones <sup>&</sup>gt; Imprimir.

Para obtener más información acerca de las conexiones Bluetooth, consulte la página 52.

#### **funciones**

佰

#### **crear un registro de voz**

 $\cdot \hat{\bullet}$  >  $\mathbb{F}$  Mis cosas > Buscador de medios > Notas de voz, luego oprima > Opciones <sup>&</sup>gt; Crear nueva <sup>&</sup>gt; Nota de voz

Oprima la tecla *tecla central* s para comenzar y finalizar la grabación.

**Nota:** la grabación de las llamadas telefónicas está sujeta a diversas leyes estatales y federales relacionadas con la confidencialidad y la grabación de conversaciones. Obedezca siempre las leyes y las regulaciones sobre el uso de esta función.

#### **reproducir un registro de voz**

Reproduzca un registro de voz:

 $\cdot \hat{\bullet}$  >  $\circ$  Mis cosas > Buscador de medios > Notas de voz

> Todas las notas de voz, desplácese hasta el registro de voz y oprima la *tecla central* s

#### **calculadora**

 $\cdot \hat{\bullet}$  >  $\hat{\mathbb{F}}$  Mis cosas > Herramientas > Calculadora

#### **convertidor de monedas**

 $\cdot \hat{\bullet}$  >  $\mathbb{F}$  Mis cosas > Herramientas > Calculadora, luego oprima Opciones <sup>&</sup>gt; Tipo de cambio

Ingrese el tipo de cambio, oprima la tecla OK , ingrese el monto y oprima Opciones <sup>&</sup>gt; Convertir moneda.

#### **funciones**

#### **PIN SIM**

**Precaución:** si ingresa un código PIN incorrecto tres veces antes de ingresar el código correcto, la tarjeta SIM se desactiva y la pantalla muestra SIM bloqueada.

Bloquee o desbloquee la tarjeta SIM:

 $\cdot \hat{\bullet}$  >  $\mathbb{Z}$  Programación > Seguridad > PIN SIM

#### **funciones**

#### **bloquear función**

 $\cdot \hat{\bullet}$  >  $\mathbb{R}$  Programación > Seguridad > Blog de funciones

Ingrese su código de desbloqueo para abrir una lista de aplicaciones (tal como Mensjería). Seleccione una aplicación y elija **Bloqueado** para bloquearla.

## seguridad diversión y juegos

**Nota:** los iconos junto a una imagen, sonido u otro objeto pueden indicar si el archivo está bloqueado ( $\bigcirc$ ) o si está almacenado en el teléfono  $\blacksquare$  o en la tarjeta de memoria ( $\boldsymbol{\Box}$ ).

Para obtener información básica sobre la cámara, consulte la página 44.

#### **funciones**

#### **ver, borrar o manejar imágenes**

Administre fotografías, imágenes y animaciones:

 $\cdot \hat{\bullet}$  >  $\circ$   $\mathbb{F}$  Mis cosas > Buscador de medios > Imágenes > Todas las imágenes

Para **borrar** un archivo, desplácese hasta él en la lista y oprima Opciones <sup>&</sup>gt; Administrar <sup>&</sup>gt; Borrar.

Para **copiar o mover** un archivo desde la ੴ tarjeta de memoria ( $\Box$ ) a la memoria del teléfono ( $\textbf{E}$ ), desplácese hasta él en la lista y oprima Opciones <sup>&</sup>gt; Administrar <sup>&</sup>gt; Copiar <sup>o</sup> Mover. Las opciones pueden incluir la memoria del teléfono, tarjeta de memoria o un dispositivo Bluetooth. No puede copiar ni mover algunos archivos con derechos de autor.

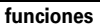

#### **ver, borrar o manejar videoclips**

 $\cdot \hat{\bullet}$  >  $\mathbb{F}$  Mis cosas > Buscador de medios > Videos > Todos los videos

Para **borrar** un archivo, desplácese hasta él en la lista y oprima Opciones <sup>&</sup>gt; Administrar <sup>&</sup>gt; Borrar.

Para **copiar o mover** un archivo desde la 佰 tarjeta de memoria ( $\Box$ ) a la memoria del teléfono ( $\textbf{E}$ ), desplácese hasta él en la lista y oprima Opciones <sup>&</sup>gt; Administrar <sup>&</sup>gt; Copiar <sup>o</sup> Mover. Las opciones pueden incluir la memoria del teléfono, tarjeta de memoria o un dispositivo Bluetooth. No puede copiar ni mover algunos archivos con derechos de autor.

#### **iniciar el microbrowser**

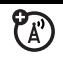

### Sólo oprima ◙.

El teléfono lee las programaciones del micro browser desde la tarjeta USIM. Al retirar la tarjeta USIM, el teléfono borra la caché del browser. Para modificar la programación, oprima ·◆ > ② Programación  $>$  Acceso Web  $>$  Sesiones Web.

#### **descargar objetos de página Web**

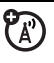

Descargue una imagen, un sonido u otro objeto desde una página Web:

oprima  $\textcircled{\textcircled{\small{=}}}$ , vaya a la página que vincula el archivo, desplácese hasta el vínculo y selecciónelo.

#### **sesiones Web**

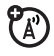

Una *Sesión Web* almacena las

programaciones que el teléfono utiliza para acceder a Internet. Para seleccionar o crear una sesión Web:

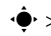

 $\cdot \hat{\bullet}^\star > \mathbb{Z}$  Programación  $>$  Acceso Web  $>$  Sesiones Web

#### **funciones**

#### **borrar el historial del microbrowser**

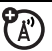

Borre el historial, la caché o las cookies del microbrowser.

- - $\cdot \hat{\bullet}$  >  $\mathbb{Z}$  Programación > Acceso Web > Config browser
	- $>$  Borrar historial, Reiniciar cache  $\circ$  Borrar cookies

#### **descargar juegos o aplicaciones**

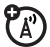

Puede descargar un juego o aplicación Java™ de la misma forma que descarga imágenes u otros objetos:

oprima  $\textcircled{\textcircled{\small{=}}}$ , vaya a la página que vincula el archivo, desplácese hasta el vínculo y selecciónelo.

#### **iniciar juegos o aplicaciones**

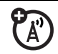

Inicie un juego o aplicación Java™ :

 $\cdot \hat{\bullet}$  >  $\mathbb{F}$  Mis cosas > Juegos y Aps, desplácese hasta el juego o aplicación, oprima la *tecla central* s

**Nota:** para instalar y ejecutar juegos almacenados en la tarjeta de memoria, oprima •◆ > 雪 Mis cosas > Juegos y aps <sup>&</sup>gt; [Instalar nuevo].

#### **modo avión**

Puede cambiar el teléfono al modo avión para evitar que se comunique con la red. Esto le permite usar juegos u otras aplicaciones mientras está en un avión, sin interferir con las comunicaciones del avión.

**Nota:** el teléfono no puede hacer conexiones Bluetooth® cuando el **Modo avión** está activado.

 $\cdot \hat{\bullet}$  >  $\mathbb{Z}$  Programación > Modo avión > Modo avión > Encendido Puede hacer que la opción modo avión aparezca cada vez que encienda el teléfono:

 $\cdot \hat{\bullet}$  >  $\mathbb{Z}$  Programación > Modo avión > Preguntar al inicio > Encendido

# servicio y reparaciones

Si tiene dudas o necesita asesoría, con gusto le ayudaremos.

Visite el sitio **www.motorola.com/consumer/support**, donde podrá seleccionar diferentes opciones de atención al cliente. También puede comunicarse con el Centro de atención a clientes de Motorola, llamando al 1-800-331-6456 (Estados Unidos), al 1-888-390-6456 (TTY/TDD en Estados Unidos, para personas con problemas de audición) o al 1-800-461-4575 (Canadá).

## Datos de índice de absorción específico para Estados Unidos

#### El modelo de teléfono celular cumple con las exigencias del gobierno para la exposición a ondas de radio.

Su teléfono celular es un transmisor y receptor de radio. Se ha diseñado y fabricado para no exceder los límites para la exposición a la energía de radiofrecuencia (RF) establecidos por la Federal Communications Commission (FCC) el Gobierno de Estados Unidos y por los organismos reguladores de Canadá. Estos límites forman parte de directrices globales y establecen los niveles permitidos de energía RF para la población general. Las directrices se basan en estándares preparados por organizaciones científicas independientes mediante la evaluación periódica y exhaustiva de estudios científicos. Los estándares incluyen un margen de seguridad considerable destinado a garantizar la protección de todas las personas, independientemente de su edad o salud.

El estándar de exposición para teléfonos celulares móviles emplea una unidad de medición conocida como Índice de absorción específico o SAR. El límite SAR establecido por la FCC y por los organismos reguladores de Canadá es de 1,6 W/kg.3 Las pruebas de SAR se realizan utilizando posiciones de operación estándar

aceptadas por la FCC y por Industry Canada en que el teléfono transmite con su nivel de potencia certificado más alto en todas las bandas de frecuencia probadas. Aunque el índice SAR se determina al nivel de potencia certificado más alto, el nivel real de SAR del teléfono durante el funcionamiento puede encontrarse muy por debajo del valor máximo. Esto se debe a que el teléfono está diseñado para funcionar en niveles de potencia múltiples, de modo que sólo usa la potencia necesaria para conectarse con la red. En general, mientras más cerca se encuentre de una estación base celular, menor será la potencia de salida.

Antes de que un modelo de teléfono esté disponible para la venta al público de Estados Unidos y Canadá, debe ser probado y certificado ante la FCC e Industry Canada para verificar que no exceda el límite establecido por cada gobierno para la exposición segura. Las pruebas se realizan en las posiciones y lugares (por ejemplo, en la oreja y en el cuerpo) informados a la FCC y disponibles para la revisión por Industry Canada. El valor de índice SAR más alto para este modelo de teléfono en las pruebas para uso en la oreja es de 0,52 W/kg y cuando se usa en el cuerpo, como se describe en esta guía del usuario, es de 0,96 W/kg. El valor SAR para este producto en el modo de transmisión de datos

(uso cerca del cuerpo) es 0,48 W/kg (Las mediciones del teléfono usado en el cuerpo difieren según el modelo de teléfono, dependiendo de los accesorios disponibles y de las exigencias de regulación).4

Aunque puede haber diferencias entre los niveles de índice SAR de los diferentes teléfonos y las distintas posiciones, todas cumplen con las exigencias gubernamentales para exposición segura.Tenga en cuenta que las mejoras a este modelo podrían ocasionar diferencias en el índice SAR para los productos más nuevos, de todas maneras, los productos se diseñan para que cumplan con las directrices

Se puede encontrar información adicional sobre Índices de absorción específicos (SAR) en el sitio Web de Cellular Telecommunications & Internet Association (CTIA):

#### **http://www.phonefacts.net**

o en el sitio Web de Canadian Wireless Telecommunications Association (CWTA):

#### **http://www.cwta.ca**

- 3. En Estados Unidos y Canadá, el límite de SAR para teléfonos celulares usados por el público es de 1,6 watts/kg (W/kg) promediados sobre un gramo de tejido. El estándar incorpora un margen de seguridad significativo que proporciona protección adicional al público y que considera cualquier variación en las mediciones.
- 4. La información sobre SAR incluye el protocolo de prueba, el procedimiento de evaluación y la escala de incertidumbre de medición de Motorola para este producto.

## Declaración de conformidad con las directivas de la Unión Europea

#### Declaración de conformidad de la Unión Europea Por la presente, Motorola declara que este producto cumple con:

- **•** Los requerimientos esenciales y otras precauciones importantes de la Directiva 1999/5/EC
- **•** Todas las demás directivas importantes de la Unión Europea

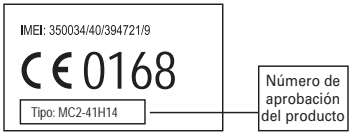

Lo anterior es un ejemplo de un típico Número de aprobación del producto.

Puede ver la declaración de conformidad de su producto (DoC, Declaration of Conformity) con la Directiva 1999/5/EC (la Directiva R&TTE) en **www.motorola.com/rtte**, para encontrar su DoC, ingrese el número de aprobación del producto que aparece en la etiqueta de su teléfono en la barra "Buscar" del sitio Web.

#### **88**Declaración de conformidad de la Unión Europea

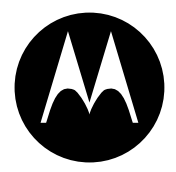

**MOTOROLA** 

# Información legal y de seguridad importante

Esta sección contiene información importante sobre la **operación segura y eficiente de su dispositivo móvil. Lea esta información antes de usar su dispositivo móvil.**\*

### Exposición a señales de radio frecuencia (RF)

Su dispositivo móvil contiene un transmisor y un receptor. Cuando está encendido, recibe y transmite señales de radio frecuencia (RF). Cuando usted se comunica con el dispositivo móvil, el sistema que administra las llamadas controla los niveles de potencia a los que transmite el dispositivo.

El dispositivo móvil Motorola fue diseñado para cumplir con las exigencias de regulación locales de su país respecto de la exposición de seres humanos a las señales de RF.

\*. La información provista en este documento reemplaza a la información dispositivo móvil como si fuera un teléfono fijo. de seguridad general contenida en las guías del usuario publicadas hasta el 1 de mayo de 2007.

Precauciones de operación

Con el fin de asegurar el rendimiento óptimo del dispositivo móvil y mantener la exposición de seres humanos a las señales de RF dentro de los límites establecidos en las reglamentaciones correspondientes, respete siempre las siguientes instrucciones y precauciones.

### Cuidado de la antena externa

Si el dispositivo móvil tiene una antena externa, use sólo la antena suministrada o una de repuesto aprobada por Motorola. Las antenas, las modificaciones o los accesorios no autorizados pueden dañar el dispositivo móvil e infringir las normas de regulación de su país.

NO toque la antena externa cuando el dispositivo móvil esté EN USO. El tocar la antena externa afecta la calidad de la llamada y puede hacer que el dispositivo móvil funcione a un nivel de potencia mayor que el necesario.

### Operación del producto

Cuando realice o reciba una llamada telefónica, sostenga el

Si lleva consigo el dispositivo móvil, colóquelo siempre en un broche, soporte, portateléfonos, estuche o arnés para el cuerpo provisto o aprobado por Motorola. Si usted no utiliza un accesorio provisto o aprobado por Motorola, o si cuelga su dispositivo móvil de una correa alrededor del cuello, mantenga el dispositivo y la antena a no menos de 2,5 centímetros (1 pulgada) de su cuerpo al transmitir señales.

Cuando use alguna de las funciones de datos del dispositivo móvil. con un cable para accesorios o sin él, coloque el dispositivo con su antena a no menos de 2,5 centímetros (1 pulgada) del cuerpo.

El uso de accesorios no provistos o aprobados por Motorola puede hacer que el dispositivo móvil exceda las reglamentaciones sobre la exposición a las señales de RF. Si desea obtener una lista de los accesorios provistos o aprobados por Motorola, visite nuestro sitio Web en: **www.motorola.com**.

### Interferencia y compatibilidad de señales de RF

Casi todos los dispositivos electrónicos están sujetos a sufrir interferencias por señales de RF desde fuentes externas si están protegidos, diseñados y de algún otro modo configurados incorrectamente para la compatibilidad con señales de RF. En determinadas circunstancias, el dispositivo móvil podría producir interferencia con otros dispositivos.

#### Siga las instrucciones para evitar problemas de interferencia

Apague el dispositivo móvil en todos los lugares donde existan avisos consignados que señalen que debe hacerlo.

En un avión, apague el dispositivo móvil cada vez que se lo indique el personal. Si el dispositivo móvil ofrece un modo de avión o una función similar, consulte al personal acerca de su uso durante el vuelo.

#### Dispositivos médicos implantables

Si tiene un dispositivo médico implantable, como un marcapasos o desfibrilador, consulte a su médico antes de utilizar este dispositivo móvil.

Las personas con dispositivos médicos implantables deben observar las siguientes precauciones:

- **•** Mantener SIEMPRE el dispositivo móvil a más de 20 centímetros (8 pulgadas) del dispositivo médico implantable cuando el dispositivo esté ENCENDIDO.
- **•** NO llevar el dispositivo móvil en el bolsillo de la camisa.
- **•** Usar el oído del lado opuesto al del dispositivo médico implantable para minimizar la posibilidad de interferencia.
- **•** APAGAR inmediatamente el dispositivo móvil si se tiene alguna razón para sospechar que se está produciendo interferencia.

Lea y siga las instrucciones del fabricante de su dispositivo médico implantable. Si tiene alguna pregunta acerca del uso de su dispositivo móvil con su dispositivo médico implantable, consulte a su profesional de la salud.

### Precauciones al conducir

Revise las leyes y las regulaciones sobre el uso de dispositivos móviles en la zona en que conduce. Obedézcalas siempre.

Cuando use su dispositivo móvil mientras conduce:

- **•** Preste completa atención a la conducción del vehículo y al camino. El uso de un dispositivo móvil puede ocasionar distracciones. Interrumpa su uso si no puede concentrarse en la conducción.
- **•** Si el dispositivo cuenta con la función de manos libres, utilícela.
- **•** Salga del camino y estacione el vehículo antes de realizar o de contestar una llamada si las condiciones de conducción lo requieren.
- **•** No coloque un dispositivo móvil en la zona donde se infla una bolsa de aire.

Podrá encontrar las prácticas para una conducción responsable en la sección "Prácticas inteligentes al conducir" que se incluye en la guía del usuario y/o en el sitio Web de Motorola:

#### **www.motorola.com/callsmart**.

**Nota:** el uso de teléfonos inalámbricos durante la conducción puede ocasionar distracción. Corte la llamada si no puede concentrarse en la conducción. Además, el uso de dispositivos inalámbricos y sus accesorios puede estar prohibido o restringido en ciertas áreas. Obedezca siempre las leyes y las regulaciones sobre el uso de estos productos.

### Advertencias operacionales

Obedezca todas las señalizaciones al usar dispositivos móviles en zonas públicas.

#### Atmósferas potencialmente explosivas

Con frecuencia, aunque no siempre, las zonas con atmósferas potencialmente explosivas están señalizadas y pueden incluir lugares de abastecimiento de combustible tales como la cubierta inferior de los barcos, instalaciones de almacenamiento o transferencia de combustible o de productos químicos y zonas donde el aire contiene productos químicos o partículas, tales como grano en polvo, polvo o polvos de metal.

Cuando esté en una de estas zonas, apague el dispositivo móvil y no retire, instale ni cargue las baterías. En estas zonas se pueden producir chispas que pueden causar explosiones o incendios.

### Tecla de símbolo

La batería, el cargador o el dispositivo móvil pueden incluir los símbolos que se definen a continuación:

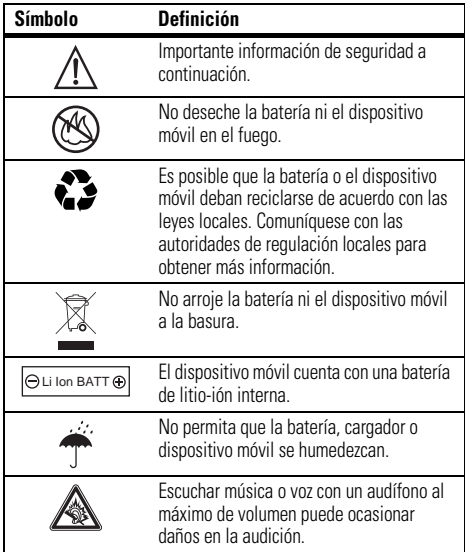

#### Baterías y cargadores

**Precaución: el tratamiento o uso inadecuado de las baterías puede dar origen a un incendio, una explosión, una fuga u otra situación de peligro. Para obtener más información, consulte la sección "Uso y seguridad de las baterías" en esta guía del usuario.**

### Peligros de asfixia

El dispositivo móvil o sus accesorios pueden incluir partes extraíbles que pueden representar peligros de asfixia en niños pequeños. Mantenga el dispositivo móvil y sus accesorios alejados de los niños pequeños.

### Partes de vidrio

Algunas partes de su dispositivo móvil pueden ser de vidrio. Este vidrio se puede quebrar si el producto se deja caer en una superficie dura o si recibe un impacto considerable. Si el vidrio se quiebra, no lo toque ni intente quitarlo. Deje de usar el dispositivo móvil hasta que el vidrio sea reemplazado por un centro de servicio calificado.

### Ataques o pérdida de conocimiento

Es posible que algunas personas sean susceptibles a sufrir ataques o pérdida de conocimiento cuando se exponen a luces destellantes, como por ejemplo al usar juegos de video. Esto puede producirse incluso si la persona nunca ha sufrido este tipo de ataques.

En caso de que haya experimentado ataques o pérdida de conocimiento, o si tiene antecedentes familiares de dichos problemas, consulte a su médico antes de usar juegos de video o de activar la función de luces destellantes (si está disponible) del dispositivo móvil.

Deje de usar el dispositivo y consulte a un médico si aparece alguno de los siguientes síntomas: convulsiones, movimiento ocular o muscular nervioso, pérdida de la conciencia, movimientos involuntarios o desorientación. Siempre es aconsejable mantener la pantalla alejada de los ojos, dejar las luces encendidas en la

habitación, tomar un descanso de 15 minutos a cada hora y dejar de usar el dispositivo si se está muy cansado.

### Precaución sobre el uso con volumen alto

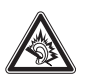

Escuchar música o voz con un audífono al máximo de volumen puede ocasionar daños en la audición.

### Movimiento repetitivo

Cuando realiza acciones repetitivas, como oprimir teclas o ingresar caracteres con los dedos, puede sufrir molestias ocasionales en manos, brazos, hombros, cuello o en otras partes del cuerpo. Si continúa sufriendo molestias durante o después del uso, deje

## Aviso de Industry Canada para los usuarios

Su funcionamiento está sujeto a las siguientes condiciones: (1) Este dispositivo no puede provocar interferencia y (2) este dispositivo debe aceptar cualquier interferencia, incluso aquella que pudiera causar un funcionamiento no deseado del mismo según. Consulte RSS-GEN 7.1.5.

#### **94**Aviso de Industry Canada

#### La siguiente afirmación se aplica a todos los productos que **cuentan con la aprobación de la FCC. Los productos correspondientes llevan el logotipo de la FCC y/o una ID de la FCC con el formato FCC-ID:xxxxxx en la etiqueta del producto.**

Motorola no aprueba ningún cambio ni modificación del dispositivo realizados por el usuario. Cualquier cambio o modificación puede anular la autoridad del usuario para operar el equipo. Consulte CFR 47 Sec. 15.21.

Este dispositivo cumple con la parte 15 de las Normas de la FCC. Su funcionamiento está sujeto a las siguientes condiciones: (1) este dispositivo no puede provocar interferencia dañina y (2) este dispositivo debe aceptar cualquier interferencia recibida, incluso aquella que pudiera provocar un funcionamiento no deseado. Consulte CFR 47 Sec. 15.19(3).

Este equipo ha sido probado y se comprobó que cumple con los límites para un dispositivo digital Clase B, en aplicación de lo dispuesto en la parte 15 de las Normas de la FCC. Estos límites están diseñados para proporcionar protección razonable contra interferencia dañina en una instalación residencial. Este equipo genera, usa y puede irradiar energía de radiofrecuencia y, si no se instala y usa de acuerdo con las instrucciones, puede causar interferencia dañina a las comunicaciones por radio. Sin embargo, no se garantiza que no ocurra interferencia en una instalación en particular. Si este equipo causa interferencia dañina en la recepción de radio o televisión, lo que se puede descubrir encendiendo y apagando el equipo, se aconseja al usuario que intente corregir la interferencia siguiendo uno o más de los procedimientos indicados a continuación:

- **•** Reoriente o ubique en otra parte la antena receptora.
- **•**Aumente la separación entre el equipo y el receptor.
- **•** Conecte el equipo a una toma de corriente o un circuito distinto al cual está conectado el receptor.
- **•** Consulte con el distribuidor o con un técnico experimentado de radio o TV para recibir ayuda.

### Garantía ¿Qué cubre esta garantía?

Sujeta a las exclusiones contenidas más abajo, Motorola, Inc. garantiza contra defectos de materiales y mano de obra en condiciones de uso normal, por el o los períodos indicados a continuación, sus teléfonos, buscapersonas, dispositivos de mensajería y radios de dos vías para consumidores y profesionales (sin incluir radios comerciales, gubernamentales o industriales) que funcionan a través del Servicio de radio familiar o del Servicio general de radio móvil, accesorios certificados o de marca Motorola vendidos para usarse con estos productos ("Accesorios") y software Motorola contenido en CDROM u otros medios tangibles y vendidos para usarse con estos productos ("Software"). Esta garantía limitada es un recurso exclusivo del consumidor y se aplica de la manera siguiente a los nuevos productos, accesorios y software Motorola que hayan comprado los consumidores en Estados Unidos o Canadá y que estén acompañados por esta garantía escrita:

#### Productos y accesorios

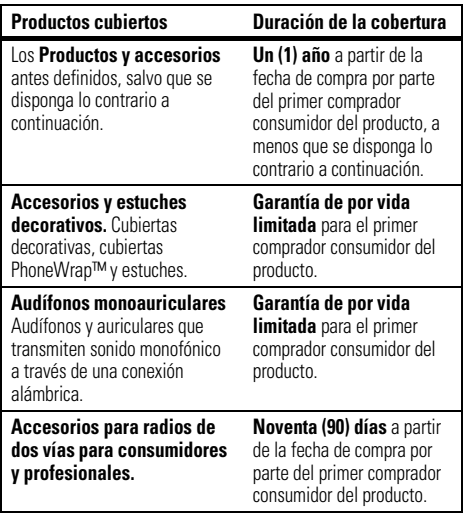

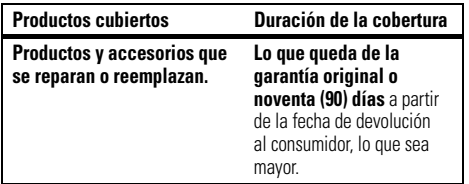

Exclusiones

**Uso y desgaste normal.** Se excluye de la cobertura el mantenimiento, reparación y reemplazo periódicos de piezas debido al uso y desgaste normal.

**Baterías.** Esta garantía limitada sólo cubre las baterías cuya capacidad cargada completa quede bajo el 80% de su capacidad nominal y las baterías que presenten filtraciones.

**Uso indebido y maltrato.** Se excluyen de la cobertura los defectos o daños provocados por: (a) el manejo inadecuado, almacenamiento, uso indebido o maltrato, accidente o descuido, como daños físicos (hendiduras, rayones, etc.) en la superficie del producto resultantes del uso indebido; (b) contacto con líquido, agua, lluvia, humedad extrema o transpiración excesiva, arena, polvo o similares, calor extremo o alimentos; (c) uso de los productos o accesorios para propósitos comerciales o sometimiento del producto o accesorio a uso o condiciones anormales; u (d) otras acciones que no son responsabilidad de Motorola.

#### **Uso de productos y accesorios que no sean Motorola.**

Se excluyen de la cobertura los defectos que resulten del uso de productos, accesorios, software u otros equipos periféricos que no tengan marca ni certificación Motorola.

**Servicio o modificación sin autorización.** Se excluyen de la cobertura los defectos o daños que resulten del servicio, prueba, ajuste, instalación, mantenimiento, alteración o modificación de cualquier tipo realizados por personas ajenas a Motorola o sus centros de servicio autorizados.

**Productos alterados.** Se excluyen de la cobertura los productos o accesorios (a) cuyos números de serie o etiquetas de fechas hayan sido retirados, alterados o borrados; (b) con sellos rotos o que muestren indicios de manipulación; (c) con números de serie de tarjeta que no coincidan; o (d) cubiertas o piezas que no sean Motorola o no cumplan sus normativas.

**Servicios de comunicación.** Se excluyen de la cobertura los defectos, daños o mal funcionamiento de los productos, accesorios o software debido a cualquier servicio o señal de comunicación al cual se pueda suscribir o usar con los productos, accesorios o software.

#### **Software**

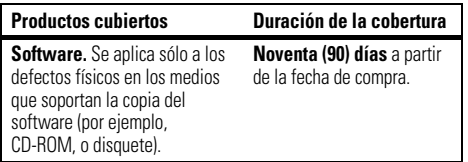

#### Exclusiones

**Software soportado por medios físicos.** No se garantiza que el software cumpla con sus requisitos ni funcione en combinación con cualquier otro hardware o aplicaciones de software proporcionados por terceros, que el funcionamiento de los productos de software no tenga interrupciones ni errores ni que se corregirán todos los defectos de los productos de software.

**Software NO soportado por medios físicos.** El software no soportado por medios físicos (por ejemplo, el software descargado de Internet) se proporciona "tal como está" y no tiene garantía.

### ¿Quién está cubierto?

Esta garantía se extiende sólo al primer comprador consumidor y no es transferible.

### ¿Qué hará Motorola?

Motorola, a su elección, reparará, reemplazará o reembolsará sin cargos el precio de compra de cualquier producto, accesorio o software que no cumpla con esta garantía. Podremos utilizar productos, accesorios o piezas reacondicionados/renovados/usados o nuevos que sean funcionalmente equivalentes. No se reinstalará ninguno de los datos, software ni aplicaciones que se hayan agregado al producto, accesorio o software, incluido, pero no limitado a contactos personales, juegos y tonos de timbre. Para evitar la pérdida de estos datos, software y aplicaciones, cree una copia de seguridad antes de solicitar servicio.

### Cómo obtener servicio de garantía u otra información

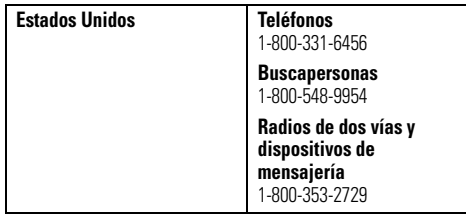

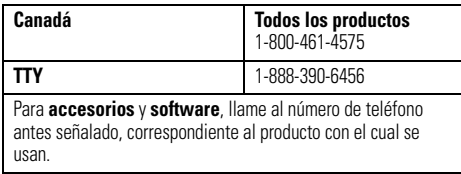

Recibirá instrucciones sobre cómo enviar los productos, accesorios o software, por su cuenta y cargo, al Centro de reparaciones autorizado de Motorola. Para obtener servicio, debe incluir: (a) una copia de su recibo, contrato de venta u otra prueba de compra equivalente; (b) una descripción escrita del problema; (c) el nombre de su proveedor de servicio, si corresponde; (d) el nombre y ubicación del servicio de instalación (si corresponde) y lo que es más importante; (e) su dirección y número telefónico.

### ¿Qué otras limitaciones existen?

TODA GARANTÍA IMPLÍCITA, INCLUIDAS SIN LIMITACIÓN LAS GARANTÍAS IMPLÍCITAS DE COMERCIABILIDAD Y APTITUD PARA UN PROPÓSITO EN PARTICULAR, SE DEBERÁ LIMITAR A LA DURACIÓN DE ESTA GARANTÍA LIMITADA, DE LO CONTRARIO, LA REPARACIÓN, REEMPLAZO O REEMBOLSO DISPUESTOS EN VIRTUD DE ESTA GARANTÍA EXPRESA LIMITADA SERÁ EL RECURSO EXCLUSIVO DEL CONSUMIDOR, SEGÚN SE DISPONE EN LUGAR DE TODA OTRA GARANTÍA EXPRESA O IMPLÍCITA. EN NINGÚN CASO MOTOROLA TENDRÁ RESPONSABILIDAD

CONTRACTUAL O EXTRACONTRACTUAL (INCLUIDA NEGLIGENCIA) POR DAÑOS QUE SUPEREN EL PRECIO DE COMPRA DEL PRODUCTO, ACCESORIO O SOFTWARE, O POR CUALQUIER DAÑO INDIRECTO, IMPREVISTO, ESPECIAL O RESULTANTE DE CUALQUIER TIPO O LA PÉRDIDA DE INGRESOS O UTILIDADES, PÉRDIDA DE NEGOCIOS, PÉRDIDA DE INFORMACIÓN O DATOS, SOFTWARE O APLICACIONES U OTRA PÉRDIDA FINANCIERA QUE SURJAN DE LA CAPACIDAD O INCAPACIDAD DE USAR LOS PRODUCTOS, ACCESORIOS O SOFTWARE, O EN RELACIÓN CON LAS MISMAS, DENTRO DE LO PERMITIDO POR LA LEY.

**Algunos estados y jurisdicciones no permiten la limitación o exclusión de daños imprevistos o resultantes ni la limitación sobre la duración de una garantía implícita, de modo que las limitaciones o exclusiones anteriores probablemente no correspondan a su caso. Esta garantía le otorga derechos legales específicos y también podría tener otros derechos que varían de un estado a otro o de una jurisdicción a otra.**

Las leyes de Estados Unidos y otros países reservan para Motorola ciertos derechos exclusivos sobre el software Motorola protegido por derechos de autor, como los derechos exclusivos a reproducir y distribuir copias del software Motorola. El software Motorola sólo se podrá copiar, usar y redistribuir para los productos asociados a dicho software Motorola. No se permite ningún otro uso, incluidos sin limitaciones, el desmontaje de dicho software Motorola o el ejercicio de los derechos exclusivos reservados para Motorola.

## Compatibilidad de prótesis auditivas con teléfono móviles

Se ha medido la compatibilidad de algunos teléfonos Motorola con prótesis auditivas. Si la caja de su modelo tiene impresa la frase "Con clasificación para prótesis auditivas", se aplica la siguiente explicación.

Cuando algunos teléfonos móviles se utilizan cerca de audífonos (prótesis auditivas e implantes cocleares), es posible que los usuarios detecten un zumbido, silbido o chirrido. Algunos audífonos son más inmunes que otros a esta interferencia y los distintos teléfonos también generan diferentes cantidades de interferencia.

La industria de teléfonos inalámbricos ha desarrollado una clasificación para algunos de sus teléfonos móviles, para ayudar a los usuarios de audífonos a encontrar teléfonos que puedan ser compatibles con sus dispositivos. No todos los teléfonos tienen clasificación. Los teléfonos clasificados, tienen la clasificación impresa en la caja o una etiqueta en ésta.

Las clasificaciones no están garantizadas. Los resultados variarán dependiendo del audífono y de la pérdida de audición del usuario. Si su audífono es vulnerable a la interferencia, es posible que no pueda utilizar con éxito un teléfono clasificado. La mejor forma de evaluar el teléfono según sus necesidades personales es probarlo con el audífono.

**Clasificaciones M:** los teléfonos que tienen la clasificación M3 o M4 cumplen con los requisitos de la FCC y es probable que generen menos interferencia con audífonos que otros teléfonos no clasificados. M4 es la mejor o más alta clasificación de las dos.

**Clasificaciones T:** los teléfonos que tienen la clasificación T3 o T4 cumplen con los requisitos de la FCC y es probable que sean más utilizables con la bobina de un audífono ("bobina T" o "bobina telefónica") que los teléfonos no clasificados. T4 es la mejor o más alta clasificación de las dos. (Tenga en cuenta que no todos los audífonos tienen bobinas.)

Es posible que también se mida la capacidad de los audífonos en cuanto a su inmunidad frente a este tipo de interferencia. Para obtener información respecto a su audífono, consulte con el fabricante o con el médico especialista. Mientras más inmune sea la prótesis auditiva, menos probable es que experimente ruido de interferencia con teléfonos móviles.

## Información de la Organización Mundial de la Salud

La información científica actual no indica la necesidad de tomar precauciones especiales para usar teléfonos celulares. Si tiene dudas, es posible que desee limitar su exposición, o la de sus hijos, a las señales de radio frecuencia, limitando la duración de las llamadas o usando dispositivos manos libres para mantener el teléfono celular alejado de la cabeza o el cuerpo.

Fuente: OMS Hoja de datos 193

Para obtener más información: **http://www.who.int./peh-emf**

Registro del producto en línea:

#### **direct.motorola.com/hellomoto/ Motosupport/source/registration.asp**

El registro del producto es un paso importante para disfrutar su nuevo producto Motorola. Registrarse nos ayuda a facilitar el servicio de garantía y nos permite ponernos en contacto con usted, en caso que su producto requiera una actualización u otro tipo de servicio. El registro es solamente para residentes en los Estados

Unidos y no se requiere para efectos de la cobertura de la garantía.

Conserve en sus registros, el recibo de compra original con la fecha indicada en el mismo. Para obtener el servicio de garantía de su producto de comunicaciones personales Motorola, debe entregarnos una copia de su recibo de compra con la fecha para confirmar el estado de la garantía.

Gracias por elegir un producto Motorola.

## Garantías de la ley de exportaciones

Este producto está controlado por las regulaciones de exportación de Estados Unidos de Norteamérica y Canadá. Los gobiernos de Estados Unidos de América y Canadá pueden restringir la exportación o reexportación de este producto a ciertos destinos. Para obtener más información, póngase en contacto con el Departamento de Comercio de Estados Unidos o el Departamento de Asuntos extranjeros y Comercio internacional de Canadá.

## Reciclaje como medida para el cuidado del medioambiente

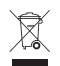

 Este símbolo en un producto Motorola significa que el producto no debe desecharse con la basura doméstica.

### Eliminación del dispositivo móvil y los accesorios

No deseche dispositivos móviles ni accesorios eléctricos, tales como cargadores, audífonos o baterías, con la basura doméstica. Estos productos se deben eliminar de acuerdo con los planes nacionales de recolección y reciclaje que lleva a cabo la autoridad local o regional. Como alternativa, puede deolver los dispositivos móviles y los accesorios eléctricos no deseados a cualquier Centro de servicio autorizado de Motorola de su región. Podrá encontrar los detalles sobre los planes nacionales de reciclaje aprobados por Motorola y más información acerca de las actividades de reciclaje de la empresa en: **www.motorola.com/recycling**

### Eliminación del embalaje del dispositivo móvil y guía del usuario

El embalaje del producto y las guías del usuario sólo se deben eliminar de acuerdo con los requisitos nacionales de recolección y reciclaje. Comuníquese con las autoridades regionales para obtener más detalles.

## Etiqueta de perclorato para California

Algunos teléfonos móviles utilizan una batería de reserva interna permanente en la placa de circuito impreso, que puede contener cantidades muy pequeñas de perclorato. En esos casos, las leyes de California exigen la siguiente etiqueta:

"Material con perclorato - Se puede necesitar manejo especial. Visite **www.dtsc.ca.gov/hazardouswaste/perchlorate**."

No existe necesidad de que los consumidores realicen un manejo especial.

Motorola entiende que la privacidad y seguridad de datos es importante para todos. Dado que algunas funciones de su dispositivo móvil pueden afectar su privacidad o la seguridad de sus datos, siga estas recomendaciones para optimizar la protección de su información:

- **• Controle el acceso**: mantenga consigo el dispositivo móvil y no lo deje en lugares en los que otras personas puedan tener acceso no controlado a él. Bloquee el teclado de su dispositivo si tiene disponible dicha función.
- **• Mantenga actualizado el software**: si Motorola o un proveedor de software/aplicaciones lanza parches o arreglo de software para su dispositivo móvil que actualiza la seguridad del dispositivo, instálelo tan pronto como le sea posible.
- **• Borre antes de reciclar**: elimine la información o los datos personales de su dispositivo móvil antes de eliminarlo o entregarlo para su reciclaje. Si desea obtener instrucciones paso a paso sobre cómo eliminar toda la información personal de su dispositivo, consulte la sección "borrado general" o "borrar datos" en esta guía del usuario.

**Nota:** para obtener más información acerca del respaldo de los datos de su dispositivo móvil antes de borrarlos, visite **www.motorola.com** y luego navegue a la sección "descargas" de la página Web para el consumidor para "Motorola Backup" o "Motorola Phone Tools".

**• Conozca el AGPS**: con el fin de cumplir con los requisitos de ubicación de llamada de emergencia de la FCC, algunos dispositivos móviles Motorola incorporan la tecnología *Sistema de posicionamiento global asistido* tecnología (AGPS). La tecnología AGPS también se puede usar con ciertas aplicaciones que no son de emergencia para hacer un seguimiento y monitorear la ubicación de un usuario, por ejemplo, para proporcionar instrucciones de conducción. Los usuarios que prefieran no permitir dicho seguimiento y monitoreo deben evitar usar estas aplicaciones.

Si tiene alguna otra pregunta acerca de cómo el uso de su dispositivo móvil puede afectar su privacidad o la seguridad de los datos, comuníquese con Motorola a **privacy@motorola.com** o con su proveedor de servicio.

## Prácticas inteligentes durante la conducción

#### **Drive Safe, Call SmartSM**

**Revise las leyes y regulaciones sobre el uso de teléfonos celulares y sus accesorios en las áreas en que conduce. Obedézcalas siempre. El uso de estos dispositivos puede estar prohibido o restringido en ciertas áreas. Visite www.motorola.com/callsmart para obtener más información.**

Su teléfono celular le permite comunicarse por voz y datos desde casi cualquier lugar, en cualquier momento y dondequiera que exista servicio celular y las condiciones de seguridad lo permitan. Recuerde que cuando conduce, esta es su principal responsabilidad. Si decide usar el teléfono celular mientras conduce, tenga presente los siguientes consejos:

- **• Conozca su teléfono celular Motorola y sus funciones, como marcado rápido y remarcado.**  Si cuenta con ellas, estas funciones le permiten hacer llamadas sin desviar la atención del camino.
- **• Si tiene un dispositivo de manos libres, úselo.** Cuando sea posible, haga que el uso de su teléfono celular sea más conveniente, con uno de los muchos accesorios manos libres Motorola Original disponibles actualmente en el mercado.

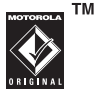

- **• Ponga el teléfono al alcance.** Debe poder acceder al teléfono celular sin quitar la vista del camino. Si recibe una llamada entrante en un momento inoportuno, de ser posible, deje que su correo de voz la conteste por usted.
- **• Dígale a la persona con la que está hablando que usted está conduciendo, si es necesario, suspenda la llamada cuando haya mucho tráfico o cuando existan condiciones climáticas peligrosas.** La lluvia, el aguanieve, la nieve, el hielo e, incluso, el tráfico intenso puede ser peligroso.
- **• No tome notas ni busque números de teléfono mientras conduce.** Apuntar una lista de "cosas por hacer" o revisar la agenda desvía la atención de su principal responsabilidad: conducir en forma segura.
- **• Marque en forma sensata y evalúe el tráfico; de ser posible, haga las llamadas cuando el automóvil no está en movimiento o antes de entrar al tráfico.** Si debe hacer una llamada mientras conduce, marque sólo algunos números, mire el camino y los espejos continúe.
- **• No participe en conversaciones estresantes o emocionales que lo puedan distraer.** Infórmele a la persona que usted está conduciendo mientras habla y

suspenda cualquier conversación que pueda desviar su atención del camino.

- **• Utilice el teléfono celular para solicitar ayuda.**  Marque el 9-1-1 u otro número de emergencia local en caso de incendio, accidente de tránsito o emergencias médicas.\*
- **• Utilice el teléfono inalámbrico para ayudar a otros en casos de emergencia.** Si presencia un accidente automovilístico, delito en curso u otra emergencia grave, donde la vida de las personas esté en peligro, llame al 9-1-1 o a otro número de emergencia local, tal como esperaría que otros hicieran por usted.\*
- **• Llame a la asistencia en carretera o a un número celular especial que no sea de emergencia cuando sea necesario.** Si ve un vehículo averiado que no corre peligros serios, una señal de tránsito rota, un accidente de tránsito menor donde nadie resultó herido, o un vehículo que fue robado, llame a asistencia en carretera o a un número celular especial que no sea de emergencia.\*

\*. Dondequiera que exista servicio de telefonía celular.
# índice

# **A**

accesorio opcional 11 accesorios 11, 76 actualización del software 78agregar un número 36, 61 alertadesactivar 25, 29, 35 programar 25, 26, 29 alertas de mensaje 29 almacenar su número 17altavoz 76altavoz del manos libres 27animación 82aplicaciones Java 83 apuntes 61 archivos de música MP3 39, 52 archivos descargados desde páginas Web 83 en mensajes 72

asociación. Consulte conexión Bluetoothaudífono 76audio digital 39

# **B**

batería 12, 13 prolongación de la duración de la batería 14bloquear función 81tarieta SIM 81 teléfono 27borrado general 75 brillo 33browser. Consulte microbrowser

# **C**

cables 51cables USB 51 calculadora 80calendario 78, 79 cámara 44categorías 68 código de acceso internacional 62 código de desbloqueo 27 código de seguridad 27 código PIN 15, 27, 81 código PIN2 27 códigos 27 compatibilidad de prótesis auditivas 100conector para audífonos 2 conexión Bluetoothdescripción 52 ingreso de calendario, envío 79 ingreso de calendario, impresión 80

ingresos de la libreta de direcciones 70mensajes, imprimir 72 restricción del acceso 58consejos de seguridad. 105 contestar al abrir 34contestar una llamada 15, 34 contraseñas. Consulte códigos copiar archivos 54 correo de voz 38cronómetros 76

# **D**

desbloquear función 81tarieta SIM 81 teléfono 15, 27 despertador 78 desplazamiento 74 desviar llamadas 63dispositivo TTY 64

#### **E**

encender/apagar 15

**108**índice enlace. Consulte conexión Bluetoothequipo para automóvil 76 estilo de audio, programación 25, 26, 29 etiqueta de perclorato 103

# **F**

fecha, programación 30 finalizar una llamada 15fondo de pantalla 31 fotografía 44, 82 función opcional 11

# **G**

garantía 96

# **H**

hora, programación 30

iconos de menú 19, 33, 34, 74, 75 ID de imagen 37, 68 ID de llamada 36, 37, 68 ID de timbre 37, 67, 74

idioma 73IM 73imagen 82 impresión 55 indicador de alarma 21indicador de alerta 21indicador de batería 21indicador de datos 20indicador de estilo de audio 21indicador de intensidad de la señal 20indicador de línea activa 20indicador de mensaje 21, 60 indicador de mensaje de correo de voz 21, 38 indicador de recordatorio 21indicador de transferencia de llamadas 20indicador EDGE 20indicador en llamada 20indicador GPRS 20Indicador Java 21información de la OMS 101

información de seguridad 90 ingreso de texto 21 intercambio de objetos 54

# **J**

juegos 83

# **L**

libreta de direcciones 36, 61, 65, 66lista de correo de grupo 69 llamadacontestación 15, 34 cronómetros 76en espera 62 fin 15finalización 15realización 15reenviar 63llamada de conferencia 63llamada de datos 77llamada de fax 77llamadas hechas 35llamadas recibidas 35

llamadas recientes 35llamar número 61luz de fondo 33

# **M**

marcado 1 tecla 66marcado fijo 64 marcado por voz 61, 65, 77 marcado rápido 65, 66 marcar el número de un servicio 64marcar nombre 65marcar un número telefónico 15, 64, 65 marquee de texto 74 mensaje 71, 72, 73 mensaje Batería baja 21 mensaje de texto 59, 71, 72, 73 mensaje de voz 71 mensaje Ingrese cód desbloq 27 mensaje Llam entrante 37 mensaje multimedia 59, 71, 72,

mensaje SIM bloqueada 15, 81 mensajería instantánea. Consulte IMmensajes de browser 72 menú 4, 11, 19, 34, 74 microbrowser 72, 83 MMS, definición 59 modo avión 84modo de ingreso de símbolo 25 modo de ingreso de texto iTAP 23 modo de ingreso de texto tap 24 modo de ingreso numérico 25

# **N**

número de emergencia 37 número telefónico 17número telefónico. Consulte número telefóniconúmero. Consulte número telefónico

## **P**

páginas Web 83 pantalla 4, 19, 33 pantalla externa 26, 46 pantalla principal 4, 19, 33, 75 personalizar 73 poner una llamada en espera 62 programación de red 77 protector de pantalla 31 puerto de conexión de accesorios 2

# **R**

realizar una llamada 15recordatorios 74recordatorios de mensaje 74 registro de voz 80 regulaciones de exportación 102 reinicio general 75 reloj 30 remarcar 36reproductor de audio 39 restringir llamadas 64

# **S**

sesiones Web 83silenciar una llamada 62

#### **110**índice

skin 33solapa 15, 34 su número telefónico 17

# **T**

tarieta de memoria 49 tarieta SIM 12, 15, 27, 64, 73, 81 tecla central 2, 26 tecla de encendido 2, 15 tecla de navegación 2, 11, 26 tecla de selección central 11tecla enviar 2, 15 tecla fin 2, 15 tecla inteligente 26, 33, 75 teclado 34, 74 teclas programables 2, 19, 33, 75 tema 32tonos DTMF 36, 65

## **V**

vida útil de la batería, prolongación 31, 33 videoclip 82 videos 47

volumen 25, 74 volumen de timbres 25, 74 volumen del auricular 25

### **Z**

zona horaria 30

Patente en EE.UU. Re. 34,976